**الجمھوریة الجزائریة الدیمقراطیة الشعبیة République Algérienne Démocratique et Populaire Ministère de l'enseignement Supérieur et de la Recherche scientifique**

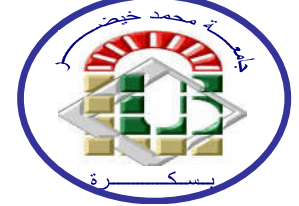

**Université Mohamed Khider Biskra Faculté des Sciences et de la Technologie Département de Génie Electrique Filière : Electrotechnique**

## **Option : Réseaux Electriques**

 **Réf:**………………..

**Mémoire de Fin d'Etudes En vue d'obtention du diplôme Master en réseaux électriques**

# **Thème**

*Développement d'interface Graphique sous MATLAB Pour l'analyse des réseaux électriques*

**Présenté par :**

- Mr.Mennai Azzouz.

**Proposé et Dirigé Par:**

Dr. *Naimi Djemai*

**Promotion: Juin 2017**

**الجمھوریة الجزائریة الدیمقراطیة الشعبیة République Algérienne Démocratique et Populaire Ministère de l'enseignement Supérieur et de la recherche scientifique**

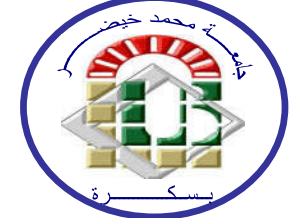

**Université Mohamed Khider Biskra Faculté des Sciences et de la Technologie Département de Génie Electrique Filière :Electrotechnique**

 **Option :Réseaux Electriques**

**Mémoire de Fin d'Etudes En vue d'obtention du diplôme Master en réseaux électriques**

# **Thème**

# *Développement d'interface Graphique sous MATLAB Pour l'analyse des réseaux électriques*

**Présenté par :**  $\qquad \qquad \text{Avis favorable du l'encadreur :}$ 

- Mr.Mennai Azzouz.

## **Avis favorable du Président du Jury**

 **Nom et prénom** ..…………………….. …… **Signature**

..…………………….…………………….……….

 **Cachet et signature**

**الجمھوریة الجزائریة الدیمقراطیة الشعبیة République Algérienne Démocratique et Populaire Ministère de l'enseignement Supérieur et de la Recherche scientifique**

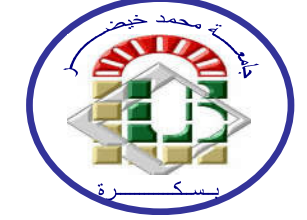

**Université Mohamed Khider Biskra Faculté des Sciences et de la Technologie Département de Génie Electrique Filière :Electrotechnique**

 **Option :Réseaux Electriques**

**Thème** 

## *Développement d'interface Graphique sous MATLAB Pour l'analyse des réseaux électriques*

 **Proposé et dirigé par :** Dr. *Naimi Djemai.*

### **RESUME**

 Ce mémoire à pour but de présenter la conception d'un logiciel de calcul de l'écoulement de puissance et des pertes dans les réseaux électriques via une l'interface graphique GUI sous Matlab. Après la conception de l'interface , le programme à été exécuté pour trois type de réseaux petite, moyenne et grande taille soit : IEEE 14 nœuds, IEEE 30 nœuds, IEEE 57 nœuds. la méthode Newton –raphson à été utilisé pour la résolution de l'écoulement de puissance ainsi que le calcul des pertes de puissance dans les lignes. L'efficacité et le rôle de l'interface graphique développé à été bien indiqué ou les résultats sont claire et la visualisation graphique des paramètres des grandeurs électriques tel que les tension au niveaux des jeux de barre et les puissance demandés et injecté sont bien présenté. une partie de l'interface à été réservée à l'optimisation , fiabilité, stabilité et protection des réseaux électriques , mais malheureusement la contrainte du temps nous a empêché de terminer cette tache d'où on la propose comme perspective à cet humble travail.

Mots clés: Guide ,Interface Graphique , MATLAB , Ecoulement de puissance, Analyse réseaux Electrique .

## Dédicace

Je dédie ce modeste travail à la mémoire de ma mère.

À mon père.

À ma femme.

À mes filles.

À mes sœurs et mes frères.

À toute ma famille et à tous mes amis, ET pour tous ceux qui me connaissent. Enfin Je le dédie à tous les agents Sonelgaz Biskra.

Mennai azzouz

Remerciements

### REMERCIEMENTS

Louange à dieu le clément, le miséricordieux, qui m'a donné le courage et la patience de mener ce travail.

 Il est un devoir d'exprimer ma profonde gratitude et mon estime au Dr : NAIMI DJEMAI, mon encadreur pour ses grandes qualités pédagogiques , dynamisme , gentillesse et disponibilité et d'avoir accepté d'encadrer mon travail, et il n'a cessé de m' assister et de m'orienter au long de ce travail.. Je vous remercie pour votre accueille et vos conseils.

Aux membres du jury

Président du Jury : Dr Rabhi Bouaalaga Examinateur: Dr Salhi Ahmed

Messieurs les jurys, vous me faites un grand honneur en acceptant de juger ce travail.

 Mes remerciements vont également à tous les enseignants et encadrements de notre département de génie électrique-Biskra qui ont toujours donné le meilleur d'eux-mêmes afin de nous assurer une formation de qualité. je leur témoignons un profond respect pour leur grandeurs qualités humaines. Mes remerciements vont également à toute personne qui a contribué de prés ou de loin à l'élaboration de ce travail.

Enfin je remercie tous mes amis et mes collègues de travail SONELGAZ Direction de Distribution Biskra. à leur tête Monsieur Tounsi Yacine chef de Division exploitation Réseaux électrique pour ses conseilles et son soutien.

### Mennai Azzouz

## **Table des Matières**

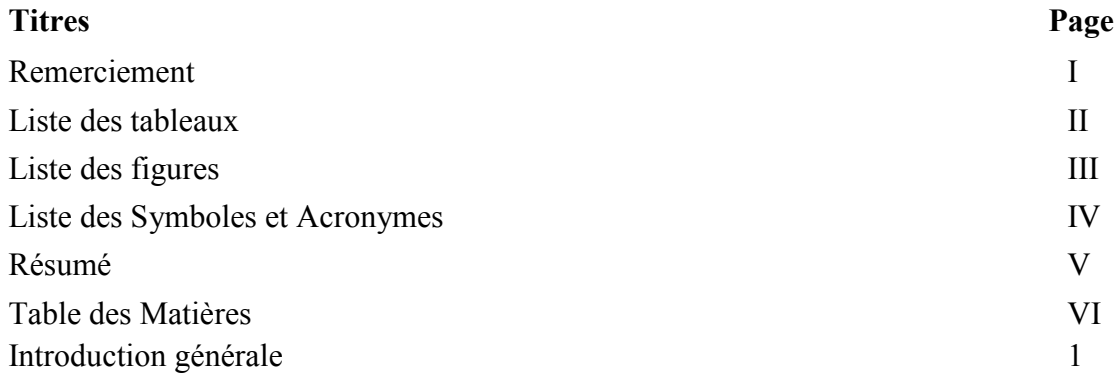

## **CHAPITRE I: Ecoulement de puissance dans les Réseaux Electrique**

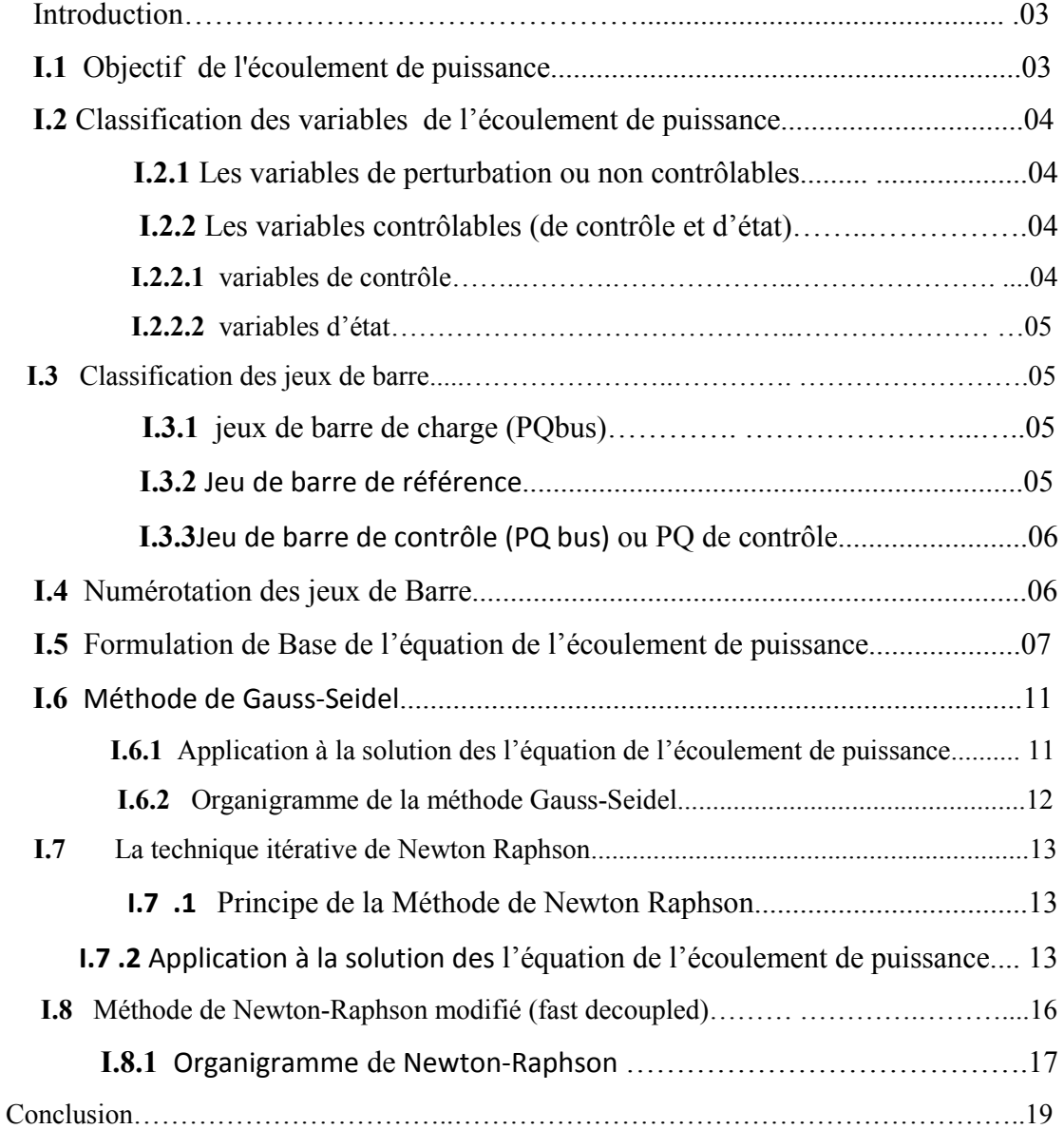

### **CHAPITRE**

## **CHAPITRE II: Interface Graphique sous MATLAB**

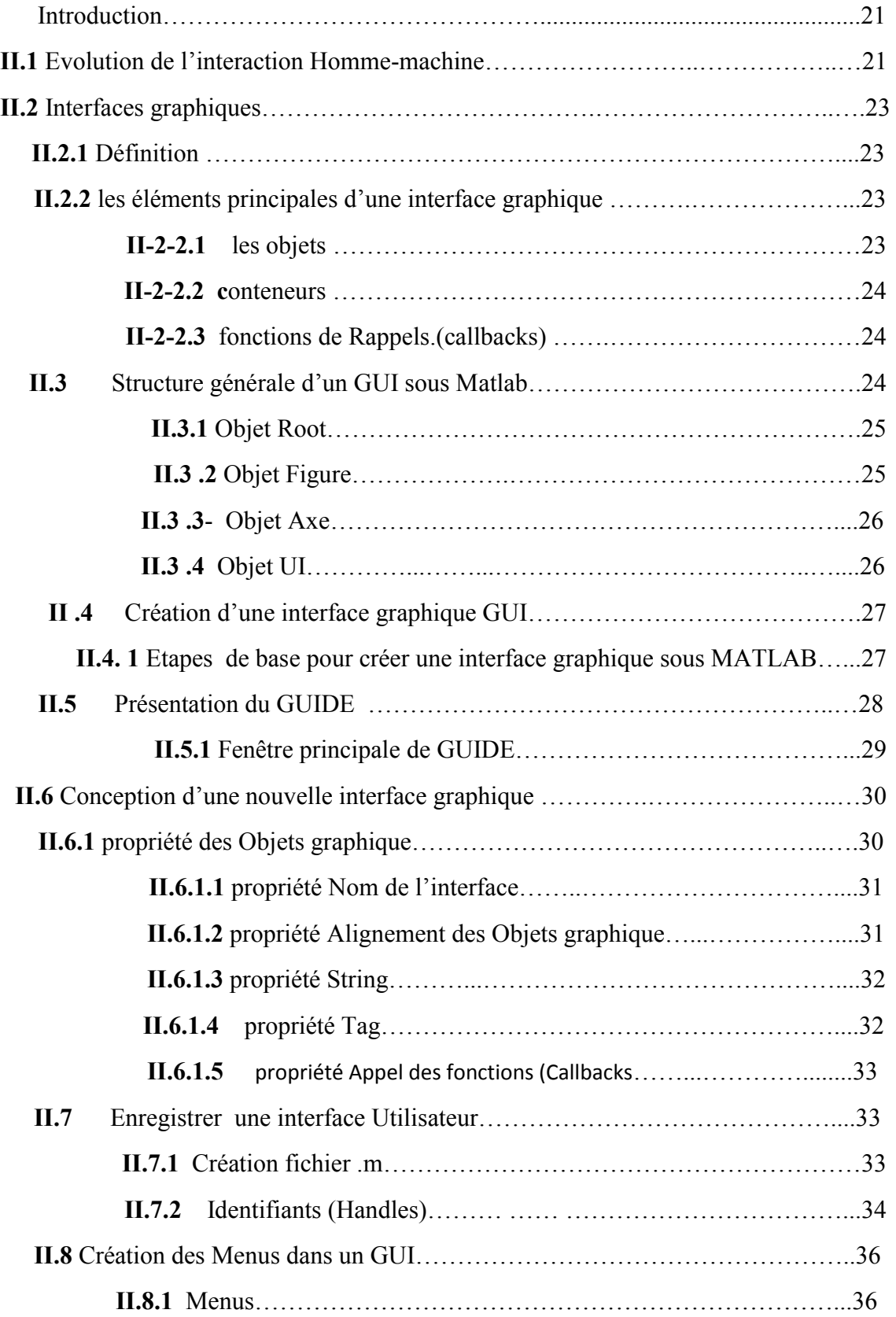

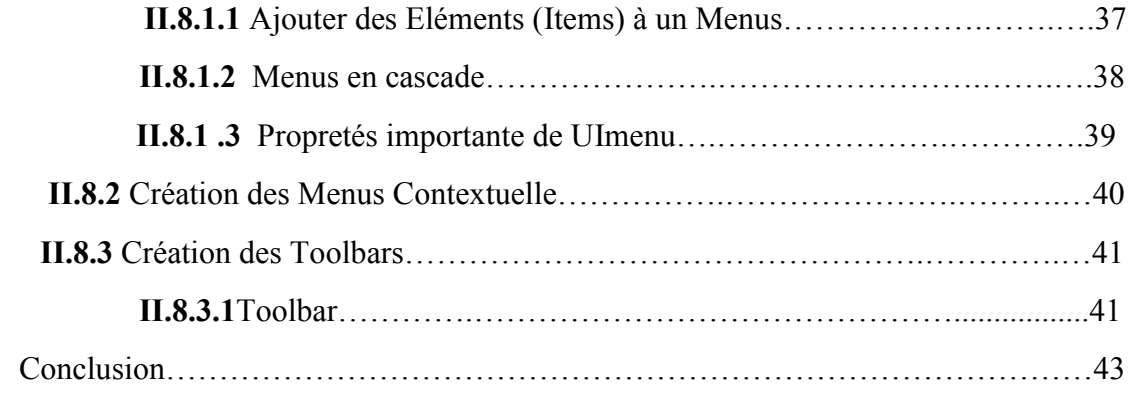

## **CHAPITRE III: Résultats et interprétations**

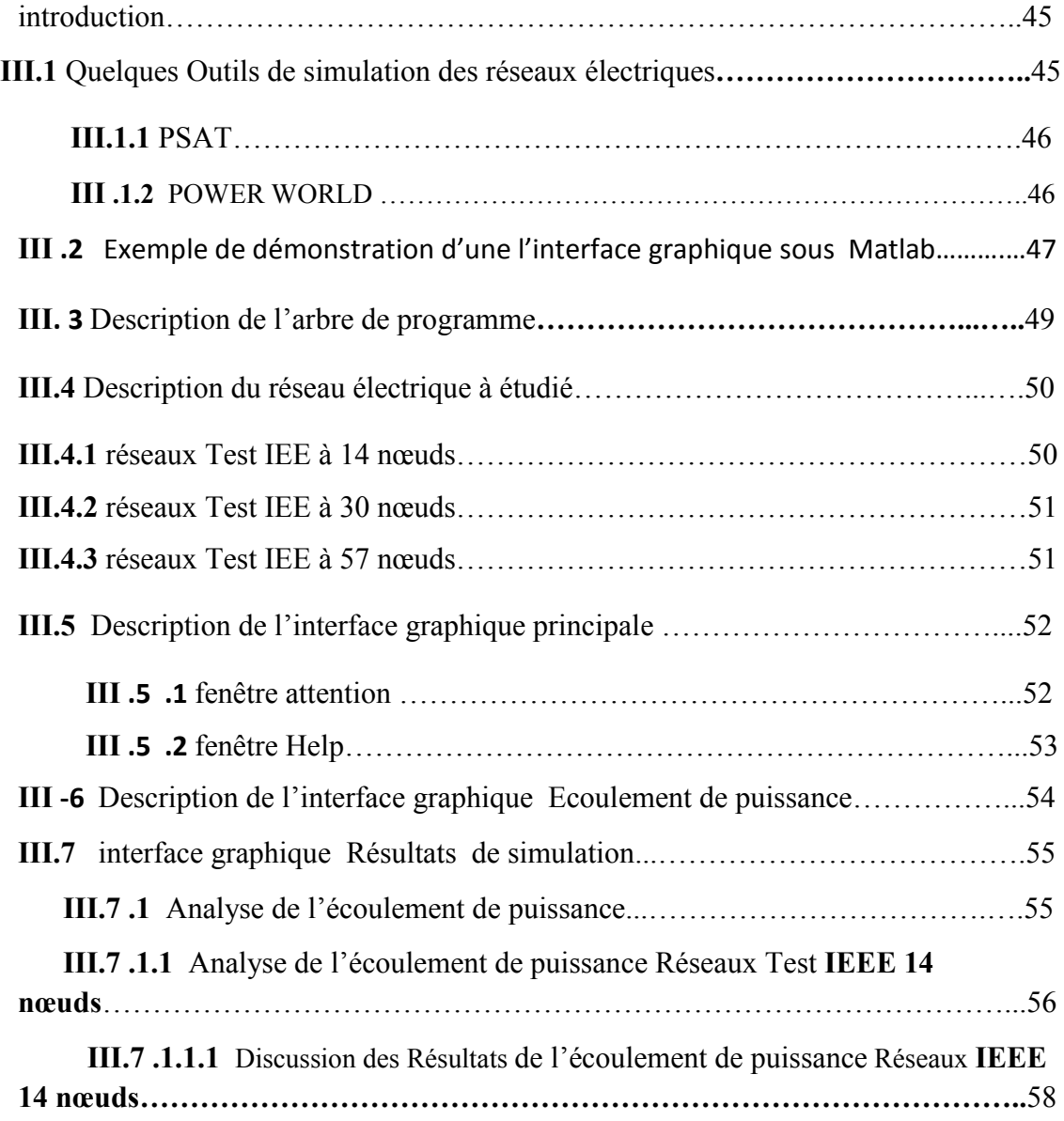

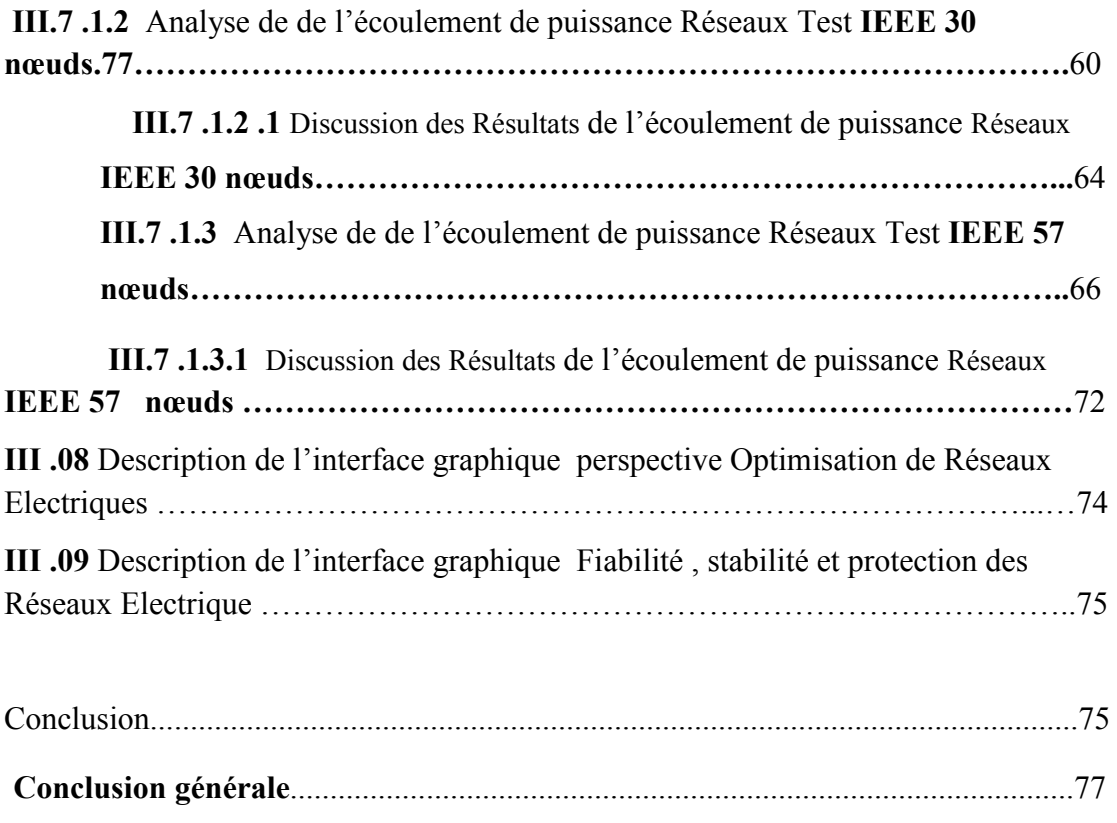

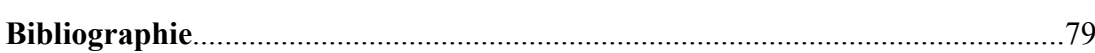

## **Liste des figures**

### **Page**

## **Chapitre I Ecoulement de puissance dans les Réseaux Electriques**

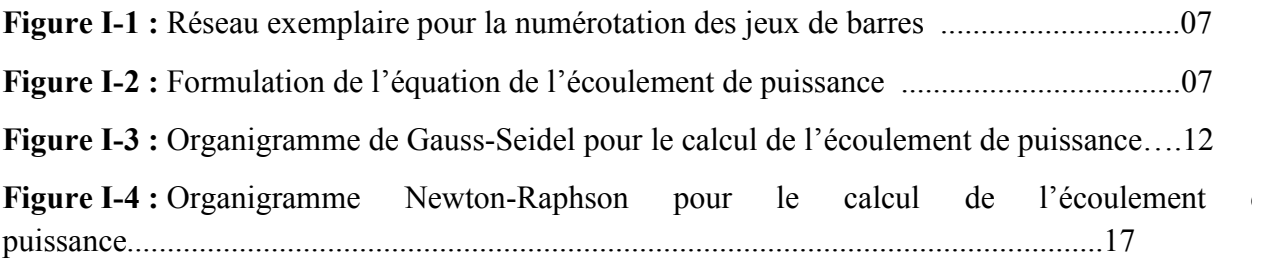

### **Chapitre II Interface Graphique sous MATLAB**

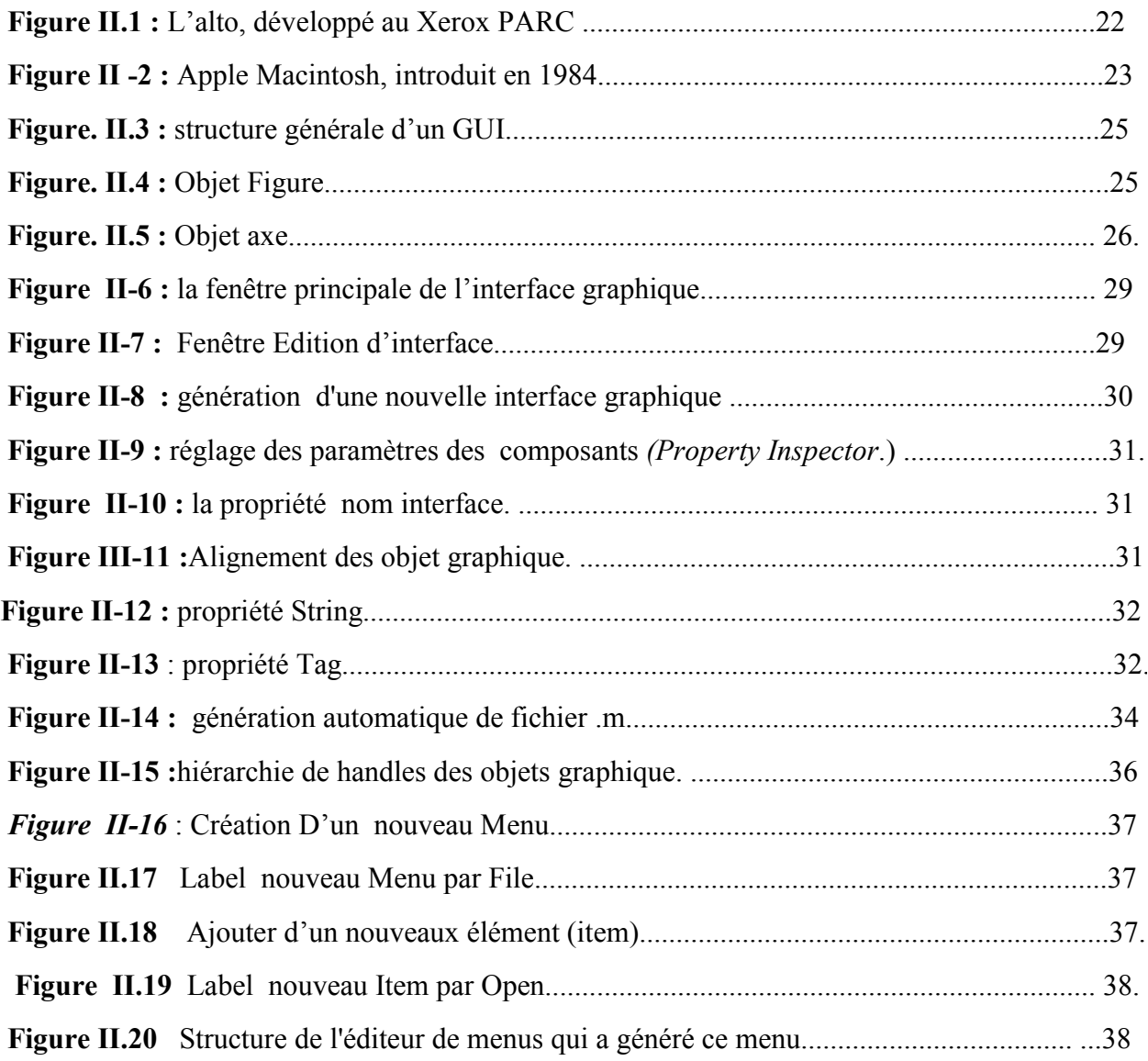

### Liste des figures

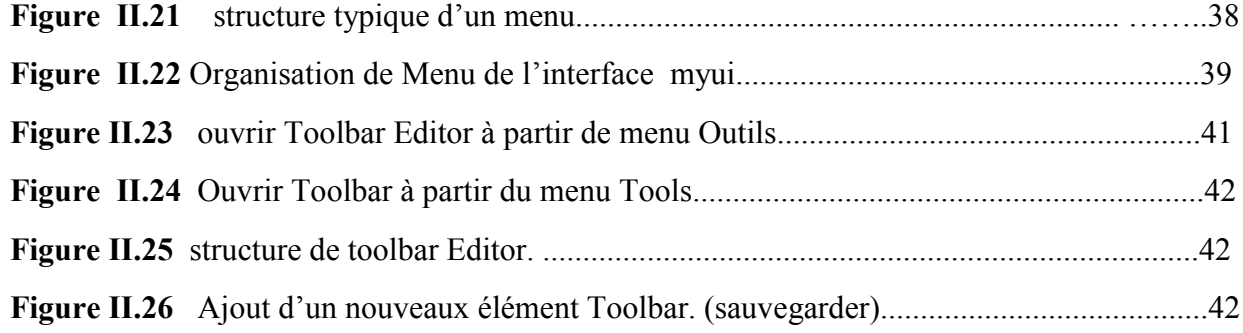

## **Chapitre III Résultats et interprétations**

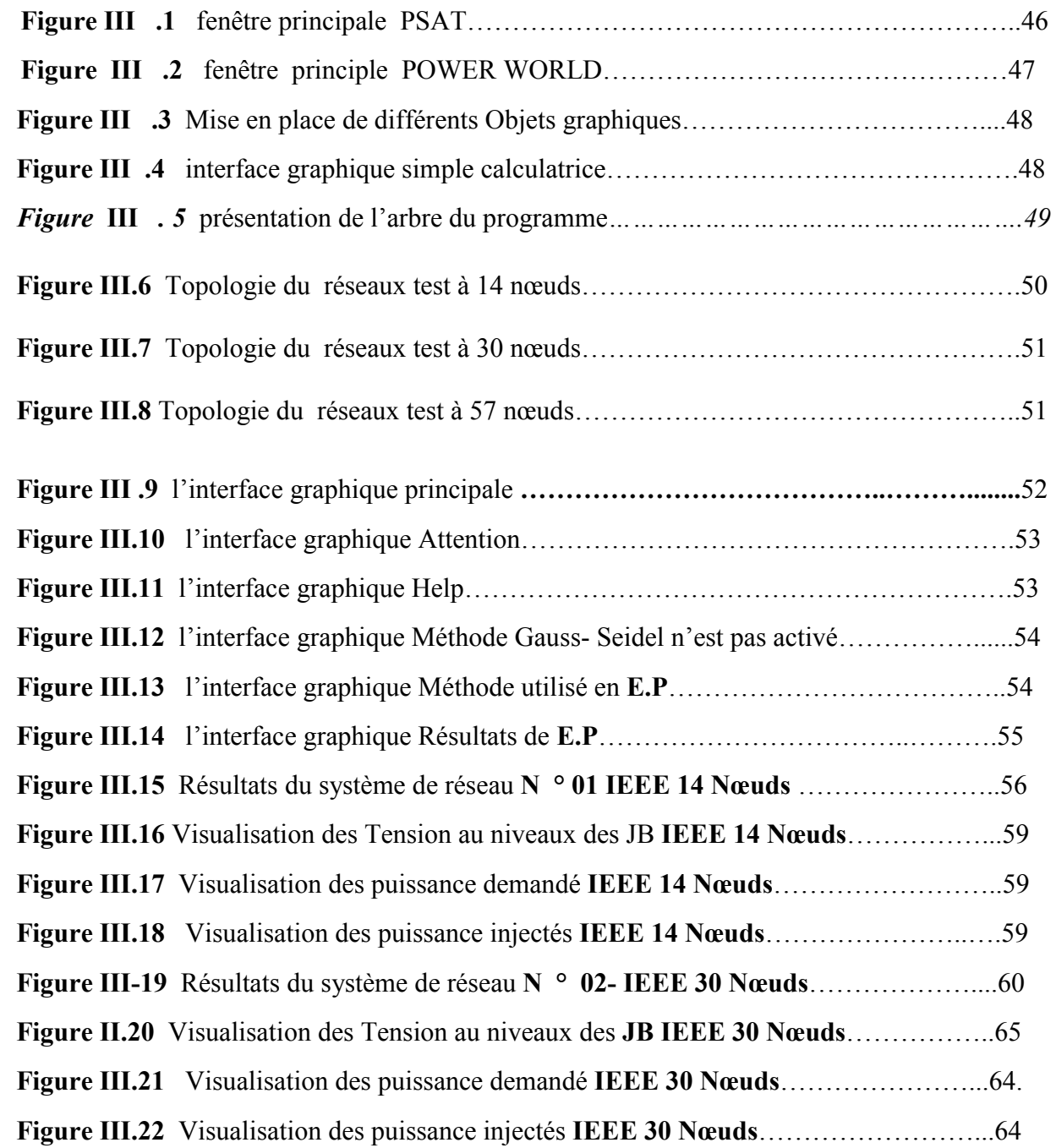

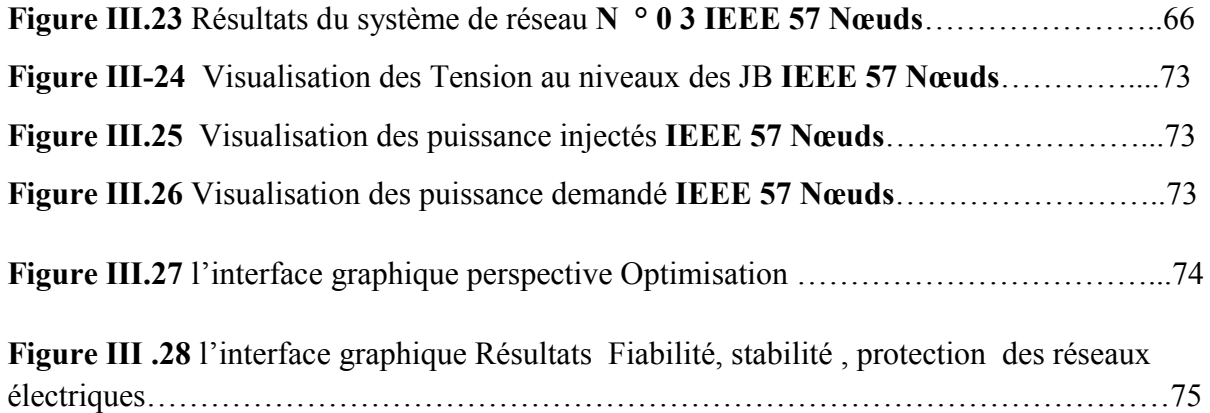

## **Liste des Tableaux**

**Page** 

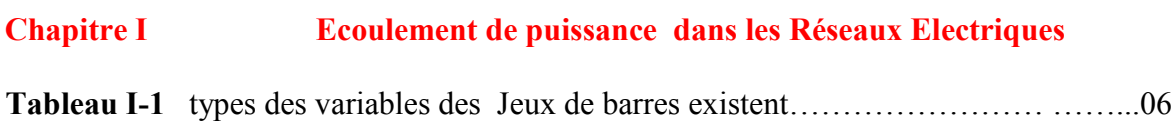

## **Chapitre II Interface Graphique sous MATLAB**

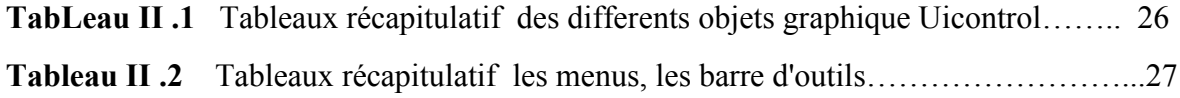

## **Chapitre III Résultats et interprétations**

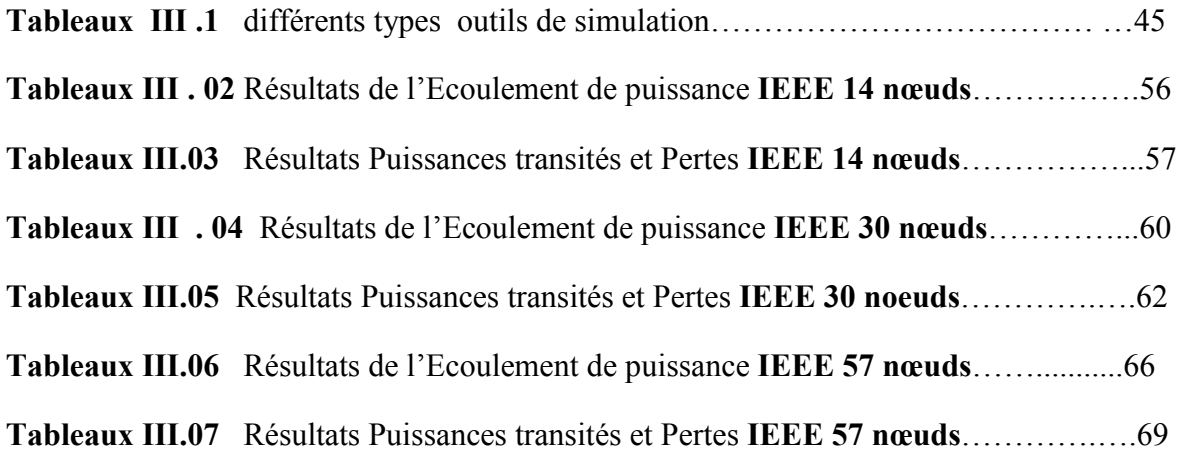

## **Liste des Symboles et Acronymes**

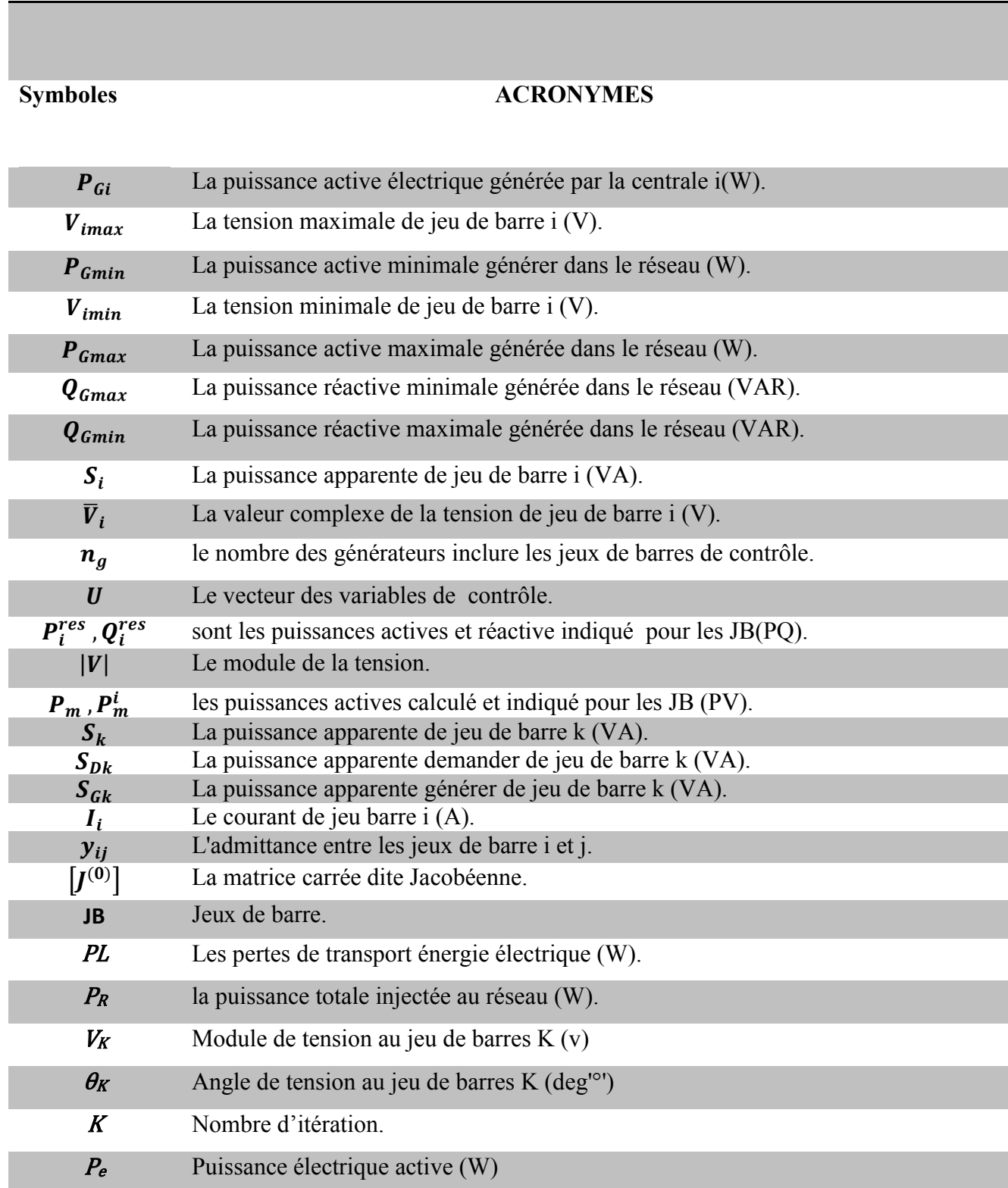

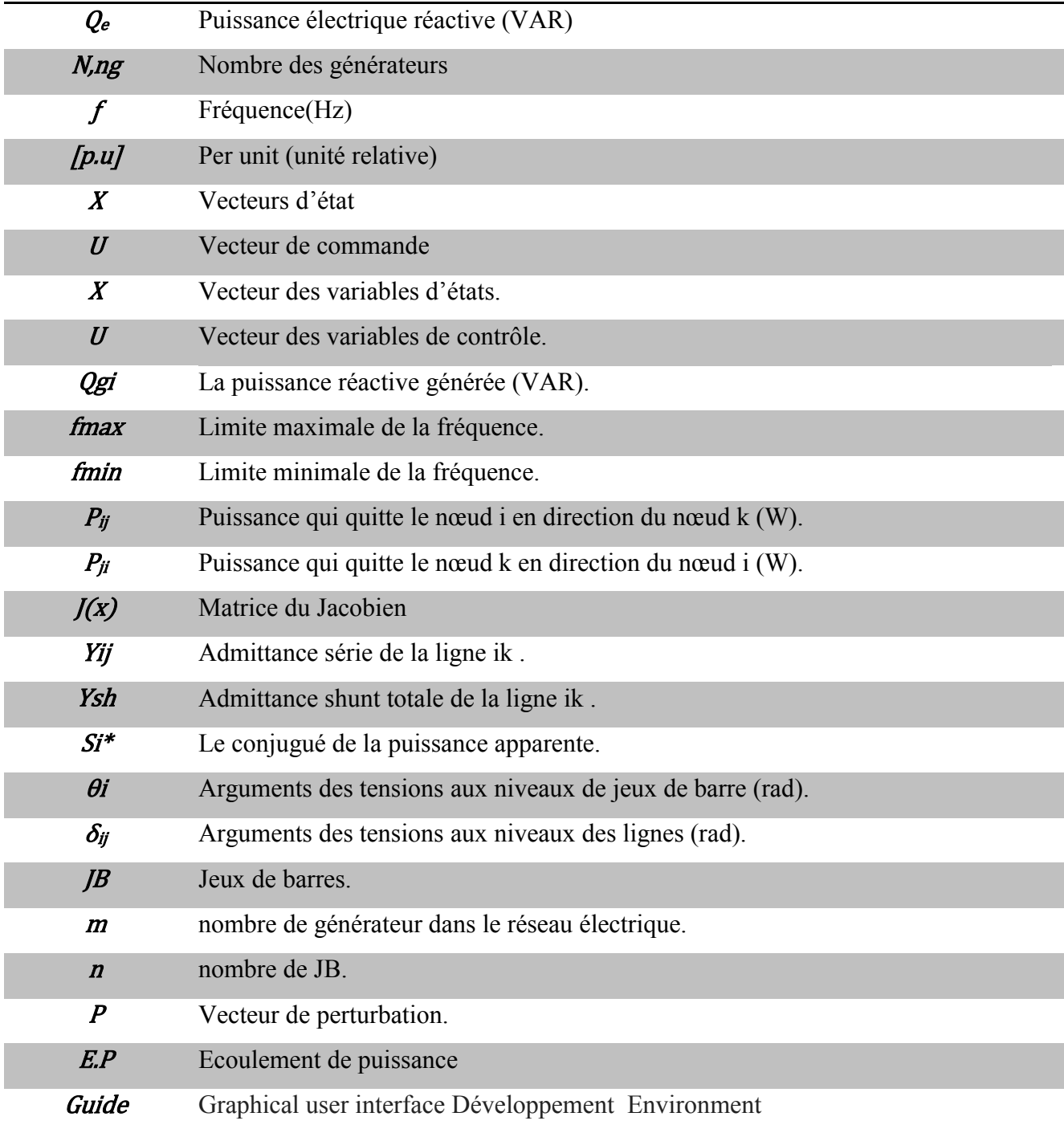

### **Introduction générale**

 Vue l'importance de l'énergie électrique dans le domaine industriel, économique et social, l'analyse des réseaux électriques afin de garantir une continuité de service et une bonne qualité de service est devenu une préoccupation majeur pour les sociétés travaillant dans ce domaine.

 Afin de ce faire, plusieurs logiciels ont été développés et améliorés au fil de temps. Le Matlab représente un outil très fiable pour cette analyse, mais son exploitation directe exige une connaissance profonde de programmation par l'utilisateur.

 Pour remédié à cette situation, une interface graphique va être développer dans ce mémoire.

 Cette interface graphique va faciliter la tache de l'utilisateur qui n'est pas censé de connaitre le langage Matlab. Pour cette objectif, nous allons utilisé l'outil guide (Graphical user interface Développement Environment) .

 Cette étude va être appliquer pour des réseaux de taille différentes et dans plusieurs domaines tel que l'écoulement de puissance, l'optimisation, fiabilité , stabilité et protection des réseaux électriques.

Ce mémoire est scindé en trois chapitres à savoir :

 Dont le premier chapitre sera concentré sur l'importance et l'objectif de l'écoulement de puissance dans les réseaux électrique montrant les méthodes de résolution d'un problème de l'écoulement de puissance qui sont la méthode de newton raphson , newtonraphson modifié et la méthode de gauss- seidel.

 Dans le deuxième chapitre on présente de l'interaction homme-machine ( IHM) et leur évolution, ainsi la structure générale de GUI (graphical user interface) et les différents objets graphiques et leur fonctionnement .

 Par contre, le troisième chapitre porte les résultats de l'écoulement de puissance obtenu Via l'interface graphique Développé .

 Enfin , nous allons terminé ce travail par une conclusion générale et perspectives relative à ce thème de recherche.

Chapitre I

# Ecoulement de puissance

dans les Réseaux Electriques

### **Introduction**

 L'électricité fait partie intégrante de notre vie quotidienne. Elle alimente les appareils ménagers, soutient nos vastes réseaux de communications et d'information, éclaire nos cités et nos villes et elle est considérablement utilisée dans de nombreuses grandes entreprises, alors aussi de l'autre côté l'électricien peut avoir toutes les informations possible sur son réseaux; puissance transité dans les lignes et les jeux de barres, tension au niveaux des jeux de barres même les courants transité, grâce au système de l'écoulement de puissance ou ce que l'on appelle « power flow ».

Donc dans ce chapitre on va survoler le problème de l'écoulement de puissance en se basant sur l'objectif et les concepts relatifs à l'analyse de l'écoulement de puissance.

### **I.1 Objectifs de l'étude de l'écoulement de puissance**

L'objectif primordial des opérateurs des réseaux électriques est d'assurer la continuité de service (alimentation de leurs abonnés), tout en respectant plusieurs exigences.

1- Les tensions et la fréquence de réseau doivent d'être dans les limites acceptables

$$
V_{min} < V < V_{max} \qquad f_{min} < f < f_{max}
$$

- 2- La forme d'onde du courant et de la tension doit d'être sinusoïdale (éviter les harmoniques).
- 3- Les lignes de transmission doivent fonctionner dans leurs limites thermiques et de stabilité. ( $P_R < P_{max}$ ).
- 4- La durée de coupure de l'alimentation doit être le minimum possible.
- 5- En outre (plus), à cause de dérégulation (ouverture) du marché d'électricité, le courant de kWh doit être le plus bas possible.
- 6- Pour évaluer toute ces conditions, on doit possède à des méthodes qui détermine l'état des grandeurs électrique, en doit calculer ainsi les tensions (modules et arguments) au niveau de tout les jeux de barres qui forme le réseau. Ainsi que toutes les puissances transitées dans les lignes de transmission.

### **I.2 Classification des variables de l'écoulement de puissance**

On peut résumer toutes les grandeurs électriques qui participent à déterminer l'état électrique de réseau en quatre variables : la puissance active  $(P)$ , la puissance réactive  $(Q)$ , le module de tension|V| et l'angle θ. La distinction entre ces différentes variables est due à leur nature **[GUP 05]**.

### **I.2. 1 Les variables de perturbation ou non contrôlables**

Parmi les variables des équations de l'écoulement de puissance, les variables de la demande (charge)  $P_D$  et  $Q_D$  qu'elles ne sont pas contrôlables car elles dépendent seulement des abonnés de la puissance. Les variables de perturbation avec cette définition constituent les composantes du vecteur de perturbation P.

$$
P_{D1}
$$
\n
$$
P = \frac{P_{Dn}}{Q_{D1}}
$$
 *vector de perturbation*\n
$$
Q_{Dn}
$$

### **I-2.2 Les variables contrôlables (de contrôle et d'état)**

Ces variables peuvent d'être regrouper en deux catégories : les variables de contrôle et d'état.

### **I.2.2.1 Variables de contrôle**

Les puissances générés à savoir  $P_G$  ou  $Q_G$  (actives ou réactives) sont des variables de contrôles représenté par le vecteur de contrôle U.

$$
P_{G1}
$$
  

$$
U = \begin{bmatrix} P_{Gm} \\ Q_{G1} \end{bmatrix}
$$
; m: nombre de générateurs

 $Q_{Gm}$ 

### **I.2.2.2 Variables d'état**

Ce sont l'amplitude et l'angle de la tension au niveau de jeux de barres, ils sont qualifiés d'état suite à leur valeur qu'elles peuvent déterminer l'état de réseau. Elles représentés par le vecteur d'état *X*.

$$
V_1
$$
\n
$$
X = \begin{cases} V_n \\ \theta_1 \end{cases}
$$
; n: nombre de jeux de barres de tout le réseau.  
\n
$$
\theta_n
$$

### **I.3 Classification des jeux de barre**

Les jeux de barres sont classés suivant les deux variables connus parmi les quatre variables citées ultérieurement. Généralement en les classes sous trois types **[BER 00]**, mais l'actualité du réseau oblige un quatrième type.

### **I.3.1 Jeu de barres de charges (PQ bus)**

 Ce sont les jeux de barres de la demande clientèles, pour ce genre, les puissances actives et réactives sont données, mais l'amplitude et l'argument de la tension sont à déterminer.

### **I.3.2 Jeu de barre de référence**

C'est un jeu de barre connecté à une source de tension considérée constante, et sans angle de phase est pris comme référence de calcul. Ses puissances actives et réactives, doivent être calculées d'après le calcul de la puissance pour s'adapter aux exigences de jeu de barre de contrôle.

Le tableau suivant résume tous les types des variables des Jeux de barre existent:

| Type de Jeux de barre Variable |                    | Nombre        | de Existante dans |
|--------------------------------|--------------------|---------------|-------------------|
| (JB)                           | connue             | jeux de barre | le réseau $(\% )$ |
| Charge $(P, Q)$                | P, Q               | $n - m$       | $\geq 80$         |
| Contrôle $(P, V)$              | P,  V              | $m-1$         | $\leq 20$         |
| Référence<br>(slack/swing bus) | $ V $ , $\theta i$ |               |                   |

**Tableau I-1 : Les types des variables des Jeux de barres existent** 

### **I.3.3 Jeu de barre de contrôle (***PQ* **bus) ou** *PQ* **de contrôle**

 Dans le calcul des variables inconnus (*Q* et *θ*) d'un jeu de barre de contrôle on peut trouver la valeur de l'énergie réactive *Q* dépasse les limites d'égalité ou d'inégalité de cette dernière; on est obligés donc de fixer la valeur de *Q*, ce jeu de barre reçoit un jeu de barre de contrôle (*P, Q*).

### **I.4 Numérotation des jeux de barres**

 Pour un réseau électrique ayant '*n*' jeux de barres, et afin de clarifier l'analyse de l'écoulement de puissance en possède à numéroter les jeux de barres comme suit **(figure I-1)** 

- Le numéro 1 pour le jeu de barre de référence.
- Puis on numérote les jeux de barres de contrôle à partir du numéro 2 jusqu'à m.
- Finalement les jeux de barres de charge à partir de  $(m+1)$  jusqu'à n.

**Exemple** 

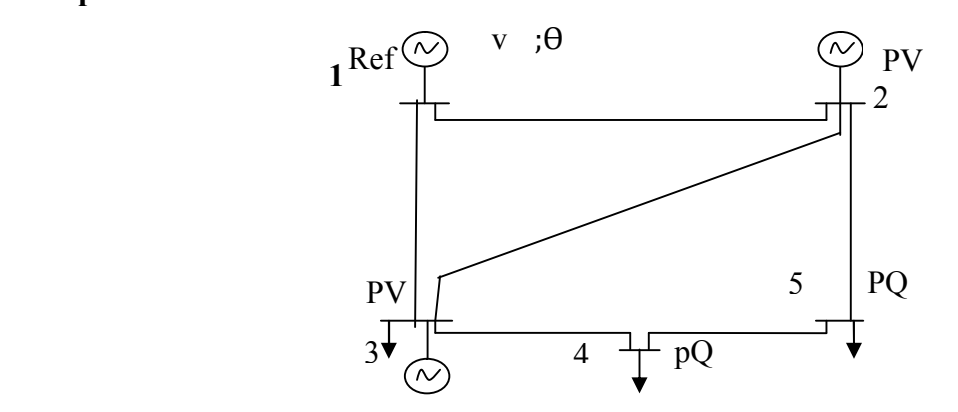

**Figure I-1 : Réseau exemplaire pour la numérotation des jeux de barres** 

### **I.5 Formulation de base de l'équation de l'écoulement de puissance**

Pour élaborer les équations de l'écoulement de puissance en possède comme suit :

- On a un réseau quelconque de '*n*' jeux de barre.

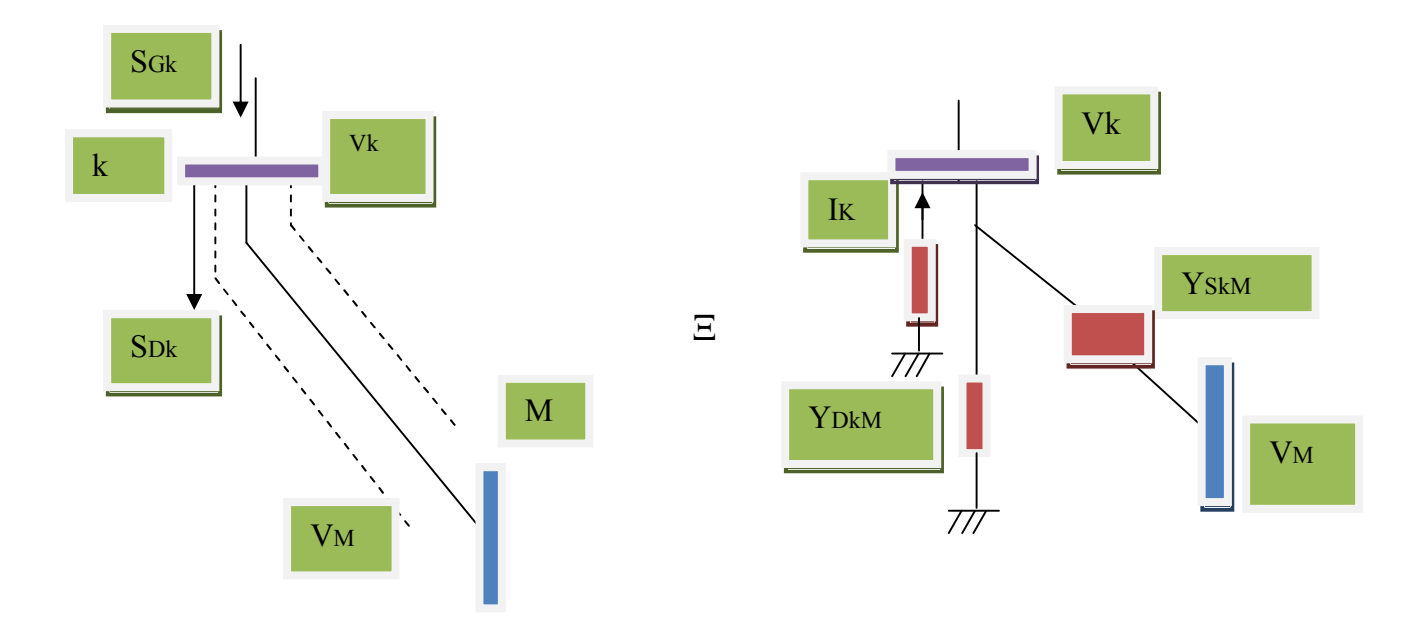

Figure I-2 : Formulation de l'équation de l'écoulement de puissance

- On considère un jeu de barre k parmi 'n' jeu de barre du réseau a analysé. Les puissances générées et demandées son respectivement S<sub>GK</sub> et S<sub>DK</sub>.

$$
S_{Gk} = P_{Gk} + j Q_{Gk} \qquad (I.1); \qquad S_{Dk} = P_{Dk} + j Q_{Dk} \qquad (I.2)
$$

- Ainsi les puissances injectés dans le JB k peuvent être représentées par :

$$
S_k = S_{Gk} - S_{Dk} = (P_{Gk} - P_{Dk}) + (Q_{Gk} - Q_{Dk})
$$
\n(1.3)

- L'équation de la puissance apparente en fonction du courant et de la tension s'écrite sous la forme suivante :  $S = VI$ 

Dans le cas général, la relation d'injection de puissance de toute barre *i* d'un réseau électrique de n nœuds s'écrit **[GUP 05]**.

$$
S_i = P_i - jQ_i = V_i I_i \qquad (I.4); \qquad I_i = \frac{S_i}{V_i} = \frac{P_i - jQ_i}{V_i} \qquad i = 1, 2, ..., n \qquad (I.5)
$$

Le membre de gauche de la relation **(I.5)** peut être remplacé par l'expression

$$
I_i = \frac{S_1}{V_1} = V_i Y_{sh} + \frac{(V_1 - V_2)}{Z_{ser}}
$$

Écrite en fonction des éléments de la matrice des admittances de nœuds. On obtient

alors: 
$$
\frac{P_i - jQ_i}{V_i} = V_1 Y_{i1} + V_2 Y_{i2} + ... + V_n Y_{in}
$$
 (I.6)

$$
Ou: \tP_i-jQ_i=V_i\,[V_1Y_{i1}+V_2Y_{i2}+...+V_nY_{in}] \t(1.7)
$$

La relation **(I.7)** peut être écrite sous forme de sommation mathématique compacte pour obtenir:  $S_i = P_i$   $jQ_i = V_i \sum_{j=1}^n V_j Y_{ij}$  (*I.* 8)

Le courant sortant de la barre *i* et s'écoulant dans la ligne *ij* (de *i* vers *j*) à partir des composants du modèle en  $\pi$ , s'exprime par:

$$
I_{ij} = (V_i - V_j) Y_{ij} + V_i Y_{sh}
$$
 (1.9)

Où :  $Y_{ij}$  = admittance série de la ligne *ij ;*  $Y_{sh}$  = admittance shunt totale de la ligne *ij.*

Alors, l'écoulement de puissance active et réactive est:

$$
S_{ij} = P_{ij} - jQ_{ij} = V_i I_{ij} = V_i (V_i - V_j) Y_{ij} + V_i V_i Y_{sh}
$$
(1.10)

Où, à partir de la barre *i*,  $P_{ij}$  et  $Q_{ij}$  sont respectivement les puissances active et réactive s'écoulant dans la ligne *ij*.

Par similitude, les écoulements de puissance de *k* à *i* sont:

$$
S_{ji} = P_{ji} - jQ_{ji} = V_j (V_j - V_i) Y_{ij} + V_j V_j Y_{sh}
$$
\n(1.11)

 La puissance complexe perdue dans la ligne *ij* due à la transmission est obtenue en faisant la somme algébrique des écoulements de puissances déterminés par les équations **(I.10)** et **(I.11).** 

Ce qui suit est le développement détaillé des équations **(I.4)** et **(I.11).**

Considérons le nœud **1** comme la référence du réseau caractérisé par une tension de module  $V_1$  et de phase  $\theta_1 = 0$ .

L'expression de toute autre tension peut s'écrire:

$$
V_i = |V_i| e^{j\theta i} = |V_i| (cos\theta_i + j sin\theta_i) = |V_i| \angle \theta i
$$
 (I.12)

On sait d'une part:

$$
V_i = |V_i| \angle -\theta i
$$
 (I.13); 
$$
V_j = |V_j| \angle \theta i
$$
  
Ansi  $V_i V_j = |V_i||V_j| \angle -\theta_{ij} = |V_i||V_j| \left(\cos \theta_{ij} - j \sin \theta_{ij}\right)$  (I.14); Où:  $\theta_{ij} = \theta_i - \theta_j$  (I.15)

Ainsi que chaque élément de la matrice admittance est en type complexe :

$$
Y_{ij} = |Y_{ij}| \angle \delta_{ij} \tag{I.16}
$$

D'ici on peut écrire les équations de l'écoulement de puissance séparons les parties réelles et imaginaires

$$
\begin{cases}\nP_i = \sum_{j=1}^n |Y_{ij}| |V_i| |V_j| \cos(\theta_i - \theta_j + \delta_{ij}) \\
Q_i = \sum_{j=1}^n |Y_{ij}| |V_i| |V_j| \cos(\theta_i - \theta_j + \delta_{ij})\n\end{cases}
$$
\n(I.17)

9

D'autre part, tout élément *Yij* de la matrice des admittances de barre peut être écrit en fonction de sa partie réelle et imaginaire comme suit:

$$
Y_{ij} = G_{ij} + jB_{ij} \qquad \textbf{(I.18)}; \qquad \textbf{D}' \text{od} \quad V_i \quad V_j \quad Y_{ij} = |V_i||V_j| \quad (\cos \theta_{ij} - j\sin \theta_{ij}) \quad (G_{ij} + jB_{ij}) \qquad \textbf{(19)}
$$

On obtient une autre forme générale des équations de l'écoulement de puissance

$$
S_i = P_i - jQ_i = \sum_{j=1}^n |V_i||V_j|(G_{ij}\cos\theta_{ij} + B_{ij}\sin\theta_{ij})
$$

$$
\sum_{j=1}^n |V_i||V_j|(G_{ij}\sin\theta_{ij} - B_{ij}\cos\theta_{ij})
$$
(1.20)

En comparant et en identifiant la partie réelle des deux membres, puis l'imaginaire des deux membres de l'équation de l'écoulement de puissance, on constate que les puissances active et la puissance réactive injectées en tout nœud *i* du réseau est **[BER 00]**:

$$
P_{i} = P_{Gi} \t P_{Di} = |V_{i}| \sum_{j=1}^{n} |V_{j}| (G_{ij} \cos \theta_{ij} + B_{ij} \sin \theta_{ij}) \t (1.21)
$$

$$
Q_i = Q_{Gi} \t Q_{Di} = |V_i| \sum_{j=1}^{N} |V_j| (G_{ij} \sin \theta_{ij} \t B_{ij} \cos \theta_{ij}) \t (I.22)
$$

 La solution des équations algébriques, décrivant le système de puissance, est basée sur une méthode itérative qui doit satisfaire la loi de Kirchhoff.

### **I.6 Méthode de Gauss-Seidel**

 Cette méthode se considère l'une des plus simple des méthodes itératives, à savoir que la méthode la plus efficace est la méthode de Newton-Raphson, mais la méthode de Gauss-Seidel s'intervient pour les raisons suivantes:

- **a** Elle possède une valeur scientifique sûre grâce à sa simplicité.
- **b-** Elle est utilisée dans les systèmes à faible puissance, dans les quelles les programmes sont simples.
- **c-** Elle s'utilise dans nombreux cas des grands systèmes pour obtenir une solution approximative.

### **I.6.1 Application à la solution des équations de l'écoulement de puissance**

$$
S_i = P_i - jQ_i = V_i \cdot \sum_{j=1}^{n} Y_{ij} \cdot V_j \qquad (I. 23)
$$

On a Alors 
$$
V_i = \frac{1}{Y_{ii}} \cdot \frac{P_i - jQ_i}{Vi} \qquad \Sigma Y_{ij} \cdot V_j
$$
 (I. 24)

*Donc* 
$$
V_i^{k+1} = \frac{1}{Y_{ii}} \left[ \frac{P_i - jQ_i}{V_i^k} \right] \sum_{\substack{j=1 \ j \neq i}}^n Y_{ij} \cdot V_j \right]
$$
 (I.25)

### **I.6.2 Organigramme de Gauss-Seidel**

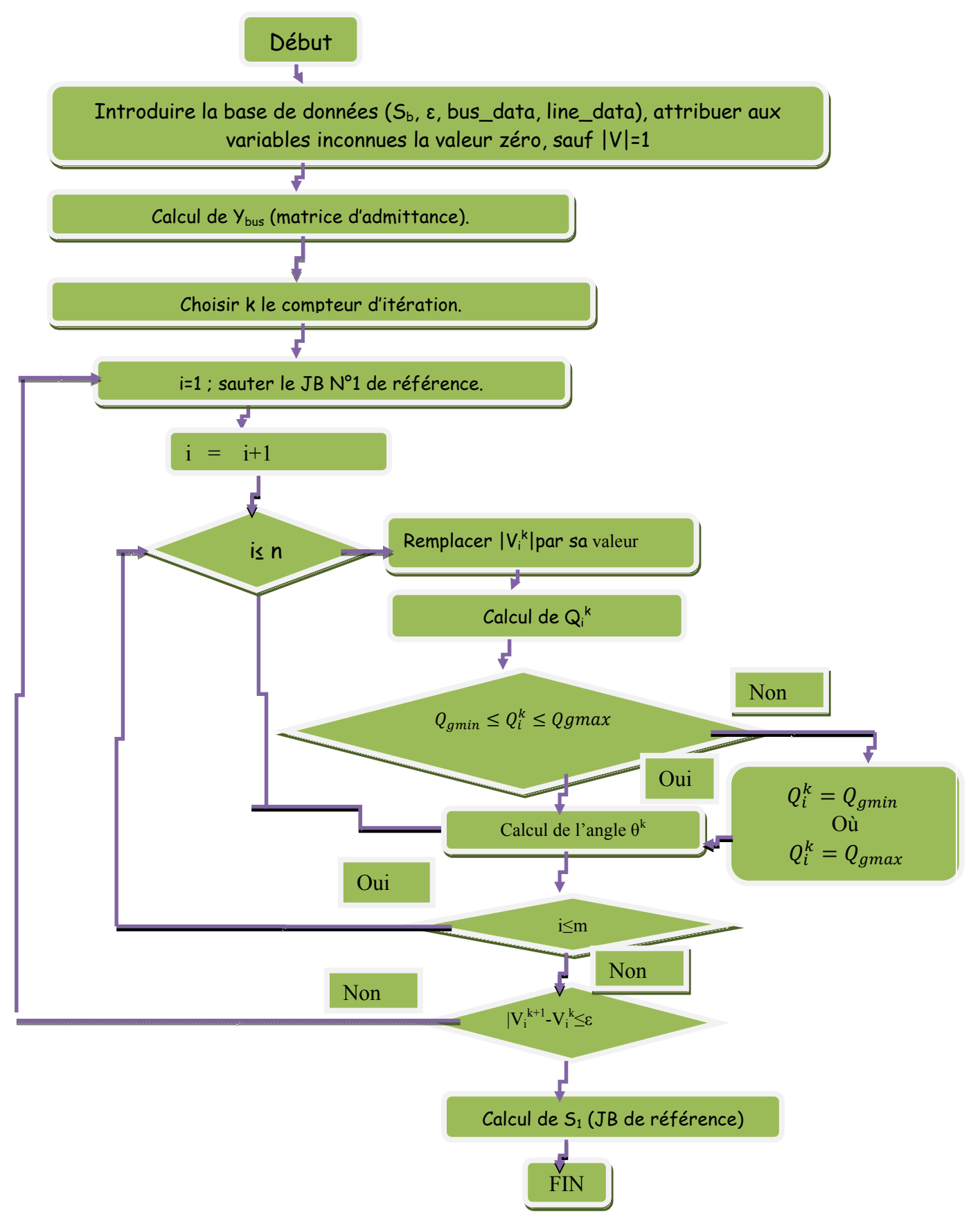

**Figure I-3 :** Organigramme de Gauss-Seidel pour le calcul de l'écoulement de puissance

### **I.7 Technique itérative de Newton-Raphson**

 Le problème de l'écoulement de puissance peut être résoudre aussi par la méthode de Newton-Raphson. En réalité, parmi nombreux méthode disponible pour l'analyse de l'écoulement de puissance, la méthode de Newton-Raphson est considérée comme la méthode la plus raffinée et la plus importante.

 Elle n'est pas la plus simple que la méthode de Gauss-Seidel, mais elle est la plus rapide (convergence) surtout pour les réseaux de tailles importantes.

### **I.7.1 Principe de la méthode de Newton-Raphson**

### **I.7.2 Application à la solution des équations de l'écoulement de puissance**

Prenons le système d'équations sous la forme suivante :

$$
P_i = |V_i| \sum_{j=1}^n |V_j| (G_{ij} \cos(\theta_i - \theta_j) + B_{ij} \sin(\theta_i - \theta_j))
$$
  

$$
Q_i = |V_i| \sum_{j=1}^n |V_j| (G_{ij} \sin(\theta_i - \theta_j) - B_{ij} \cos(\theta_i - \theta_j))
$$

Où *θ<sup>i</sup>* est l'argument de *Vi ; i = 1,2,…, n ; n* : taille du réseau (nombre de jeux de barres).

Nous supposons que le module de  $V_I$  est connu et  $\theta_I=0$ , d'où il reste à savoir :

$$
\theta = \begin{bmatrix} \theta_1 \\ \theta_n \end{bmatrix}; \quad |V| = \begin{bmatrix} |V_1| \\ |V_n| \end{bmatrix} \quad et \quad X = \begin{bmatrix} \theta \\ |V| \end{bmatrix}
$$

En introduisant le vecteur X dans le système d'équations précédent :

Ainsi 
$$
P_i = P_i(X)
$$
 ;   
Et  $Q_i = Q_i(X)$  ; *Pour i=2,3...n* (1.26)

Dans ces équations P<sub>i</sub> et Q<sub>i</sub> sont des constantes connues préalablement, cependant  $P_i(X)$  *et*  $Q_i(X)$  sont des fonctions dont la variable est le vecteur *(X)*.

En cherchant, une fonction de la forme  $F(X) = 0$ , on peut avoir :

$$
\begin{cases}\nPi(X) & P i = 0 \\
Q i(X) & Q i = 0\n\end{cases}
$$
\n*Four* i = 2,3 ... n (I. 27)

 $\mathbf{D}'\mathbf{o}\grave{\mathbf{u}}$  :

$$
P2(X) \t P2
$$
  
\n
$$
F(X) = \begin{bmatrix} Pn(X) & Pn \\ \dots & \dots & \dots & \dots \\ Q2(X) & Q2 \end{bmatrix} = 0 \t (1.28); \t F(X) = \begin{bmatrix} P \\ Q \end{bmatrix}
$$
  
\n
$$
Qn(X) \t Qn \t (1.29)
$$

On considère «*J* » le Jacobien de *F*, il est convenable de le répartir comme suit :

$$
J = \begin{bmatrix} J_{11} & J_{12} \\ \dots & \dots \\ J_{21} & J_{22} \end{bmatrix}
$$
 (I.30);  $J_{11}, J_{12}, J_{21}, J_{22}$  sont des sub-matrices

$$
J_{11} = \frac{Pi(X)}{\partial \theta_j}; \qquad J_{21} = \frac{Qi(X)}{\partial \theta_j}; \qquad J_{12} = \frac{Pi(X)}{\partial |V_j|}; \qquad J_{22} = \frac{Qi(X)}{\partial |V_j|}; \qquad (I.31)
$$

Il est commode de s'exprimer ainsi  $K$   $X<sup>k</sup> = F(X<sup>k</sup>)$ ) **(I.32)**

Pour se débarrasser de signe (-), on écrit

$$
P(X) = \begin{bmatrix} P_2 - P_2(X) \\ \cdot \\ \cdot \\ P_n & P_n(X) \end{bmatrix} \quad (I.33); \quad Q(X) = \begin{bmatrix} Q_2 - Q_2(X) \\ \cdot \\ \cdot \\ Q_n & Q_n(X) \end{bmatrix} \quad (I.34); \ F(X) = \begin{bmatrix} P(X) \\ Q(X) \end{bmatrix}
$$

On remplace  $F(X)$  par sa valeur dans l'équation **(I.32)** on aura :

$$
\begin{bmatrix} J_{11}^k & J_{12}^k \ J_{21}^k & J_{23}^k \end{bmatrix} \begin{bmatrix} \theta^k \\ |V|^k \end{bmatrix} = \begin{bmatrix} P(X^k) \\ Q(X^k) \end{bmatrix}
$$
 (I.36)

Prenons comme notion :

 $J_{pq}^{11}$ : Désigne l'élément (*pq*) de la sub-matrice Jacobienne  $J_{11}$ et cela est vrai pour toutes les matrices. Et :  $\theta_{pq} = \theta_p \quad \theta_q$  (I.37)

 $X^k$  est connu grâce à  $X = \begin{bmatrix} \theta \\ W \end{bmatrix}$  $|V|$  et on résoud (I-38) pour  $X^k$  en utilisant  $X^{k+1} = X^k + X^k$ 

Nous pouvons actualiser la matrice du Jacobien  $\begin{bmatrix} P(X^k) \\ Q(X^k) \end{bmatrix}$  $Q(X^k)$ , et on continue les itérations jusqu'à la convergence du  $\left[\begin{array}{cc} P(X^k) \\ Q(X^k) \end{array}\right]$  $Q(X^k)$ |≈<sup>[0</sup>  $\begin{bmatrix} 0 \\ 0 \end{bmatrix}$ 

**(I.38)** 

Avec une tolérance donnée préalablement.

• *Pour P* $\neq q$ 

$$
J_{pq}^{11} = \frac{\partial P_p(X)}{\partial \theta p} = |V_p||V_q|(G_{pq} \sin \theta_{pq} \quad B_{pq} \cos \theta_{pq})
$$
  
\n
$$
J_{pq}^{12} = \frac{\partial Q_p(X)}{\partial \theta p} = |V_p||V_q|(G_{pq} \cos \theta_{pq} + B_{pq} \sin \theta_{pq})
$$
  
\n
$$
J_{pq}^{21} = \frac{\partial P_p(X)}{\partial |V_q|} = |V_p|(G_{pq} \cos \theta_{pq} + B_{pq} \sin \theta_{pq})
$$
  
\n
$$
J_{pq}^{22} = \frac{\partial Q_p(X)}{\partial |V_q|} = |V_p|(G_{pq} \sin \theta_{pq} \quad B_{pq} \cos \theta_{pq})
$$
  
\n(1.39)

*Pour p=q (diagonale)* 

$$
J_{pp}^{11} = \frac{\partial P_p(X)}{\partial \theta p} = Q_p \qquad B_{pq} |V_p|^2 \qquad J_{pp}^{12} = \frac{\partial Q_p(X)}{\partial \theta p} = P_p \qquad G_{pq} |V_p|^2
$$
  

$$
J_{pp}^{21} = \frac{\partial P_p(X)}{\partial |V_p|} = \frac{P_p}{|V_p|} + G_{pp} |V_p| \qquad J_{pp}^{22} = \frac{\partial Q_p(X)}{\partial |V_p|} = \frac{Q_p}{|V_p|} + B_{pp} |V_p|
$$
(1.40)

On va refaire la même procédure avec la  $2^{eme}$  forme des équations de l'écoulement de puissance :

$$
\frac{\partial P_i(X)}{\partial \delta_i} = V_i \sum_{j=1}^n V_i Y_{ij} \sin(\delta_i - \delta_j - \theta_{ij}) + V_i^2 Y_{ii} \sin \theta_{ii}
$$
\n
$$
\frac{\partial P_i(X)}{\partial \delta_j} = V_i V_j Y_{ij} \sin(\delta_i - \delta_j - \theta_{ij})
$$
\n
$$
\frac{\partial P_i}{\partial |V_i|} = \sum_{j=1}^n V_j Y_{ij} \cos(\delta_i - \delta_j - \theta_{ij}) - V_i Y_{ii} \cos \theta_{ii}
$$
\n
$$
\frac{\partial P_i}{\partial |V_j|} = V_i Y_{ij} \cos(\delta_i - \delta_j - \theta_{ij})
$$
\n
$$
\frac{\partial Q_i}{\partial \delta_i} = V_i \sum_{j=1}^n V_i Y_{ij} \cos(\delta_i - \delta_j - \theta_{ij}) + V_i^2 Y_{ii} \cos \theta_{ii}
$$
\n
$$
\frac{\partial Q_i}{\partial \delta_j} = V_i V_j Y_{ij} \cos(\delta_i - \delta_k - \theta_{ij})
$$
\n
$$
\frac{\partial Q_i}{\partial |V_i|} = \sum_{j=1}^n V_i Y_{ij} \sin(\delta_i - \delta_j - \theta_{ij}) + V_i Y_{ii} \sin \theta_{ii}
$$
\n
$$
\frac{\partial Q_i}{\partial |V_j|} = V_i Y_{ij} \sin(\delta_i - \delta_j - \theta_{ij})
$$

#### **I.8 Méthode de Newton-Raphson modifié (fast decoupled)**

En se basant sur les cas des différents réseaux étudiés à constater les valeurs des sub-matrices  $J_{12}$  et  $J_{21}$  que sont très petites

$$
J = \begin{vmatrix} J_{11} & J_{12} \\ J_{21} & J_{22} \end{vmatrix} \approx \begin{vmatrix} J_{11} & 0 \\ 0 & J_{22} \end{vmatrix}; J_{12} = \frac{\partial Q}{\partial |V|} \approx 0; J_{21} = \frac{\partial Q}{\partial \theta} \approx 0
$$

L'explication de ces faibles valeurs revient au fait que la puissance active *P* dépend nécessairement du  $\theta_i$ ; et non du  $|V_i|$  par contre  $Q_i$  dépend essentiellement du  $|V_i|$  et non  $\theta_i$ . Généralement  $B_{ij} \approx 0$  et  $\theta_{ij} \approx 0$  d'où  $\theta_i - \theta_j = 0$  alors  $sin \theta_{ij} = 0$ .

La conductance est presque nulle car les éléments connectés aux réseaux sont d'origine réactive.

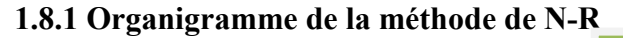

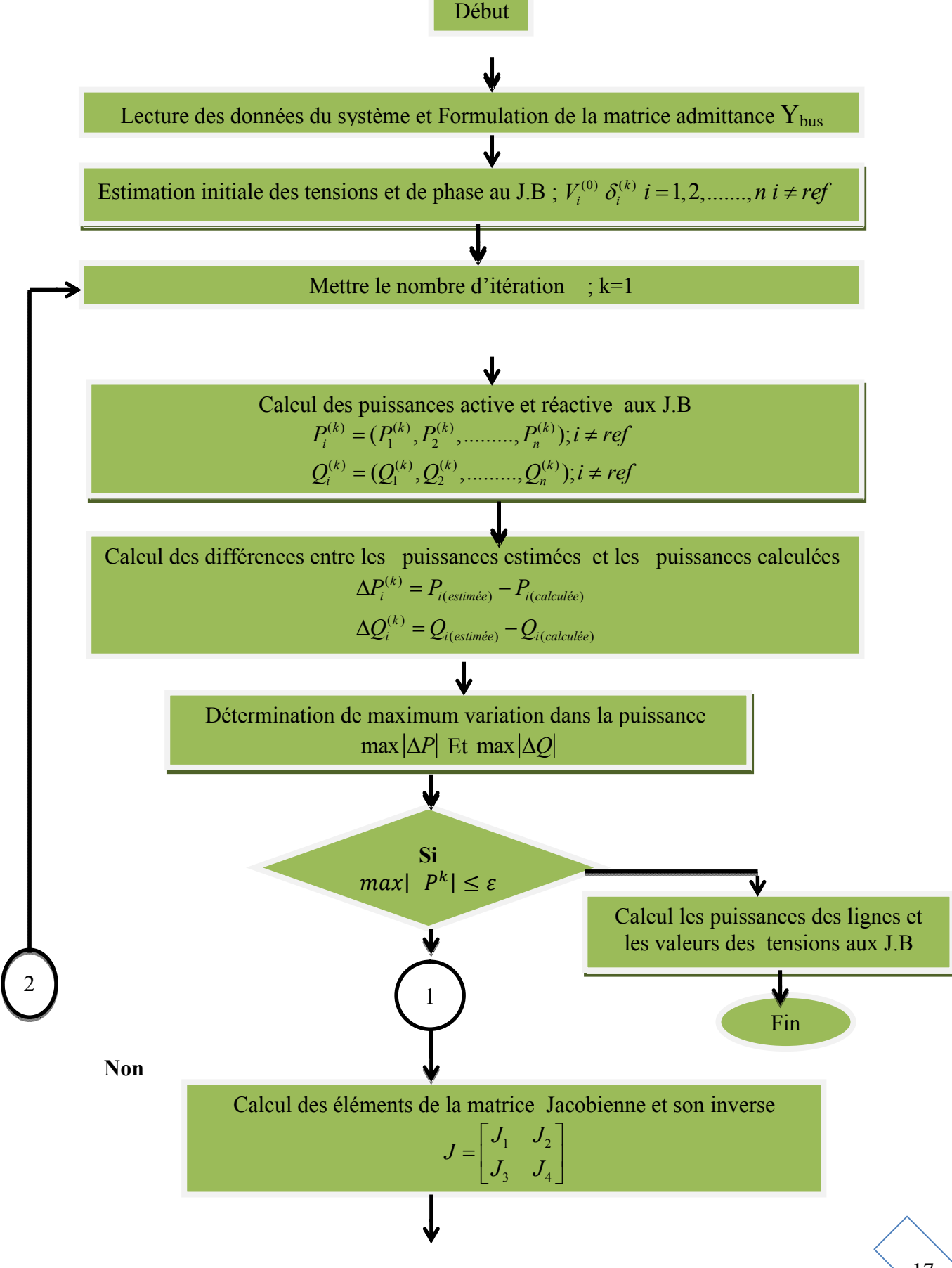

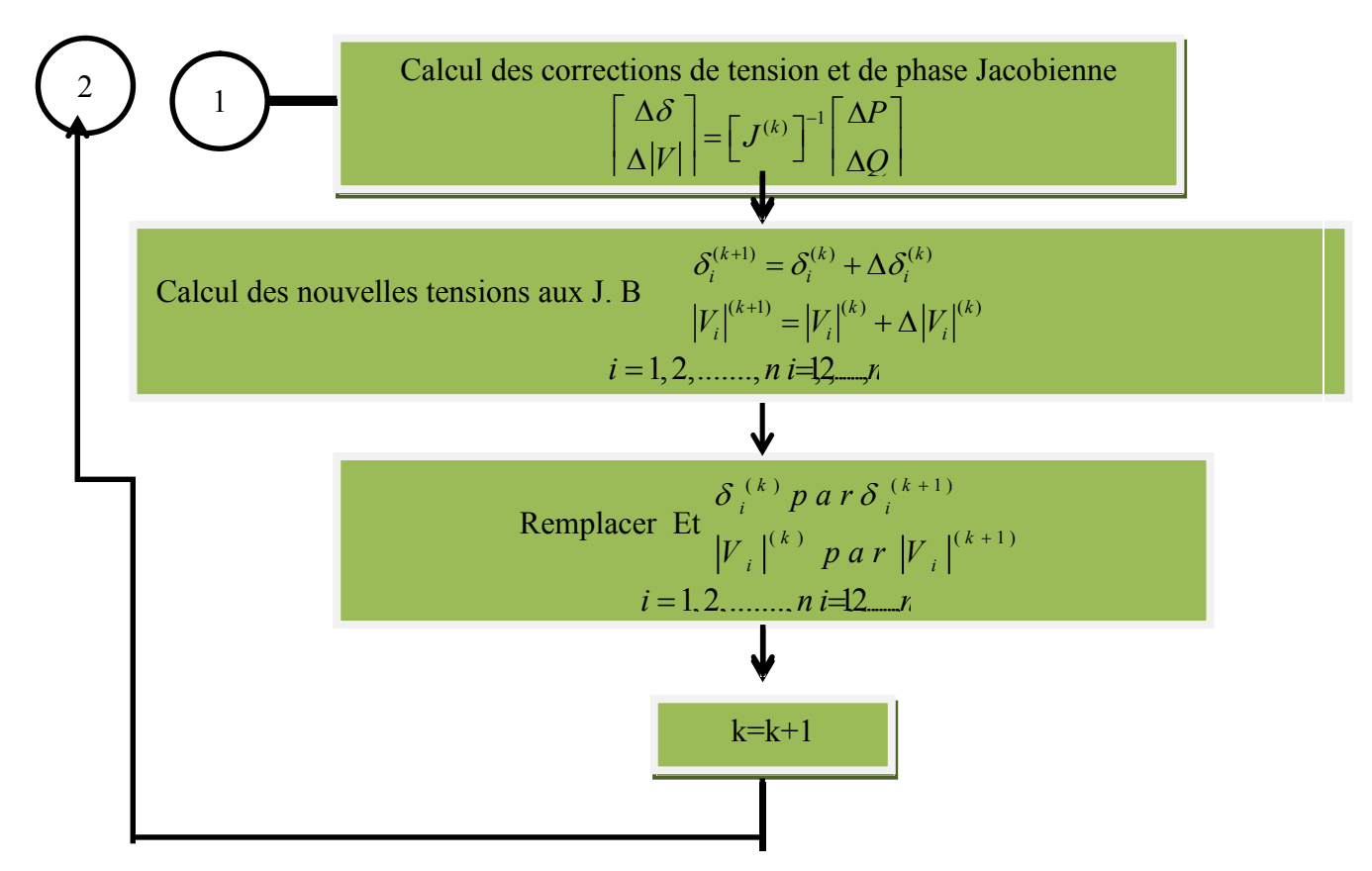

 **Figure I-4** : Organigramme Newton-Raphson pour le calcul de l'écoulement de puissance

Avantages de la méthode de Newton-Raphson

Cette méthode présente plusieurs avantages :

- la durée de l'exécution du programme de calculs de l'écoulement de puissance se réduit énormément.

- la taille de la mémoire occupée se réduit également.
- la convergence sera très rapide.

La procédure est répétée jusqu'à ce que  $P_i^k$  et  $Q_i^k$  pour toutes les barres soient à l'intérieur des tolérances spécifiées.

### **Conclusion**

Dans ce chapitre on a vu un bref aperçu sur la nécessité du calcul de l'écoulement de puissance, où on a formulé le calcul de l'écoulement de puissance, et on a dis que ce problème ne peut pas être résolu facilement par la main à cause de la pluralité des variables ; puis on a proposé de chercher des résultats de ce problème à l'aide des méthodes numériques.

Nous avons dis qu'il existe plusieurs méthodes numériques pour le calcul de l'écoulement de puissance, et on a formulé ce problème juste par les deux plus utilisables méthodes, la méthode de Gauss-Seidel et celle de Newton-Raphson ; où on a choisi cette dernière grâce à ces avantages, pour continuer notre travail à étudier le problème de l'optimisation de l'écoulement de puissance.

Chapitre II

Interface Graphique sous

# MATLAB
## **Introduction**

f

 Matlab est un logiciel de calcul numérique produit par Math Works ;il est disponible sur plusieurs plate formes. Matlab est un langage simple et très efficace optimisé pour le traitement des matrices ; il contient une interface graphique puissante, ainsi qu'une grande variété d'algorithme scientifiques.

 Matlab permet à l'utilisateur de programmer des interfaces graphiques interactives afin de mieux présenter ses résultats. On précise dans ce chapitre les notions et les composants permettant de comprendre le fonctionnement des GUIs de Matlab.

 Avant de commencer cette partie, il est parût nécessaire de voir un aperçus sur l'évolution de l'interaction Homme –Machine (IHM).

## **II.1 Evolution de l'interaction Homme-machine**

 Dans les premiers ordinateurs, comme l'ENIAC (1945) ou l'Univac 1 (1951), l'interface homme-machine est réduite à la connexion de câbles sur des tableaux et à des oscilloscopes.

 En 1953 apparurent l'IBM 650, premier ordinateur commercial en série et l'IBM 704 première machine dédiée au calcul scientifique. Ce changement d'utilisateur fit naître le besoin de la première interface homme-machine autre qu'une interface physique et complexe.

Au lieu de programmer dans le langage de la machine, on créa le premier langage de programmation : le FORTRAN (FORmulaTRANslation, créé en 1957), adapté aux besoins des scientifiques.

 En 1963, Ivan Sutherland créa au M.I.T. le système Sketchpad, qui utilise comme écran un oscilloscope et permet la manipulation directe de formes géométriques grâce à un crayon optique .

 Au Stanford Research Institute, Douglas Engelbart fit la démonstration en 1968 d'unnouveau périphérique d'entrée : la souris, qui permettait de contrôler un environnement graphique à base de fenêtres. En 1975, à la suite des travaux d'Engelbart, le PARC (Palo Alto Research Center, créé en 1970 par Xerox) présentait l'Alto, Figure III.1

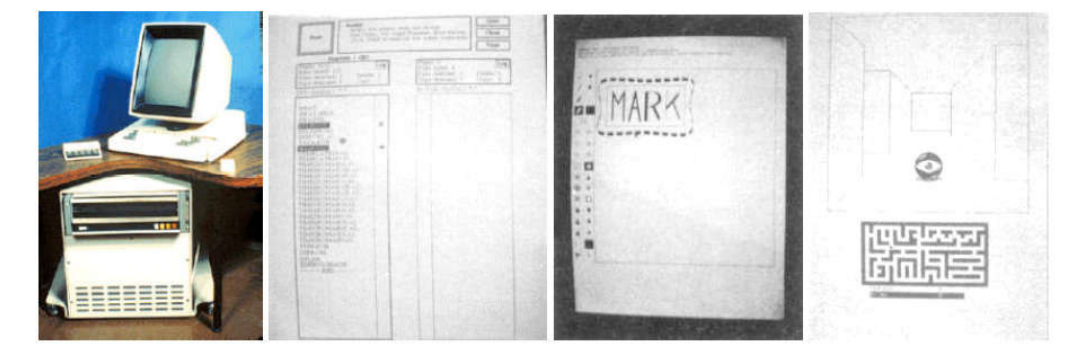

**Figure II.1** L'alto, développé au Xerox PARC

 C'est le premier ordinateur à utiliser une Interface graphique ; le principe d'une interface graphique est de donner à l'utilisateur la possibilité de manipuler des objets virtuels représentant des documents (icônes) ou des boutons de commandes (boutons), ainsi que des fenêtres qui sont utilisées pour l'édition de documents Pour les manipuler, la machine est accompagnée d'une souris. La souris, manipulée par l'utilisateur, permet de déplacer un pointeur à l'écran en fonction des mouvements qu'elle effectue sur le plan de travail.

 A la fin des années 70, grâce à des prix devenus très bas et à un faible encombrement, la microinformatique devint alors accessible au grand public. Le premier ordinateur grand public, facile à utiliser grâce à sa programmation en BASIC et vendu avec tous les accessoires, fut l'Apple II (1977), muni d'un clavier, de manettes de jeux, d'un écran, d'une carte graphique couleur (première au monde) et d'une ROM (Read Only Memory) intégrant le BASIC.

 L'idée de l'interface graphique ne trouva véritablement son essor qu'à partir de 1984, avec la nouvelle machine d'Apple, le Macintosh (Figure 41). Cette machine est technologiquement plus limitée que le STAR, avec son écran 9" noir et blanc, son clavier et sa souris avec un seul bouton. Malgré une interface graphique moins poussée, cette machine avait l'avantage d'apporter au public l'interface graphique à seulement 2500 \$ ; elle connut un énorme succès.

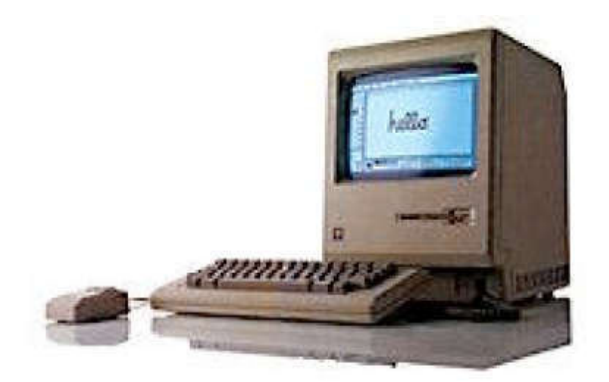

**Figure II-2 -**Apple Macintosh, introduit en 1984

 Depuis l'introduction du Macintosh, les interfaces graphiques utilisées dans les ordinateurs du commerce n'ont guère évolué. Avec le système d'exploitation Window inspiré des travaux d'Apple, Microsoft a adapté l'interface graphique aux PC et a permis de populariser les interfaces graphiques : il est aujourd'hui inconcevable de trouver un ordinateur grand public vendu sans interface graphique.**[COU 04 ].**

## **II.2 Interfaces graphiques**

#### **II.2.1 Définition**

l'Interface utilisateur graphique (GUI) est une interface picturale à un programme. qui Peut rendre les programmes plus faciles à utiliser en leur fournissant une apparence **cohérente** et avec des commandes intuitives telles que des bouton-poussoir, des boîtes d'édition, des boîtes de liste, des curseurs, et des menus.

#### **II.2.2Eléments principale d'une interface graphique**

Les trois éléments principaux requis pour créer un GUIs (Graphical User Interface) sont :

#### **II.2.2.1 Objets**

Chaque élément d'une GUI MATLAB (boutons-poussoirs, étiquettes, Boîtes, etc.) est un objet graphique. il sont constitués de :

Les objets graphiques (boutons-poussoirs, boutons à bascule, boîtes d'édition, listes, curseurs, Etc.)des éléments statiques (zones de texte), des menus, des barres d'outils et des axes. Graphique) les contrôles et les zones de texte sont créés par la fonction Uicontrol

les menus Sont créés par les fonctions Uimenu et Uicontextmenu.

les barres d'outils sont Créée par Uitoolbar.

Les Axes, sont utilisés pour afficher les Données, sont créés par les fonctions axes.

#### **II.2.2.2 Conteneurs**

 Les objets d'une interface graphique doivent être disposés dans un conteneur, ce dernier est une fenêtre sur l'écran de l'ordinateur. Le conteneur le plus courant est une figure. Un chiffre est une fenêtre sur l'écran d'ordinateur qui a une barre de titre le long du haut et qui peut éventuellement avoir des menus attachés. Autre fois ,Des chiffres ont été créés automatiquement chaque fois que nous avons tracé des données. Cependant, des chiffres vides peuvent être créés avec la figure de fonction, et ils Peut être utilisé pour contenir toute combinaison de composants et d'autres récipients.

 Les autres types de conteneurs sont des Panel (créés par la fonction Uipanel) et des groupes de boutons (créés par la fonction Uibutton group). Les groupes de boutons sont des Panels spéciaux qui peuvent gérer des groupes de boutons radio ou boutons à bascule.

#### **II.2.2.3 fonctions de Rappels(callbacks)**

 Enfin, il doit y avoir un moyen d'effectuer une action si un utilisateur Clique sur une souris sur un bouton ou tape des informations sur un clavier. Une souris Un clic ou une pression de touche est un événement, et le programme MATLAB doit répondre à chaque événement si le programme doit exécuter sa fonction. Par exemple, si unL'utilisateur clique sur un bouton, cet événement doit provoquer le code MATLAB.m et en œuvre la fonction du bouton à exécuter.

#### **II.3 Structure générale d'un GUI sous Matlab**

 Sous MATLAB, les objets graphiques sont classés selon une hiérarchie parent-enfant : Un GUIs se présente comme une structure arborescente composés d'objets d'interface ,

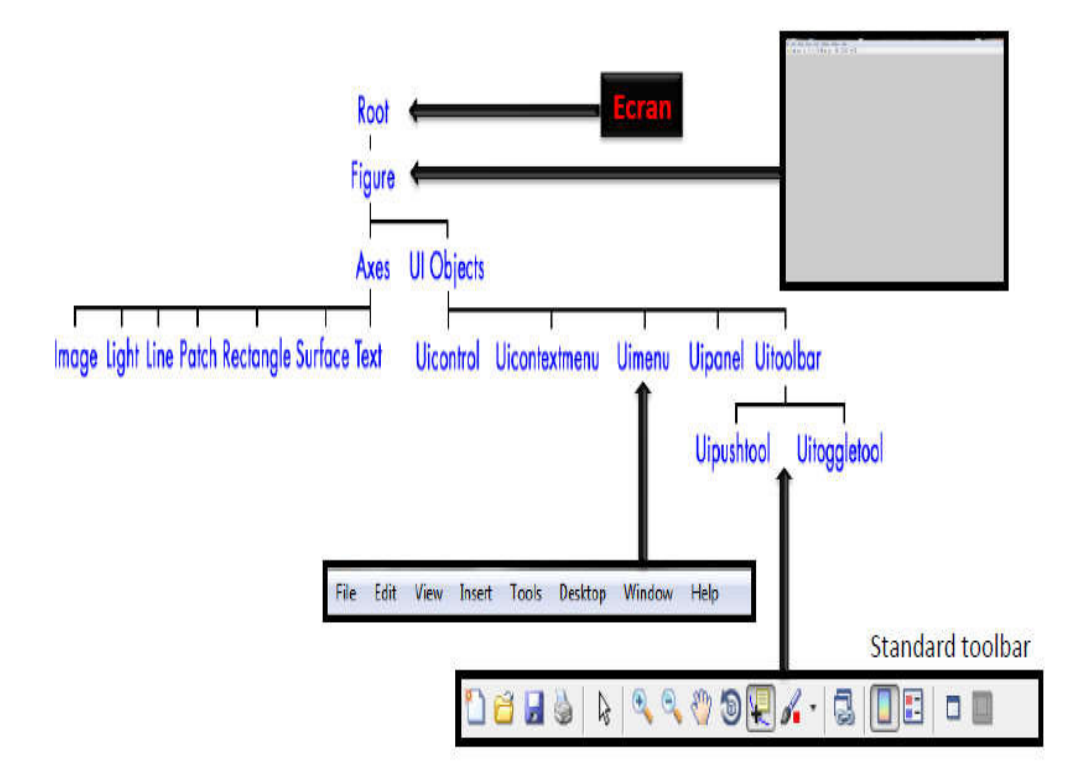

**Figure. II.3 -** Structure générale d'un GUI

# **II.3.1 Objet root**

Cet objet est invisible (on peut se représenter comme étant la surface de l'écran . de l'ordinateur). L'utilisateur n'interagit que très rarement avec cet objet.

# **II.3.2 Objet figure**

Les objets Figure sont les conteneurs visibles où sont disposés tous les autres objets enfants. Ces objets sont couramment appelés « fenêtres ». Plusieurs objets Figure peuvent être ouverts simultanément et peuvent éventuellement communiquer entre eux.

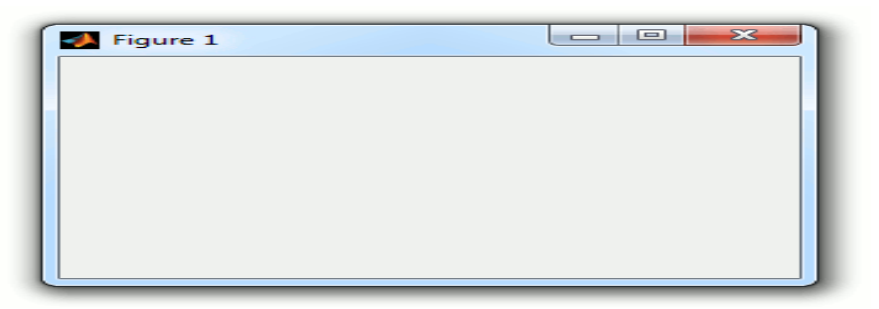

**Figure. II.4** Objet Figure

#### **II.3.3 Objet axe**

Les objets Axes sont les zones de traçage des graphiques (2D ou 3D). Un objet Figure peut contenir plusieurs objets Axes simultanément.

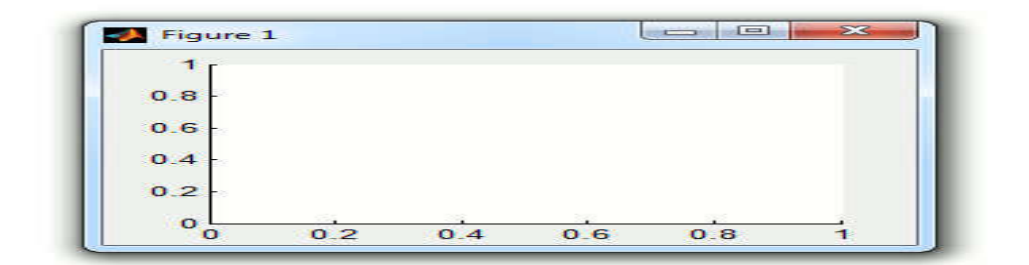

**Figure. II.5 Objet axe** 

## **II.3.4 Objets Ui**

 Au même niveau hiérarchique que les objets Axes, on trouve les objets UI (pour User Interface). Certains de ces objets (comme les boutons, les menus, les cases à cocher) permettent à l'utilisateur d'interagir avec l'interface graphique grâce à la souris ou au clavier.

D'autres objets (comme les panels, les tables…) servent à la mise en forme de l'interface graphique.**[ JER 13 ]** 

**Tab II.1** Tableaux récapitulatif des differents objets graphique Uicontrol

| <b>Nom</b>                 | <b>Désignation MATLAB</b> | Aperçu                                                        |  |
|----------------------------|---------------------------|---------------------------------------------------------------|--|
| Case à cocher              | checkbox                  | $\nabla$ Choix<br>$\Box$ Choix                                |  |
| Zone de texte éditable     | edit                      | Saisie                                                        |  |
| Cadre                      | frame                     |                                                               |  |
| Liste                      | listbox                   | item 1<br>item 2<br>item 3<br>item 4                          |  |
| Menu déroulant             | popupmenu                 | litem 3<br>item $3 -$<br>item 1<br>item 2<br>item 3<br>item 4 |  |
| Bouton                     | pushbutton                | <b>OK</b>                                                     |  |
| <b>Bouton Radio</b>        | radiobutton               | $C$ Choix<br>C Choix                                          |  |
| Barre de défilement        | slider                    | $\blacktriangleright$<br>$\blacksquare$                       |  |
| Zone de texte non éditable | text                      | Titre                                                         |  |
| Bouton à 2 états           | togglebutton              | Off<br>O <sub>n</sub>                                         |  |

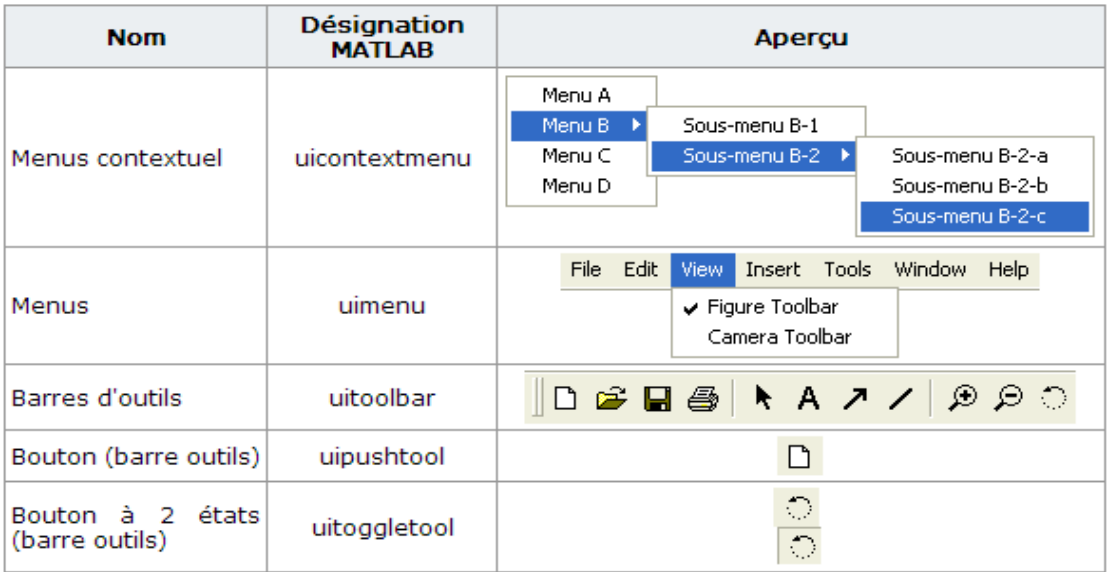

**Tab II.2** Tableaux récapitulatif les menus, les barres d'outils

# **II.4 Création D'une interface graphique GUI**

 Les interfaces utilisateur graphiques MATLAB sont créées à l'aide d'un Environnement de développement GUI. Cet outil permet au programmeur de créer facilement des interfaces graphiques . il suffit pour cela de taper dans la ligne de commande de MATLAB guide .on peut entre autre créer une interface graphique à partir de modèle déjà existants.

#### **II.4** .1**Etapes de Base pour créer une interface graphique MATLAB**

 La création d'interface graphique est un art qui demande du temps, de la minutie et de la patience. Il est crucial de bien y réfléchir pour avoir l'impact désiré auprès des utilisateurs. Pour une même application, plusieurs choix différents pourraient amener à de belles réalisations, mais certains principes clés doivent être pris en compte pour rendre l'interface conviviale et facile à utiliser.

#### **C'est étapes sont indiqués comme suit:**

 **.**Décider quels sont les éléments requis pour l'interface graphique et quelle est la fonction de Chaque élément , et faire une disposition approximative des composants à la main sur une feuille de papier.

- Utilisez l'outil MATLAB appelé **guide** ( Graphical user interface Développement Environment) Pour disposer les composants sur une figure. La taille de la figure et l'alignement et l'espacement des composants sur la figure peuvent être ajustés en utilisant les Outils intégrés dans le guide.
- Utilisez un outil MATLAB appelé Property Inspector (intégré dans le guide) pour Donner à chaque composante un nom (une «étiquette») et définir les caractéristiques de Chaque composant, comme sa couleur ou le texte qu'il affiche.
- Enregistrez la figure dans un fichier. Lorsque la figure est enregistrée, deux fichiers seront créés fichier.m et fichier.fig.

Sur le disque avec le même nom mais des extensions différentes. Le fichier .fig contient le disposition GUI et les composants de l'interface graphique; Tandis que le M-file contient le Code pour charger la figure ainsi que les fonctions de rappel squelette pour chaque élément GUI

 Écriture du code pour implémenter le comportement associé à chaque rappel (Callback) fonction.**[CHAP 08 ].** 

# **II.5 Présentation du GUIDE**

 Le GUIDE (guide user interface développement environnement )est utilisé pour la conception d'interface graphique qui regroupe tous les outils dont le programmeur à besoin pour créer une interface graphique de façon intuitive.

pour commencer il suffit soit de cliquer, sur l'icône  $\Box$ , ou Tapez la commande guide, la fenêtre suivante s'ouvre .

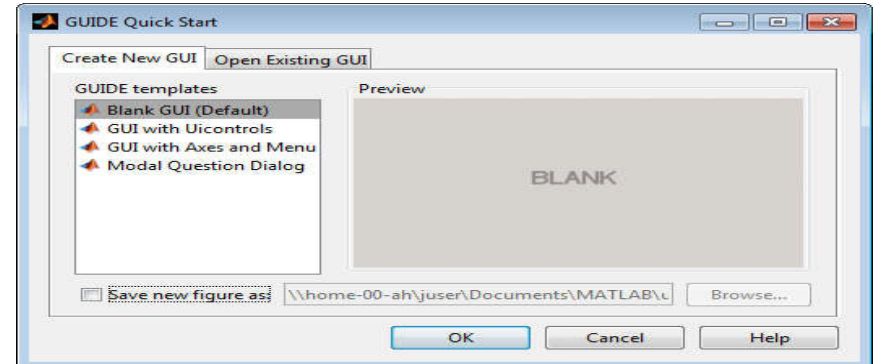

**Figure II-6** fenêtre principale de l'interface graphique

# **II.5.1 Fenêtre principale de GUIDE**

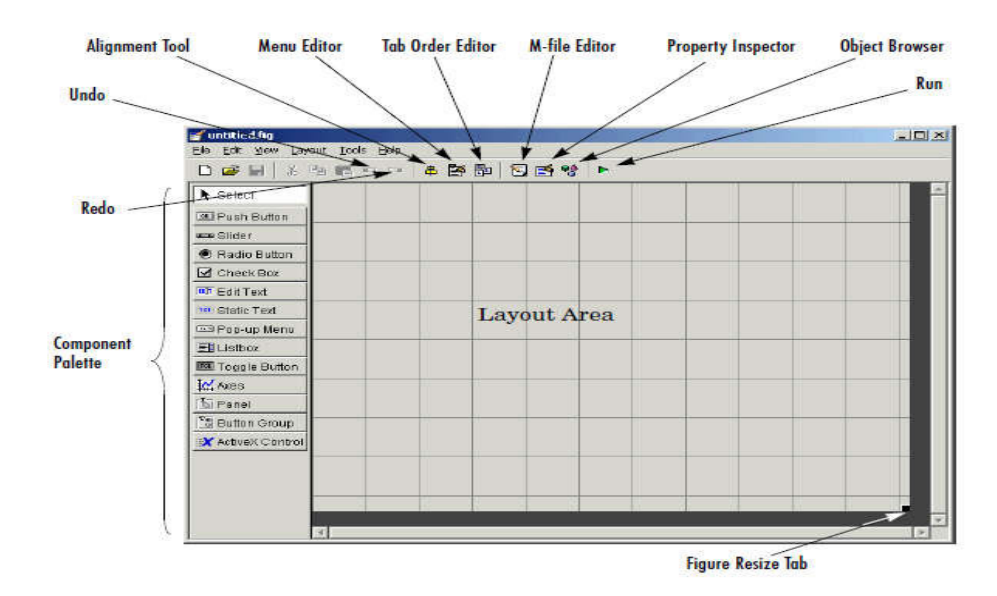

**Figure II-7** Fenêtre Edition d'interface

Cette fenêtre permet l'ajout/édition/suppression des différents éléments de l'interface

Cette fenêtre se caractérise par :

- Créer une nouvelle interface (Blanc GUI (Defaut)).
- Utiliser une interface graphique simple prédéfinie (GUI withUicontrol).

- Utiliser une interface prédéfinie contenant l'objet Axes et un Menu (GUI with Axes and Menu).
- Créer un boite de dialogue (Modal Question Dialog).

Cette objet a pour objective de contrôler les événements, tell que une confirmation **quitter le programme** .

Si on prend le cas :Créer une nouvelle interface (Blanc GUI (Defaut)) et on Clique sur OK pour créer une nouvelle interface. La fenêtre d'édition d'interface s'ouvre .

# **II.6 Conception d'une nouvelle interface graphique**

Le placement des objets est réalisé par sélection dans une boite à outils (pallette). Leur mise en place et leur dimensionnement se font à l'aide de la souris.

| <b>BS</b> untitled tig                                           |                                                                       | $-1$ $\rightarrow$ |
|------------------------------------------------------------------|-----------------------------------------------------------------------|--------------------|
|                                                                  | Eile Edit view Layout Tools Help<br>□ 空日 ※ 毛龟 ○ ○ │ 串啓 的 │ 21 呼 き │ ► |                    |
| ►<br>[0.81]<br>$rac{1}{2}$<br>$\bullet$<br>$\blacktriangleright$ |                                                                       |                    |
| <b>TOP</b><br>THT<br>三日<br>$C = 3$                               | Push Button                                                           |                    |
| $\sim$<br>[20]<br>圖<br>$ ^{x}z $                                 |                                                                       |                    |
|                                                                  |                                                                       |                    |
|                                                                  |                                                                       |                    |

**Figure II-8 :** génération d'une nouvelle interface graphique

# **II.6.1 Propriété des objets graphique**

 Les interfaces graphiques sous MATLAB sont constituées d'objets graphiques répartis selon une hiérarchie parent-enfant possède de nombreuses propriétés que le programmeur doit apprendre à maîtriser. Pour éditer les propriétés de la figure, doublecliquez dessus : la fenêtre d'édition des propriétés s'ouvre :

Leurs modifications et la visualisation de ces modifications sont immédiates**.[MAT 15]** 

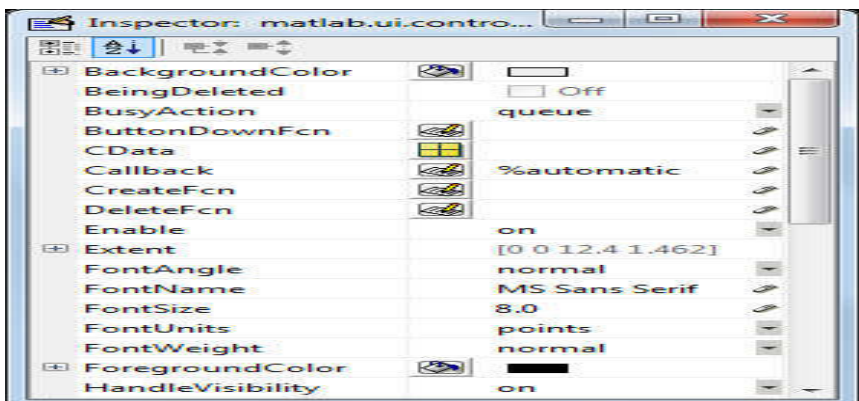

**Figure II-9 .** Réglage des paramètres des composants *(Property Inspector)*

Parmi les propriétés on trouve :

## **II.6.1.1 propriété nom de l'interface**

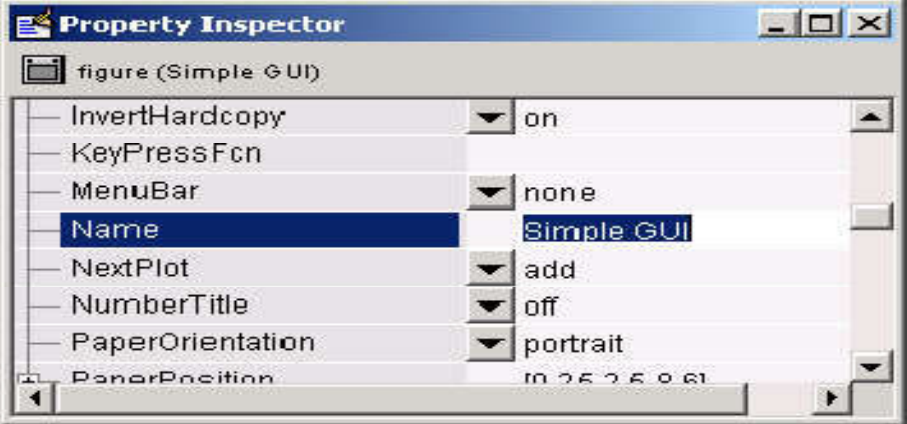

**Figure II-10** propriété nom interface

# **II.6.1.2 propriété Alignement des objets**

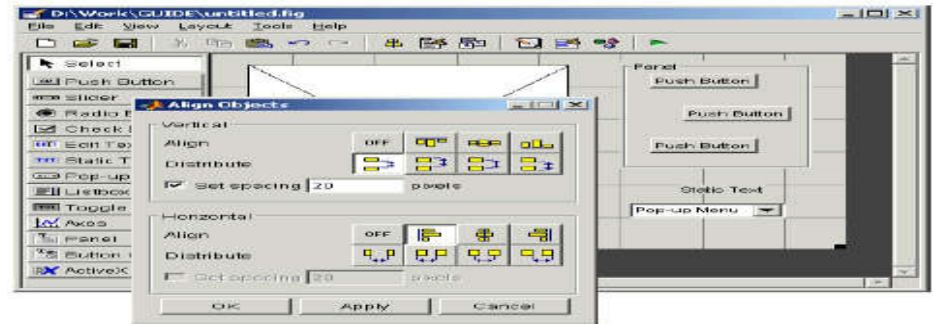

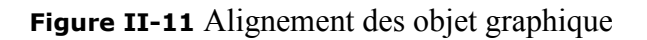

- sélectionner les trois **push boutton** et presser sur**Ctrl** et cliquer sur eux.
- Sélectionner **Align Objects**à partir de **Tools** menu pour afficher AlignmentTool.
- mettre Set spacing 20 pixel espace entre push button et la direction verticale.
- mettre alignement gauche dans la direction horizontal comme indiqué dans la figure n.
- $\bullet$  cliquer Ok

## **II.6.1.3 propriété String**

C'est le nom de l'objet graphique qui apparait sur la figure

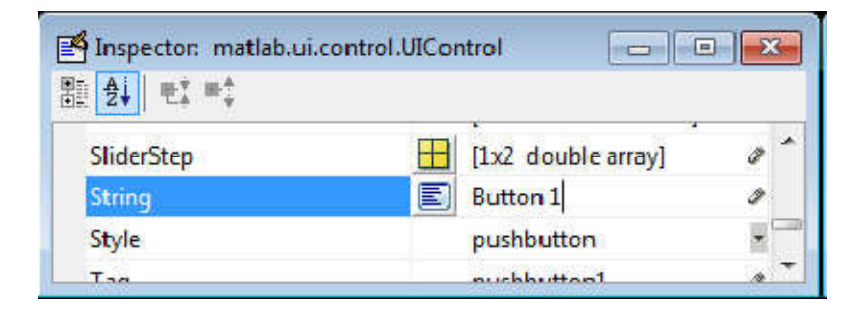

**Figure II-12** propriété String

## **II.6.1.4 propriété Tag**

C'est le nom de l'objet graphique qui apparait sur la fonction de Rappels (CALLBACK).

| Inspector: matlab.ui.control.UIControl |             | $=$ |
|----------------------------------------|-------------|-----|
| Ai<br>點                                |             |     |
|                                        |             |     |
| <b>String</b>                          | Push Button |     |
| Style                                  | pushbutton  |     |
| Taq                                    | pushbutton1 |     |
| TooltinChina                           |             |     |

**Figure II-13** propriété Tag

#### **II.6.1.5 propriété Appel des fonctions (Callbacks)**

 parmi les propriétés des objets de l'interface , les calbacks contiennent des scripts ou des fonctions MATLAB pour programmer les réactions de l'interface aux commande de l'utilisateur.

#### **Exemple :**

Imaginons un **Pushboutton** nommé 'Bouton ' auquel on a associé le calback : **grid on** .cliquer sur Bouton provoque le tracé d'une grille sur les axes de tracé courant . le calback close **(gcf)**fermerait l'interface graphique , **cla**effacerait les tracés , etc………..

#### **II.7 Enregistrer une interface utilisateur**

 Pour enregistrer une interface utilisateur dans GUIDE, utilisez l'une des méthodes suivantes:

• Dans la barre d'outils de l'éditeur de mise en page, cliquez sur Enregistrer ou sur Exécuter.

• Dans la barre de menus de l'éditeur de mise en page, sélectionnez les options Enregistrer

sous  $\blacksquare$  ou Enregistrer sous  $\blacktriangleright$ .

### **II.7.1 Création du fichier .m**

 Une fois les différents composants de l'interface graphique mis en place , il faut les faire interagir , c'est-à-dire programmer l'interface graphique.

 GUIDE permet la génération automatique d'un fichier .m correspondant à un fichier .fig .Celui –ci contient notamment une fonction s'exécutant au lancement du programme et les appels aux différents composants.

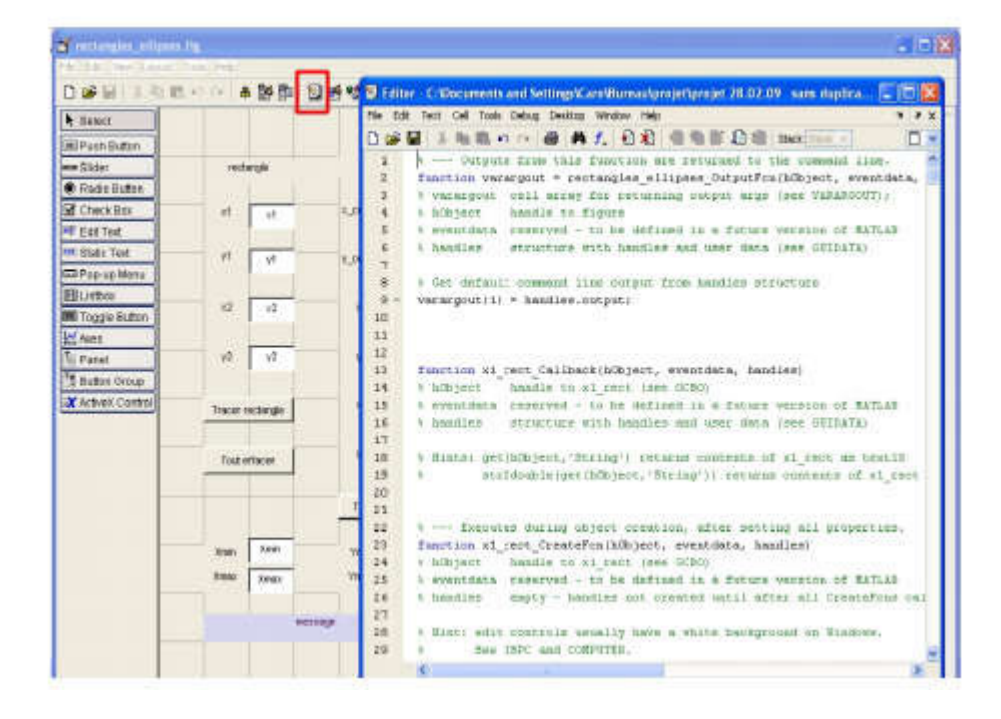

**Figure II-14** génération automatique de fichier .m

 Le fichier fichier.fig est un fichier MATLAB contenant l'ensemble de l'interface graphique. On peut également s'aider du GUIDE et du Property Inspector pour explorer les propriétés des différents objets.

 pour le code peut être écrit dans un ou plusieurs fichiers .m (conception modulaire) et l'ouverture de l'interface graphique se fait en lançant simplement le fichier .m principal comme une fonction MATLAB .**[BOU 09]** 

#### **II.7.2 Identifiants (Handles)**

 A la création d'un objet ,Matlab lui attribué automatiquement un identifiant (handle), sous forme d'un nombre réel unique qui peut être stocké dans un variable .ceci permet de retrouver à tout moment un objet graphique au cours de fonctionnement d'une interface.Ce identifiant existe tant que l'objet existe. dés que l'objet est détruit, cet identifiant disparait.

## **Exemple**

f

# **Création d'un objet figure et récupération de son identifiant**

h= figure

 $h=$ 

1

les identifiants sont gèré soit par la fonction **GUIHANDLES** , soit avec les fonctions **FINDOBJ/FINDALL.** 

quelques identifiant peuvent être géré avec les fonctions suivantes :

**GCA** : qui récupère l'identifiant de l'objet Axes courant

**GCBF** : qui récupère l'identifiant de l'objet figure ou se trouve l'objet graphique dont l'action est en cours .

**GCBO** : qui récupère l'identifiant de l'objet graphique dont l'action est en cours .

**GCF** : qui récupère l'identifiant de l'objet figure courant.

**GCO** : qui récupère l'identifiant de l'objet graphique courant.

**II.7.2 Structure des Identifiants (Handles) des objets graphiques[CHAP 08]** 

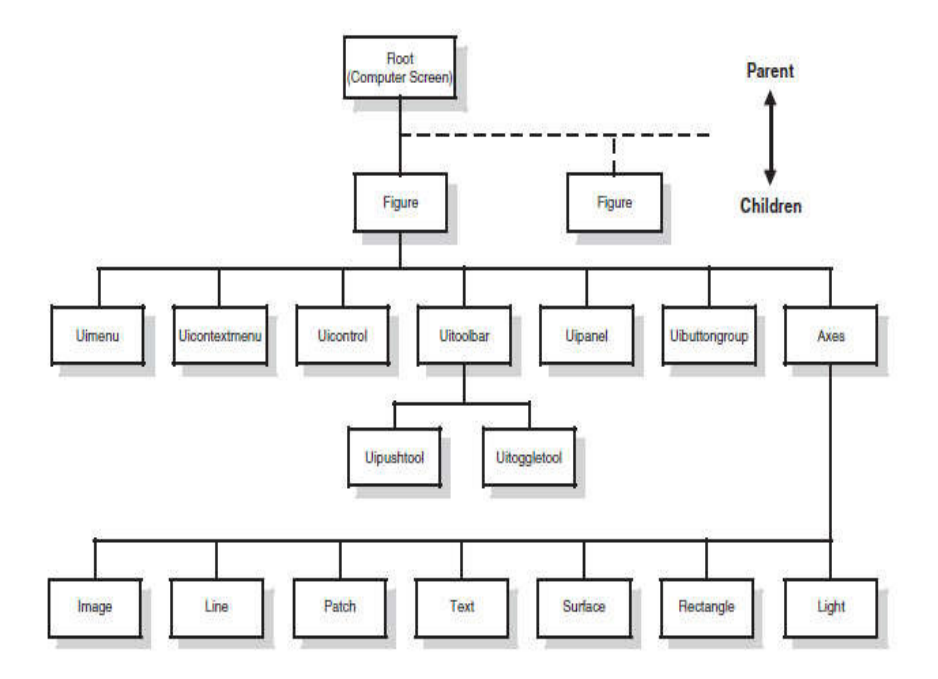

**Figure II-15** hiérarchie de handles des objets graphique

## **II.8 Création des Menu dans un GUI**

#### **II.8 .1 Menus**

 Les menus peuvent également être ajoutés aux interfaces graphiques MATLAB. Un menu permet à l'utilisateur de sélectionner Des actions sans composants supplémentaires apparaissant sur l'affichage GUI. Elles sont Utile pour sélectionner des options moins couramment utilisées sans encombrer l'interface graphique Avec beaucoup de boutons supplémentaires.

La création d'un menu standard une interface graphique est essentiellement est effectué en trois étapes :

1- Démarrez un nouveau menu en cliquant sur le bouton Nouveau menu dans la barre d'outils. Un titre de menu, Untitled 1, apparaît dans le volet gauche de la boîte de dialogue

| Chapitre II                                                                                      | Interface Graphique Sous MATLAB        |
|--------------------------------------------------------------------------------------------------|----------------------------------------|
| <b>Menu Editor</b><br>$\infty$<br>adverse to records.<br><b>DER</b>                              | 500<br><b>Constantinople</b>           |
| New Menu<br>19 and a menu, click here or on<br><b>E</b> ] the New Menu button<br>on the toolbar. | <b>Properties</b><br>Nothing selected. |
| Menu Bar Context Menus                                                                           | OK<br>Help                             |

**Figure II-16** Création D'un nouveau Menu

2 -Cliquez sur le titre du menu pour afficher une sélection de propriétés de menu dans le volet de droite.

| <b>SECT BELLET</b> | Menu Properties<br>Label: File                       |
|--------------------|------------------------------------------------------|
|                    | Tage file menu                                       |
|                    | Accelerator: Ctrl + Nane<br>$\overline{\phantom{a}}$ |
|                    | <b>I Separator above this item</b>                   |
|                    | <b>I. Check mark this item:</b>                      |
|                    | <b>IWI Enable this item</b>                          |
|                    | Caliback: %automatic<br>View                         |
|                    | More Properties                                      |
|                    |                                                      |

**Figure II-17** Label nouveau Menu par File

3 - Remplissez les champs Etiquette et Marquage du menu. Par exemple, définissez Label to File et Définissez Tag sur file\_menu. Cliquez en dehors du champ pour que la modification prenne effet.

## **II.8 .1 .1 Ajout des éléments (Item) à un menu**

1- Ajoutez un élément de menu Ouvrir sous Fichier, en sélectionnant Fichier, puis en

Menu dans la barre d'outils. Une étiquette d'élément de menu numérotée temporairement, Untitled, apparaît.

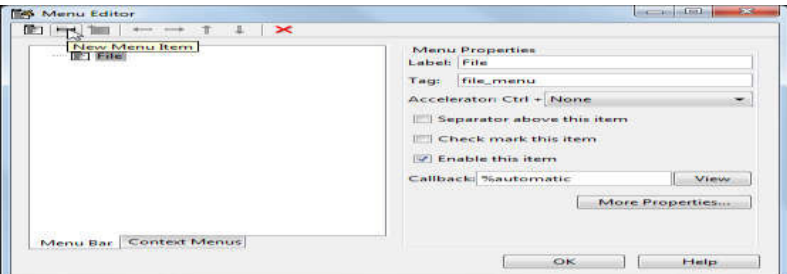

**Figure II-18** Ajout d'un nouveaux élément (item)

2 - Remplissez les champs Label et Tag pour le nouvel élément de menu. Par exemple, définissez Label sur Ouvrir et définir Tag à menu\_file\_open. Cliquez en dehors du champ pour que la modification prenne effet.

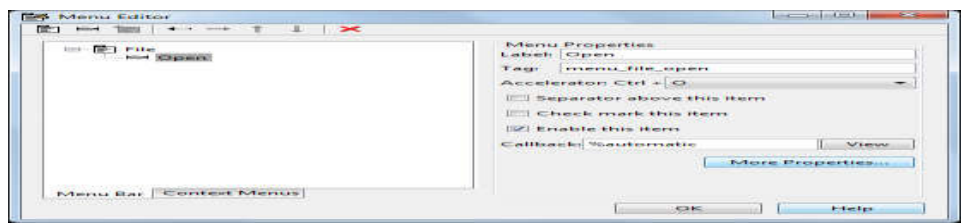

**Figure II-19** Label nouveau Item par Open

### **II.8 .1 .2 Menus en cascade**

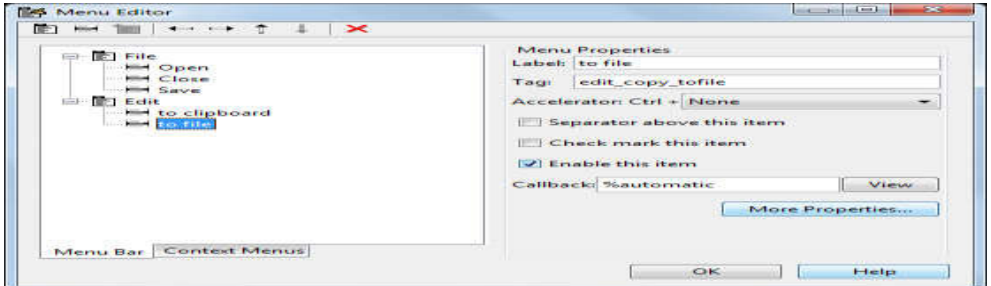

**Figure II-20** Structure de l'éditeur de menus qui a généré ces menus.

L'illustration de l'Editeur de menus suivante montre trois menus définis pour le menu bar de la figure

| <b>INTERNATIONAL</b><br>$11111 -$<br><b>Ed Open</b><br><b>EL Close</b><br><b>HIM Save</b><br><b>Edit</b><br><b>Hild</b> to clipboard<br>least to file.<br><b>ED View</b><br><b>Nemular</b><br><b>Mid Toolbar</b><br><b>Had Tool Palatta</b> | Menu Properties<br><b>Label: Tool Palette</b><br>Toat view toolpalette<br>Accelerator: Ctrl + None<br>$\overline{\phantom{a}}$<br>Separator above this item.<br><b>Check mark this item</b><br><b>IV Enable this item</b><br>Caliback: %automatic<br><b>Minne</b><br>More Properties |
|----------------------------------------------------------------------------------------------------|----------------------------------------------------------------------------------------------------|
|----------------------------------------------------------------------------------------------------|----------------------------------------------------------------------------------------------------|

**Figure II-21** Structure typique d'un menu.

Lorsque vous exécutez votre programme, les titres de menu apparaissent dans la barre de menu.

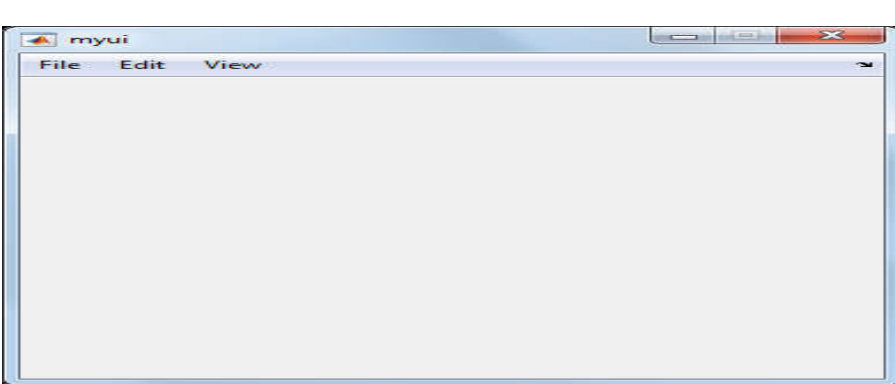

**Figure II-22** Organisation de Menu de l'interface myui

## **II.8 .1 .3Propretés Importante de UImenu**

**TAccelerateur (** Accelerator)

Caractère unique spécifiant l'équivalent du clavier pour l'élément de menu. Le clavier Combinaison de touches CTRL + permet à un utilisateur d'activer l'élément de clavier.

# **Rappel(calback)**

Spécifie le nom et les paramètres de la fonction à appeler lorsque l'élément de menu est activé. Si l'élément de menu possède un sous-menu, le rappel s'exécute avant le sousmenu est affiché. Si l'élément de menu n'a pas de sous-menus, le rappel S'exécute lorsque le bouton de la souris est libéré.

**Vérifié (**Checked)

Lorsque cette propriété est activée, une coche est placée à gauche de l'élément de menu. Cette propriété peut être utilisée pour indiquer l'état des éléments de menu qui basculent entre Deux États. Les valeurs possibles sont 'on' ou 'off'.

# **Activer (Enable)**

Spécifie si cette option de menu est sélectionnable. S'il n'est pas activé, le menu Ne répond pas aux clics de souris ou aux touches d'accélération. Les valeurs possibles sont 'on' Ou «off».

## **\* Foreground Color**

Définit la couleur du texte dans l'élément de menu.

## **Label**

Spécifie le texte à afficher dans le menu. Le caractère d'esperluette (&) peut être Utilisé pour spécifier un mnémonique de clavier pour cet élément demenu; Il n'apparaît pas sur le étiquette. Par exemple, la chaîne '& Fichier' va créer un élément de menu affichant le texte 'Fichier' et répondant à la F ke

## **Parent**

Le handle de l'objet parent pour cet élément de menu. L'objet parent peut être un Figure ou un autre élément de menu.

## **Position**

Spécifie la position d'un élément de menu dans la barre de menus ou dans un menu. Position 1

Est la position du menu le plus à gauche pour un menu de niveau supérieur, et la position la plus élevée dans Un sous-menu.

# **Tag**

Le "nom" de l'élément de menu, qui peut être utilisé pour y accéder.

## **Visible**

Indique si cet élément de menu est visible ou non. Les valeurs possibles sont 'on' ou 'OFF'.

## **Séparateur**

Lorsque cette propriété est activée, une ligne de séparation est dessinée au-dessus de cette option de menu. Les valeurs possibles sont 'on' ou 'off'.

## **II.8 .2 Création des menus Contextuels**

 Les menus contextuels sont créés de la même manière que les menus ordinaires, Élément de menu de niveau supérieur est un UIcontextmenu. Le parent d'un UIcontext menu Doit être une figure, mais le menu contextuel peut être associé et répondre à droite Clics de souris sur n'importe quel objet graphique. Les menus contextuels sont créés Sélection du menu contextuel dans l'éditeur de menus. Une fois que le menu contextuel est créé, N'importe quel nombre d'éléments de menu peut être créé sous lui.

 Pour associer un menu contextuel à un objet spécifique, vous devez UIContextMenu propriété à la poignée de UIcontext menu. C'est normalement Fait à l'aide de l'inspecteur de propriétés, mais il peut être fait avec la commande set, Qui suit. Si Hcm est le handle d'un menu contextuel, les instructions suivantes seront associez le menu contextuel à une ligne créée par une commande de tracé:

## **II.8 .3Création des ToolBar**

#### **II.8 .3.1Toolbars**

Les interfaces graphiques MATLAB peuvent également prendre en charge les barres d'outils. Une barre d'outils est une rangée de boutons spéciaux Ou les boutons à bascule le long du haut d'une figure, juste en dessous de la barre de menu. Chaque Bouton a une petite figure ou une icône sur elle, représentant sa fonction. Nous avons vu Exemples de barres d'outils dans la plupart des figures de MATLAB produites dans ce livre. Pour Par exemple, la figure 10.43 montre un graphique simple affichant la barre d'outils par

défaut.

Chaque figure a une propriété ToolBar, qui détermine si le La barre d'outils figure par défaut s'affiche. Les valeurs possibles de cette propriété sont 'None', 'auto' et 'figure'. Si la propriété est 'none', la valeur par défaut

| Edit<br>View<br>Layout<br>※■■つ? ●  ※  空間→  ◎  2   2  ※   ▶<br>$-1$ | Tools Help |                       |  |  |
|--------------------------------------------------------------------|------------|-----------------------|--|--|
|                                                                    |            |                       |  |  |
| Select                                                             |            | <b>Toolbar Editor</b> |  |  |
| <b>BK Push Button</b>                                              |            |                       |  |  |
| <b>mm Slider</b>                                                   |            |                       |  |  |
| <b>Badio Button</b>                                                |            |                       |  |  |
| M Check Box                                                        |            |                       |  |  |
| <b>Bull Edit Text</b>                                              |            |                       |  |  |
| T8T Static Text                                                    |            |                       |  |  |
| <b>GIB Pop-up Menu</b>                                             |            |                       |  |  |
| <b>Fil Listbox</b>                                                 |            |                       |  |  |
| <b>Mill Toggle Button</b>                                          |            |                       |  |  |
| <b>IIII</b> Table                                                  |            |                       |  |  |
| IC Axes                                                            |            |                       |  |  |
| mi Panel                                                           |            |                       |  |  |
| <b>F&amp; Button Group</b>                                         |            |                       |  |  |
| <b>IDX</b> ActiveX Control                                         |            |                       |  |  |

**Figure II-23** Ouvrir Toolbar Editor à partir de menu Outils

Vous pouvez également ouvrir l'éditeur de barre d'outils dans le menu Outils.

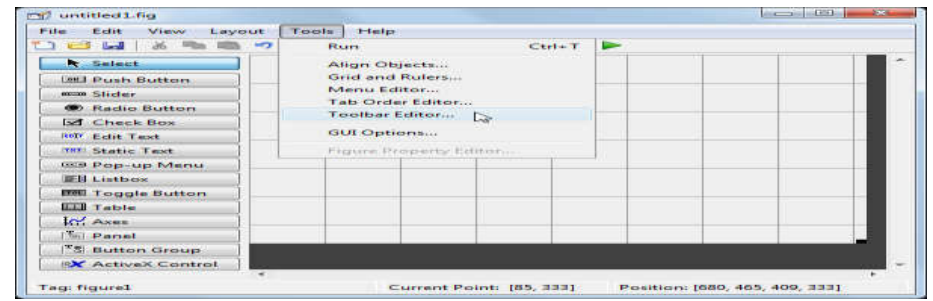

**Figure II-24** Ouvrir Toolbar à partir du menu Tools

Utiliser l'éditeur de la barre d'outils

L'éditeur de barre d'outils contient trois parties principales:

- La zone d'aperçu de la mise en page de la barre d'outils en haut
- La palette d'outils à gauche
- Deux panneaux de propriétés à onglets à droite

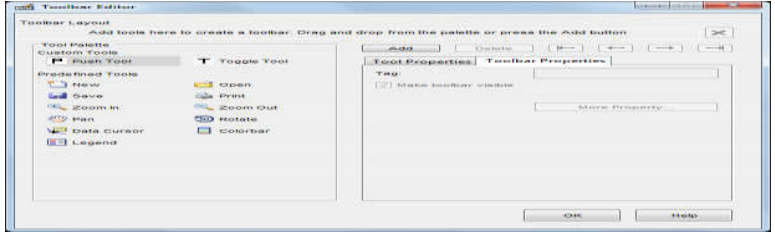

**Fig II-25** Structure de toolbar Editor

Vous pouvez ajouter un outil à une barre d'outils de trois façons:

Faites glisser et déposez des outils à partir de la palette d'outils.

Sélectionnez un outil dans la palette et cliquez sur le bouton Ajouter.

• Double-cliquez sur un outil dans la palette[

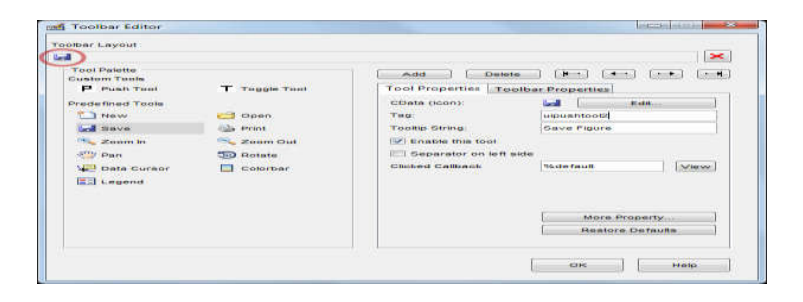

**Figure II-26** Ajout d'un nouveaux élément Toolbar (sauvegarder)

# **Conclusion**

j

Les interfaces graphiques sous MATLAB sont constituées d'objets graphiques répartis selon une hiérarchie parent-enfant. Chacun de ces objets possède de nombreuses propriétés que le programmeur doit apprendre à maîtriser..

De part son utilisation visuelle et intuitive, le GUIDE est un bon outil pour débuter la programmation des interfaces graphiques sous Matlab. il facilite l'utilisation de programme développé sous Matlab.

Chapitre III

# Résultats et interprétations

#### **Introduction :**

Dans ce chapitre, on va tester et évaluer le comportement de l'interface graphique Dans ce chapitre, on va tester et évaluer le comportement de l'interface graphique<br>développé, dont le rôle est le calcul et la visualisation de l'écoulement de puissance ,ainsi l'écoulement de puissance optimal (OPE) sur des réseaux électriques test de petites, moyennes et grande taille , tel que IEE 14 nœuds, IEE 30 nœuds, IEE 57 nœuds.

#### III.1 Quelques Outils de simulation des réseaux électrique

 Plusieurs outils de simulation ont été utilises pour l'analyse des réseaux électriques tels que (Matlab, EMTP, Etap, PowerWorld, PSAT,... etc). Ces logiciels permettent de nous renseigner sur les différents facteurs d'un réseaux électriques et a simuler les différents cas pour avoir les paramètres du réseaux.

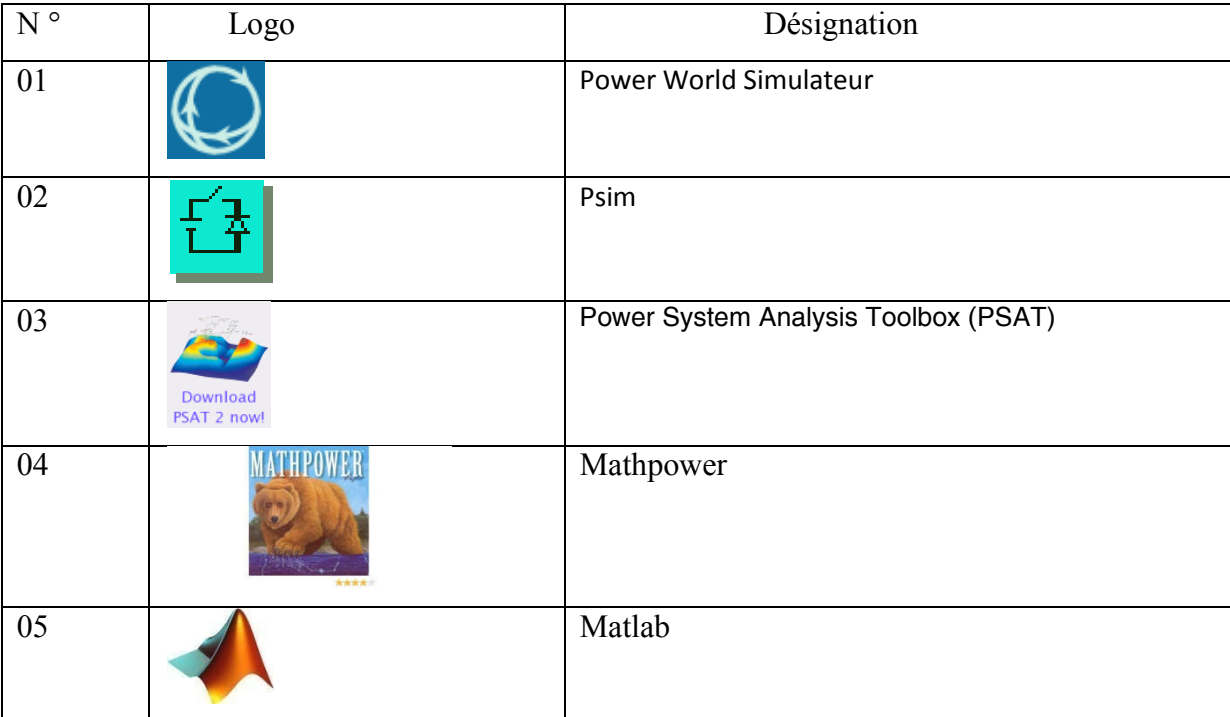

**Tableaux III.1** différents types outils de simulation

A A titre d'exemple on cite les Outils de simulation suivant:

#### **III.1.1 PSAT**

 PSAT est un outil de simulation. Développé, en 2001, par FEDERICO MILANO, PSAT est une boite a outils qui s'exécute sous environnement Matlab. Elle est dédiée pour l'analyse statique et dynamique et le contrôle des réseaux électriques. PSAT est actuellement dans un stade précoce de développement de ses caractéristiques, ses structures et ses formes de données, mais être partiellement ou complètement changer dans les versions futures. Le PSAT inclut L'écoulement de puissance base sur la méthode de NEWTON-RAPHSON, L'écoulement de puissance, L'écoulement de puissance optimal, la stabilité de tension

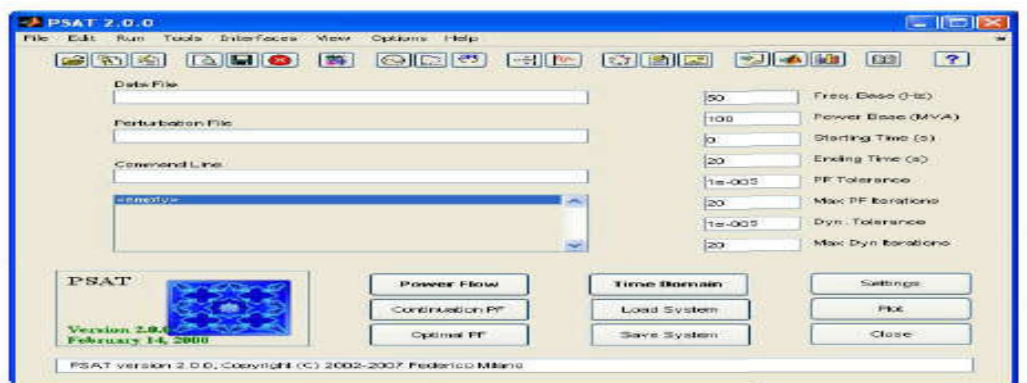

**FigureIII.1** fenêtre principale PSAT

## **Inconvénient du PSAT**

PSAT a son propre simulink, donc il est ne fonctionne pas avec le simulink MATLAB .

#### **III.1.2 POWER WORLD [ NAI 09 ]**

Power World Simulator (simulateur) est un logiciel de simulation du système électrique conçu dès le départ pour être hautement interactif et convivial. Simulateur a le pouvoir de l'analysetechnique grave, mais il est aussi tellement interactif et graphique qui peut être utilisé pour expliquer le fonctionnement du système d'alimentation à un public non spécialisé. Avec la version 17, le Simulateur est plus puissant, plus visuelle et plus facile à utiliser.

Simulateur se compose d'un certain nombre de produits intégrés. à sa base est un moteur complet, robuste Puissance Débit solution capable de résoudre efficacement les systèmes de jusqu'à 100.000 autobus. Cela rend Simulator très utile comme un logiciel d'analyse des flux de puissance autonome.

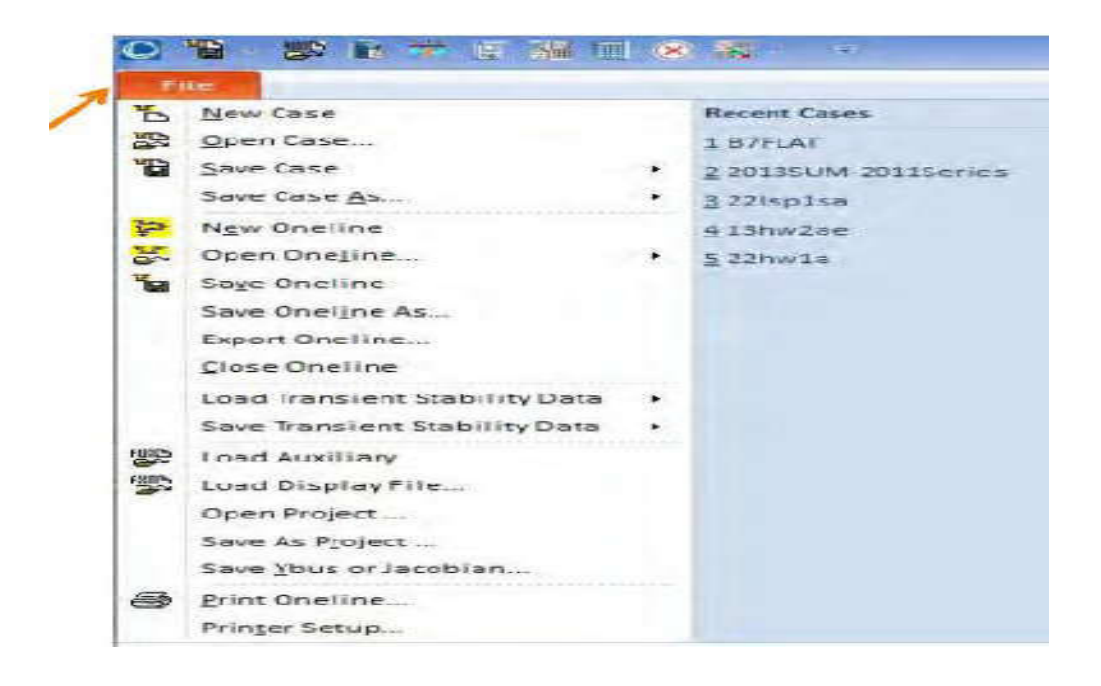

**Figure III .2** fenêtre principle POWER WORLD

#### **Inconvénient du Power World**

 power world est disponible gratuitement pour les petites taille de réseaux par contre pour les grandes tailles l'outils n'est pas gratuite , elle est paillant.

 Vue les inconvénients citée ci- dessus , l'utilisation de l'interface graphique développé est nécessaire. parce que elle fonctionne avec simulink MATLAB et qui ne demande pas d'argent pour les grandes taille de réseaux.

#### **III.2 Exemple de démonstration d'une l'interface graphique sous Matlab**

 Dans cette exemple on va créer une interface graphique qui représente une simple calculatrice , elle à pour but de faire les Operations soit : Addition, Multiplication, soustraction, Division.

l'interface est composé d'une figure contenant les objets graphiques suivant :

04 radio bouton , 05 Edit Texte , 02 statique texte , 01 bouton poussoir , 01 Menu.

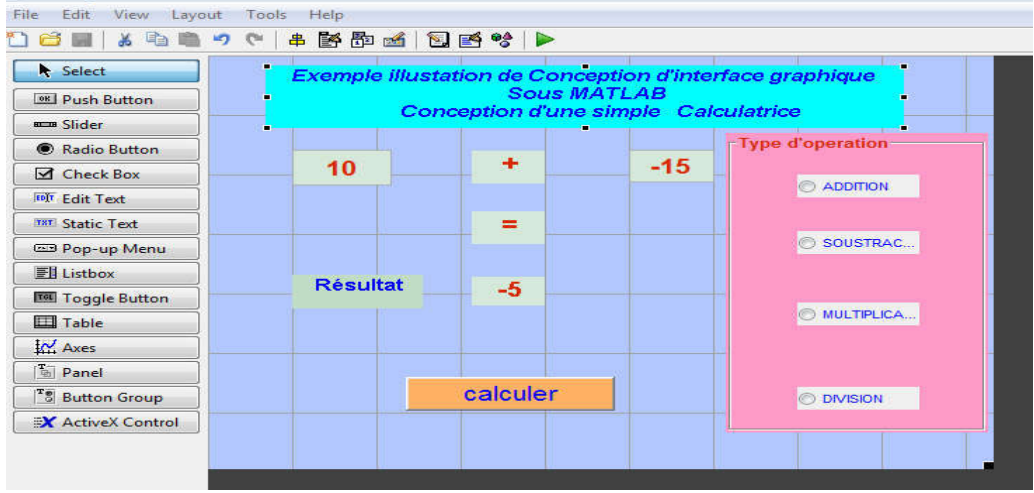

### **Conception du Fichier.fig**

**Figure III.3** Mise en place de différents Objets graphiques

 Après avoir mis en place tous les objets et ajusté toutes les propriétés , le GUIDE génère deux fichiers. un fichier.fig (non éditable) contenant les objets graphiques (figure, radio bouton, Edit texte, Statique texte , bouton poussoir…..ect).

| test1                                                   |          |                                                            |                                        |
|---------------------------------------------------------|----------|------------------------------------------------------------|----------------------------------------|
| Exemple illustation de Conception d'interface graphique |          | <b>SOUS MATLAB</b><br>Conception d'une simple Calculatrice |                                        |
| 20                                                      |          | $-15$                                                      | Type d'operation-<br><b>@ ADDITION</b> |
|                                                         |          |                                                            | SQUSTRAC                               |
| <b>Résultat</b>                                         | 5        |                                                            | MULTIPLICA                             |
|                                                         | calculer |                                                            | <b>O DIVISION</b>                      |
|                                                         |          |                                                            |                                        |

**Figure III.4** interface graphique simple calculatrice

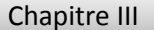

#### **II I-3 Description de l'arbre de programme**

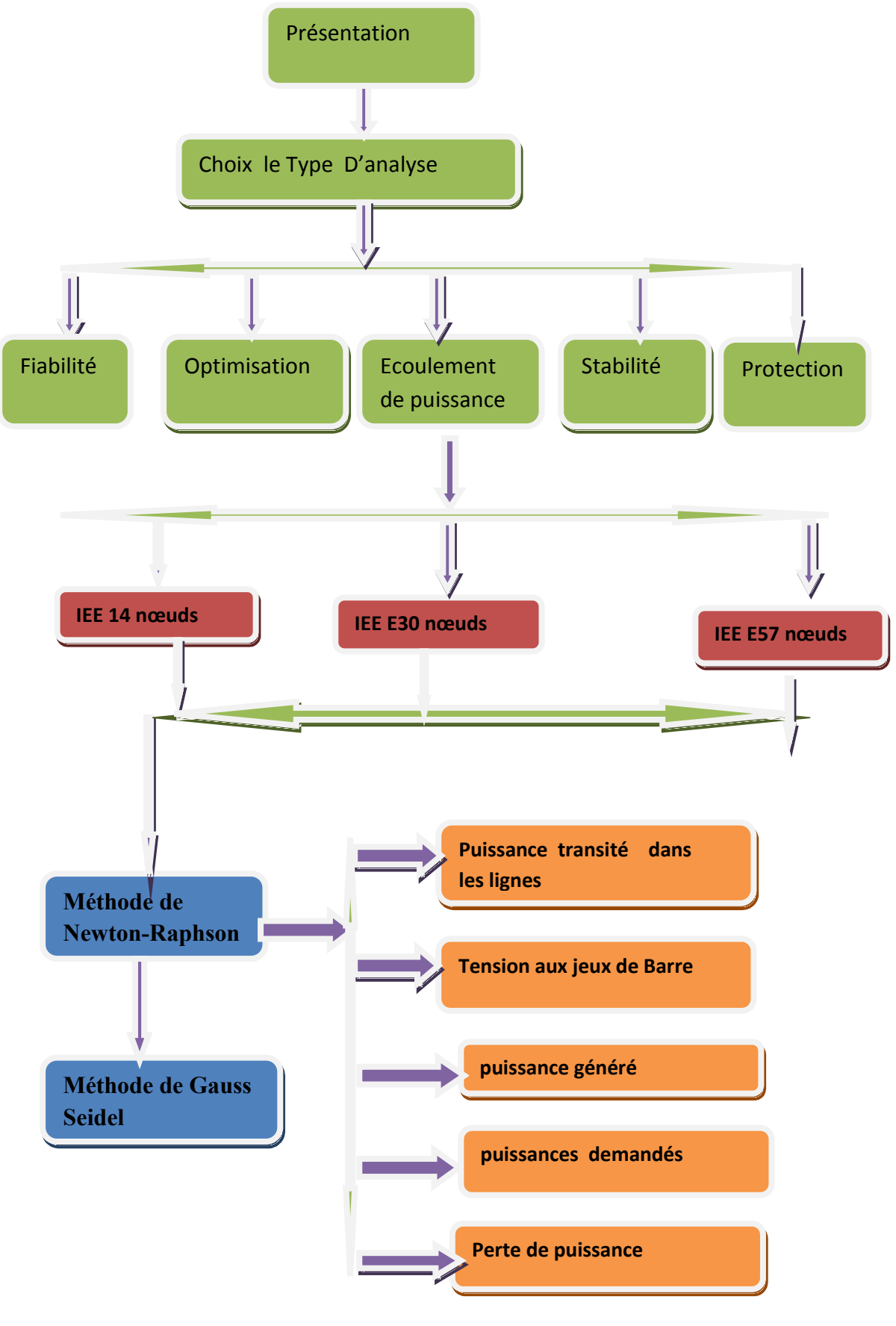

 Nous avons structuré les programmes de l'interface graphique sous forme d'un arbre Nous avons structuré les programmes de l'interface graphique sous forme d'un arbre de telle sorte que chaque programme fait un appel à l'autre. Donc l'arbre de programme n'est pas limité, cette possibilité nous a permet de développer ultérieurement notre programme, la **figure III.5** présente l'arbre de programme.

#### **III.4 Description du réseau é électrique à étudié**

#### **III.4.1 réseaux Test IEE à 14 nœuds**

Le premier réseau électrique à étudié est un réseau standard IEEE équilibré à 14 nœuds présenté sur la **figure III.6** . Il est constitué de :

- 14 jeux de barre.
- **05** centrales électriques électriques.
- 11 charges.
- **83** branches.

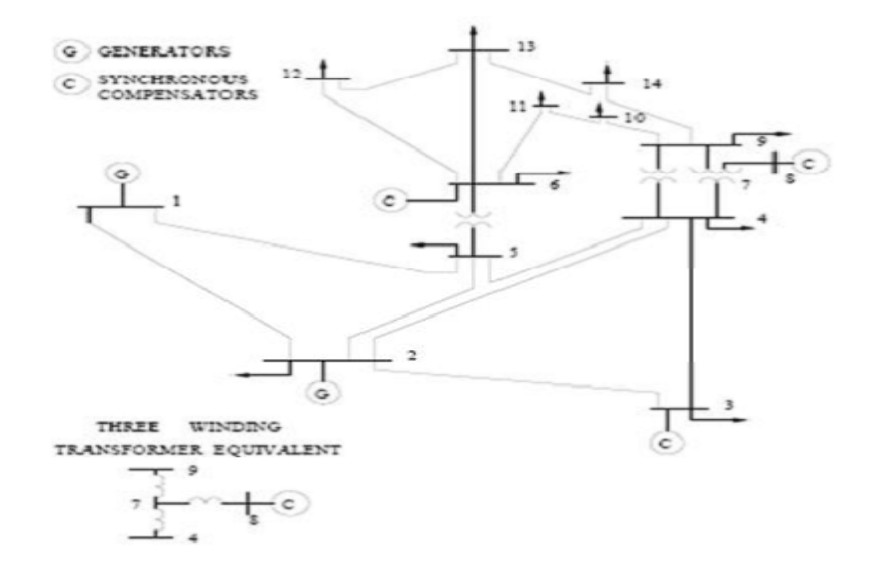

**Figure III.6**  Topologie du réseaux test à 14 nœuds

#### **III.4.2 réseaux Test IEE à 30 nœuds**

Le deuxième cas de réseau électrique à étudié est un réseau standard IEEE

équilibré à **30** nœuds présenté

sur la **figure III.7 .** Il est constitué de :

 **30** jeux de barre ,**06** centrales électriques électriques ,**21** charges, **81** branches dont ( branches dont **37** lignes et **04** transformateurs).

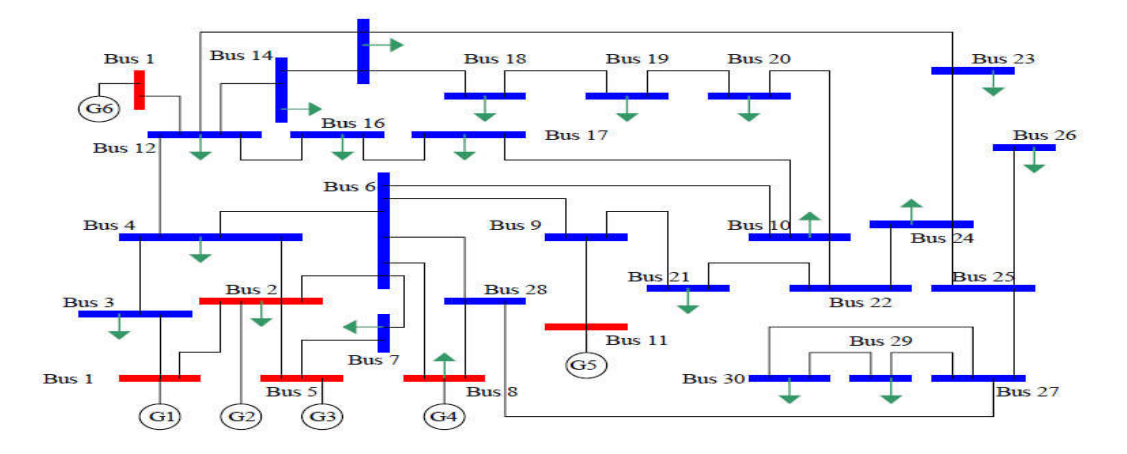

Figure III.7 Topologie du réseaux test à 30 nœuds

## **III.4.3 réseaux Test IEE à 57 nœuds**

Le dernier réseau électrique Test étudié est un réseau standard IEEE équilibré à 57 nœuds présenté sur la **figure III.8** . Il est constitué de :

 **57** jeux de barre - **07** centrales électriques -**03** charges – **80** lignes lignes **et 15** transformateurs.

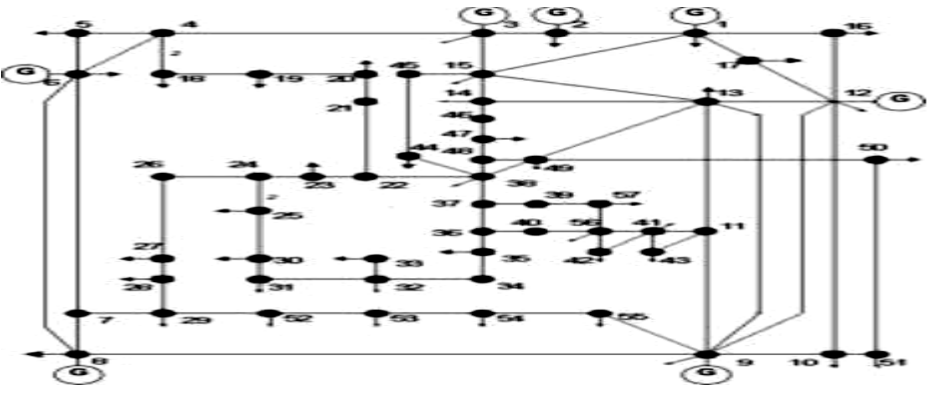

Figure III.8 Topologie du réseaux test à 57 nœuds

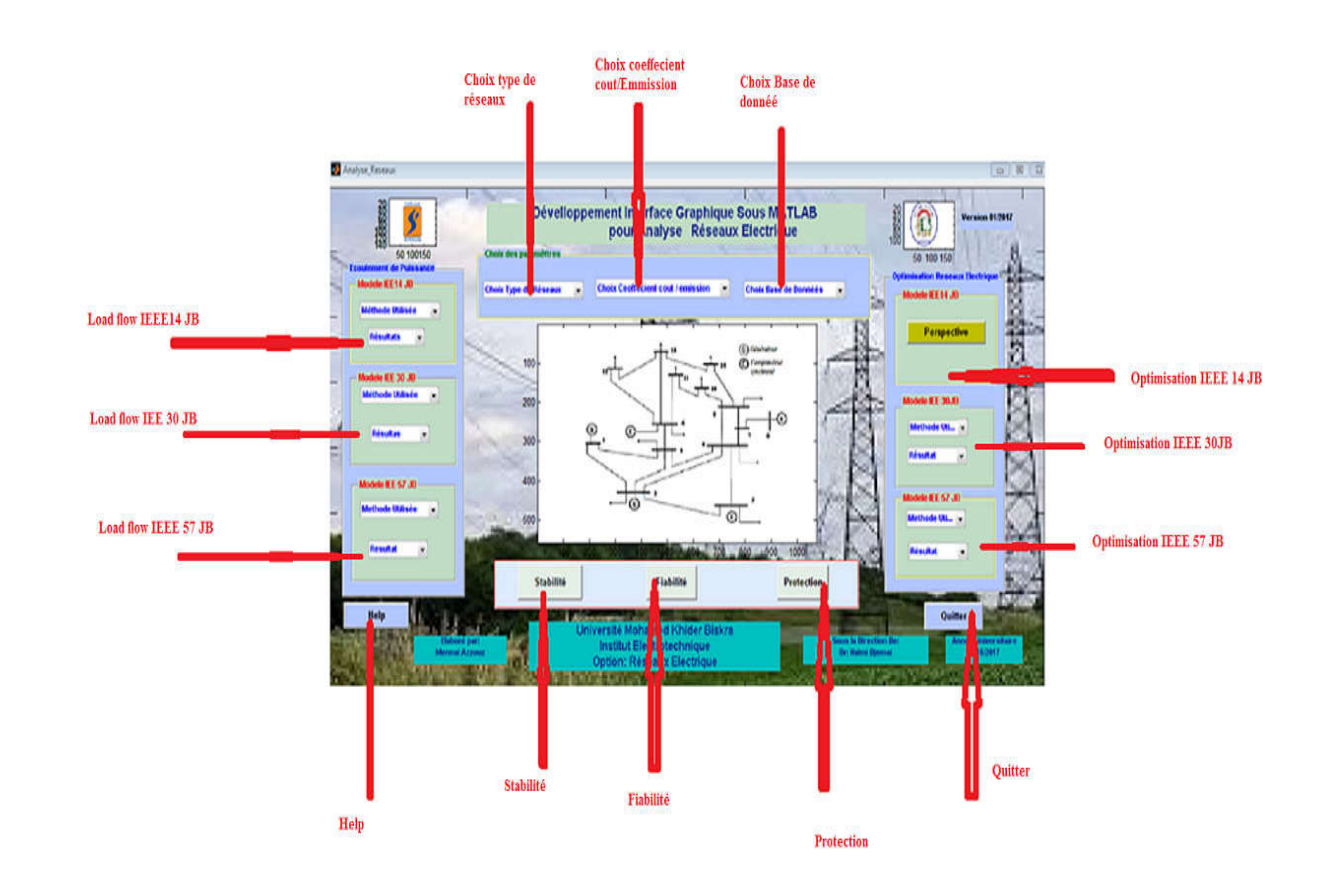

#### **III.5 Description de l'interface graphique principale**

#### **Figure III.9** l'interface graphique principale

 La fenêtre principale est obtenue l'hors de l'exécution de programme fichier .m(Analyse\_Reseaux .m) , elle est composé de plusieurs fenêtres tel que l'Ecoulement de puissance , l'optimisation , la fiabilité , la stabilité et la protection des Réseaux électriques , aussi cette interface contienne plusieurs images pour qu'elle soit intuitive et motivante.

#### **III-5 -1 fenêtre attention**

 Lorsque on clique sur quitter une fenêtre s'ouvrira porte un message **(vous êtes sur de vouloir quitter ce programme),** cela vous donne le choix de quitter ou ne pas quitter le programme .

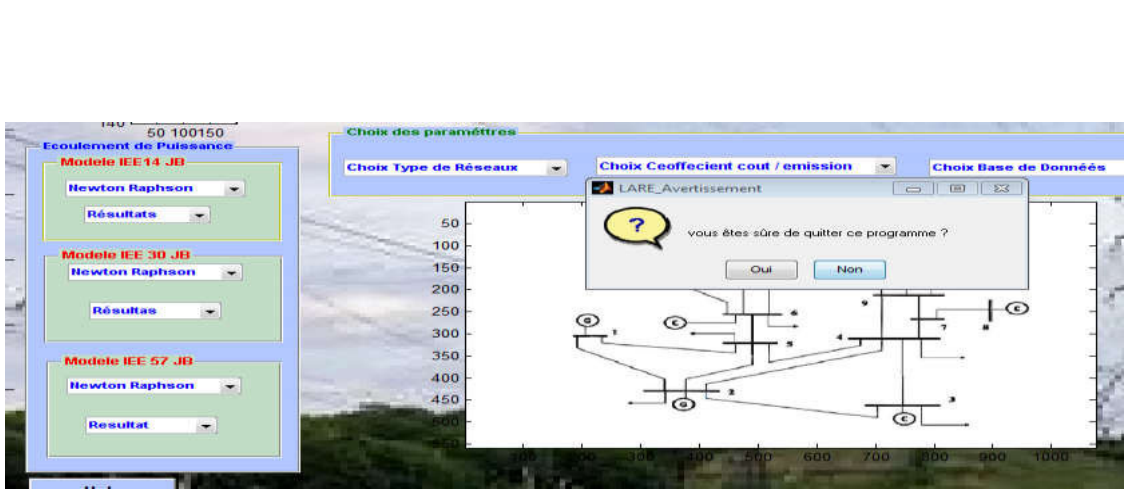

Chapitre III  $\parallel$  Résultats et interprétations

**Figure III.10** l'interface graphique Attention

## **III-5 -2 fenêtre Help**

Le bouton poussoir help :vous donne un aperçu sur l'objectif de cette interface.

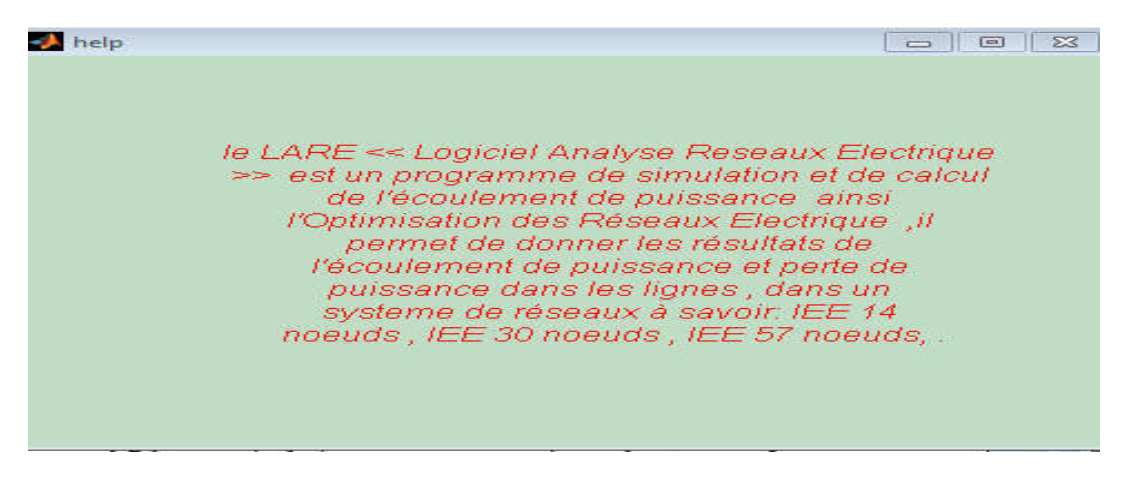

**Figure III.11** l'interface graphique Help

# **III-6 Description de l'interface graphique Ecoulement de puissance**

Quant vous selectioner **'' Methode utilisé''** vous aurez deux possibilité d'analyser l'ecoulemnt de puissance :

Methode de Gauss seidel et Newton Raphson.

la Methode de Gauss- seidel n'est pas activé ,donc quant vous la selectionner vous recevez un message **''Gauss- seidel n'est pas activé''**.

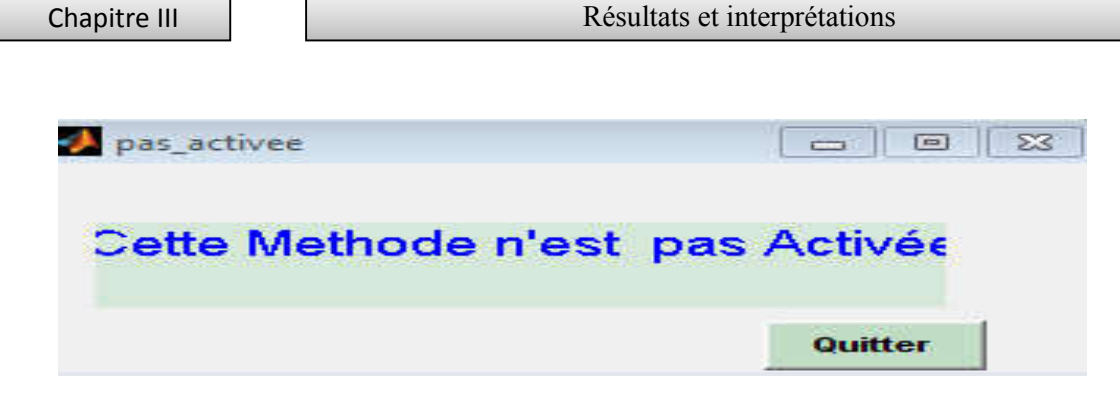

**Figure III. 12** l'interface graphique Méthode Gauss- Seidel n'est pas activé

Nous avons appliqué le code de calcul sur Trois systèmes de réseaux électrique de Petit, Moyen et grand taille soit :

- **Systèm1**: système de réseau **14 nœuds** .
- **Systèm2**: système de réseau **30 nœuds** .
- **Systèm3**: système de réseau **57 nœuds .**

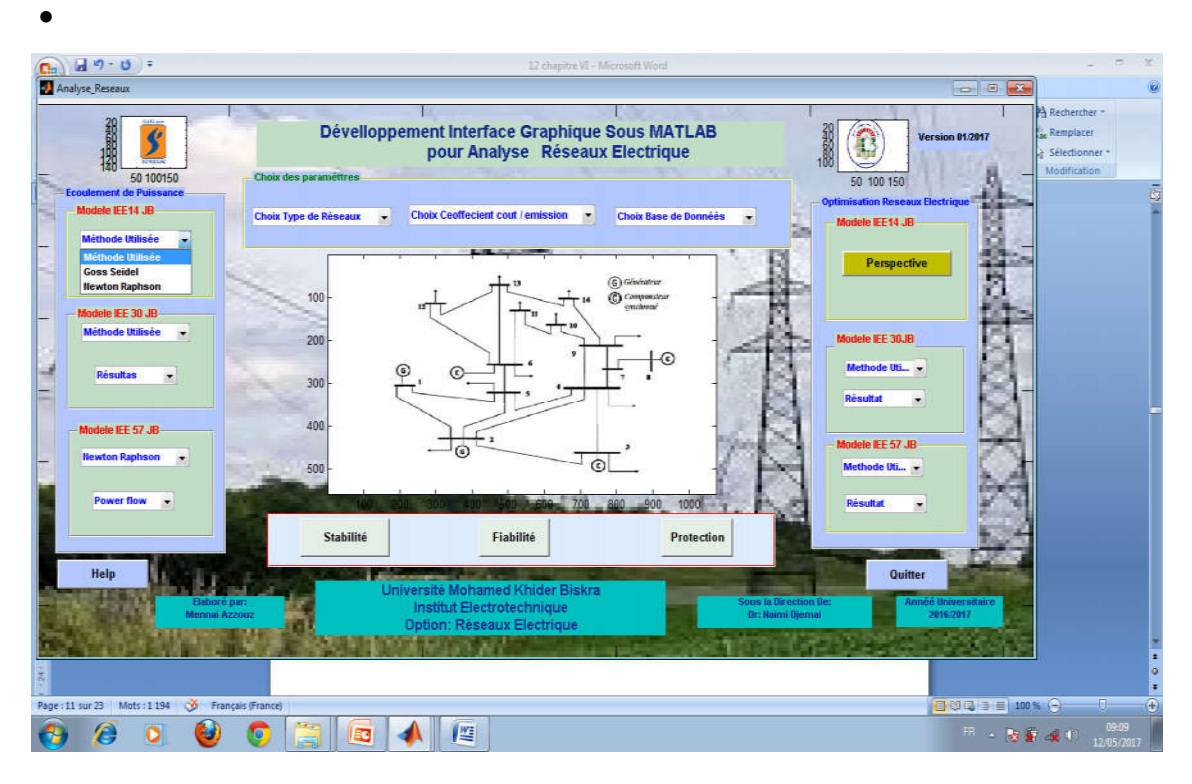

**Figure III.13** l'interface graphique Méthode utilisé en écoulement de puissance

## **III.7 interface graphique Résultats de simulation**

#### **III.7.1 Analyse Ecoulement de puissance**

 Un programme ordinaire pour le calcul de l'écoulement de charge a été appliqué pour calculer les pertes de puissances actives et réactives, des amplitudes et des phases de tensions nodales.

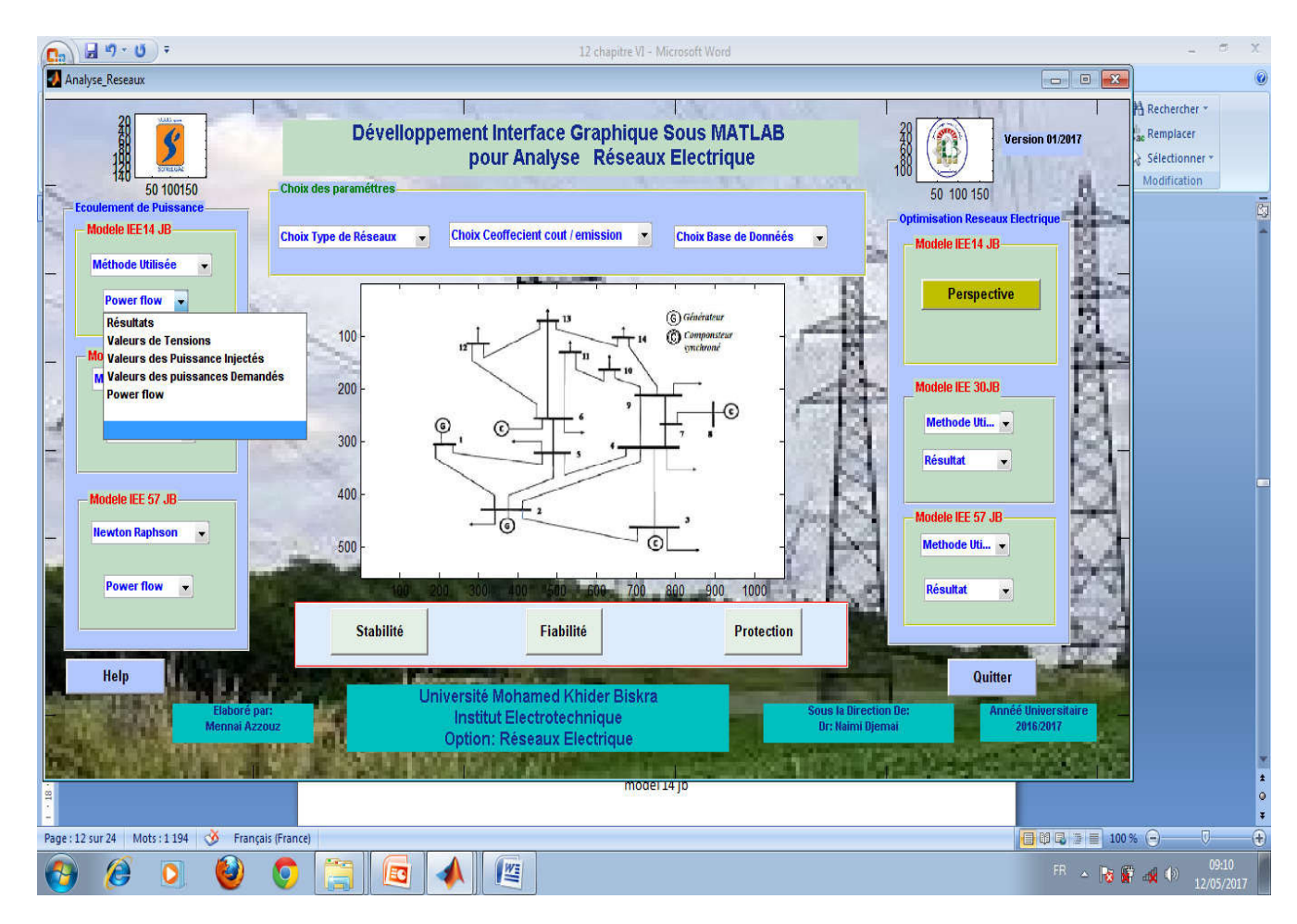

**Figure III. 14** interface graphique Résultats de écoulement de puissance

| <b>Chanitre</b> | Résultats et interprétations |
|-----------------|------------------------------|

**III.7.1.1 Analyse de l'écoulement de puissance Réseaux Test IEEE 14 nœuds** 

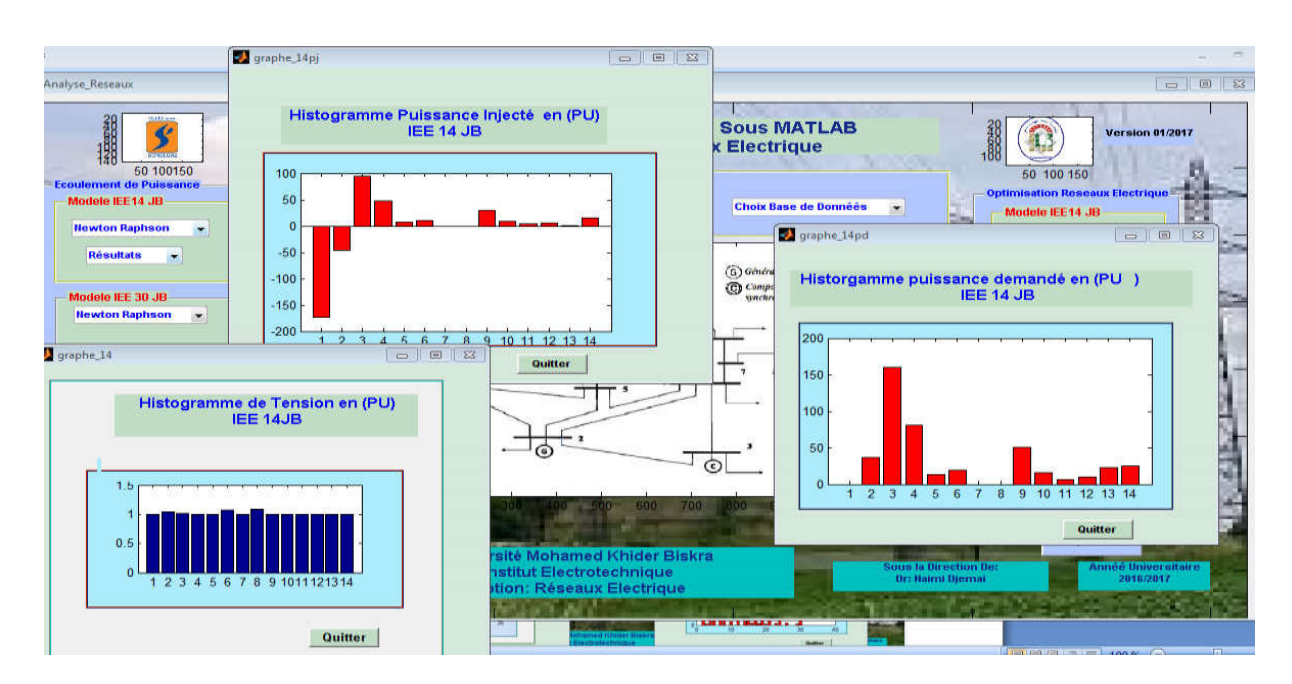

**Figure III.15** Résultats du système de réseau **N °01 -IEEE 14 Nœuds** 

Après l'application de l'écoulement de puissance sur le réseaux à 14 nœuds on a abouti aux résultats suivant :

**Tableaux III. 02** Résultats de l'Ecoulement de puissance **IEEE 14 noeuds**

**Analyse de Ecoulement de puissance par la methode de Newton Raphson IEEE 14 JB** 

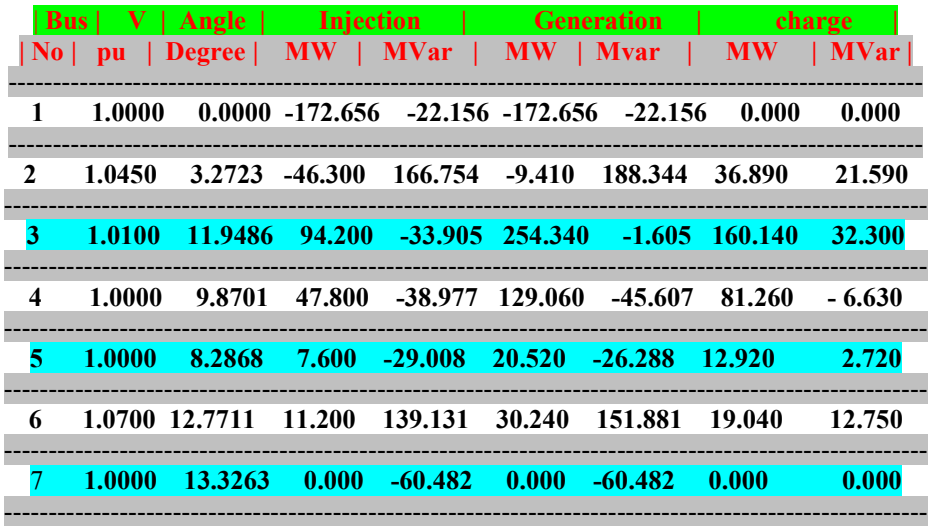
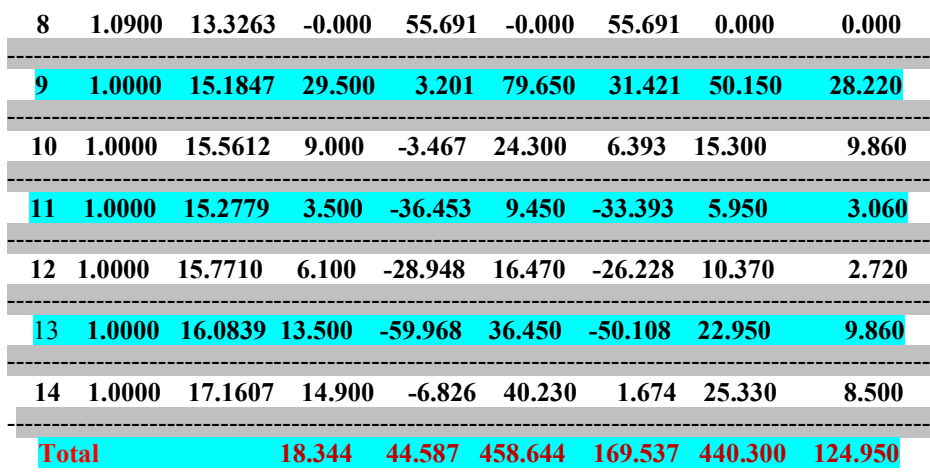

D'autre part les résultats de calcul des puissances transitées et pertes de puissance dans les lignes de système IEEE 14 nœuds sont présentés dans le tableau suivant :

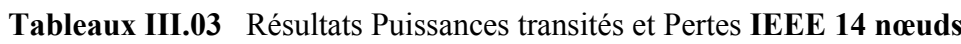

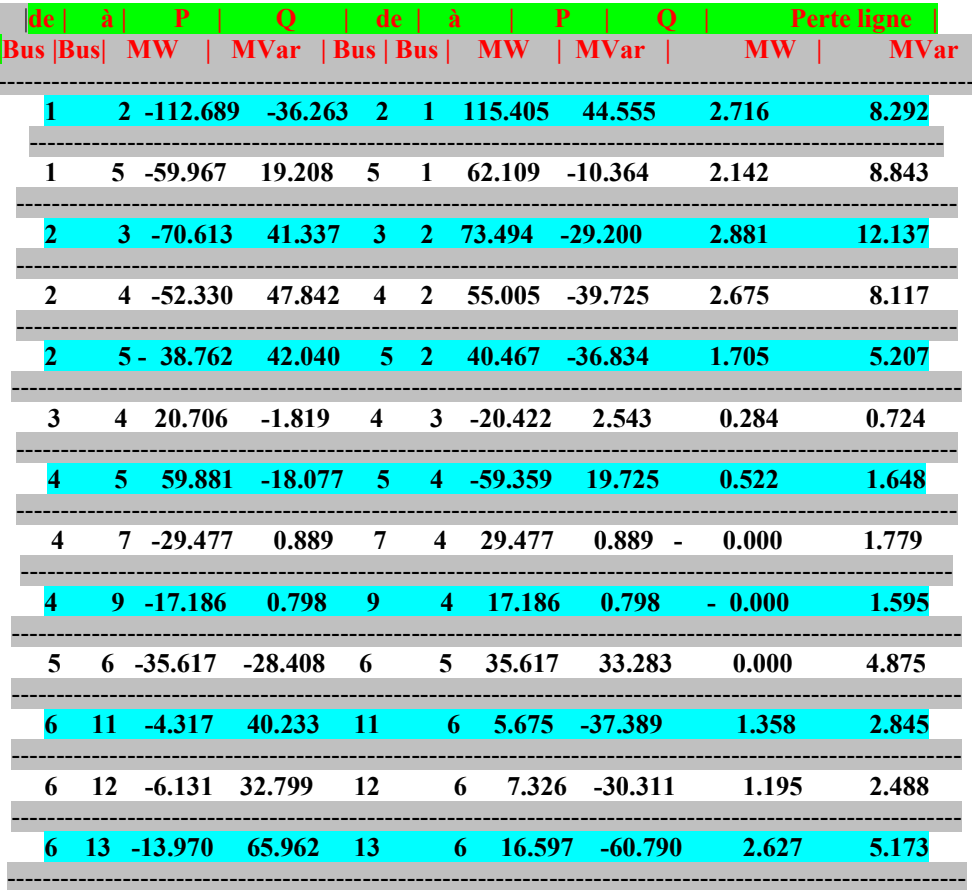

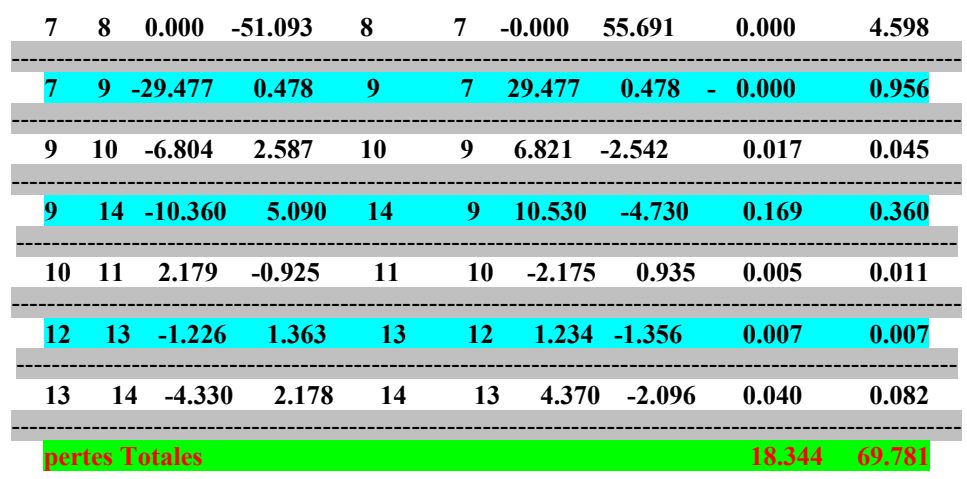

#### **le temps d'éxcution est 0.240337 seconds**

## **III.7.1.1.1 Discussion des Résultats écoulements de puissance Réseaux IEEE 14 nœuds**

Le **Tableaux III.02** montre les résultats de l'écoulement de puissance de la ligne système 14 nœuds , on observe que les tensions maximale et minimale sont respecté égale respectivement **1.0900 Pu et 1 Pu**, dont la représentation graphique est en **Figure III.13 .** 

Les pertes actives et réactives de puissance sont de **18.344 MW** et **69.781 MVar**.

 Les distributions des pertes de puissance dans les branches montrent que la plus grande perte de puissance active se passent dans la branche **(2-3 )** avec une valeur de **2.881MW,** alors que la plus grande perte de puissance réactive est celle de la branche**(2-3)** avec une valeur de **12.137 MVar (Tableaux III. 03) .**

On peut remarquer que toutes les valeurs sont dans leurs limites et respectent les conditions d'exploitation de notre réseaux .

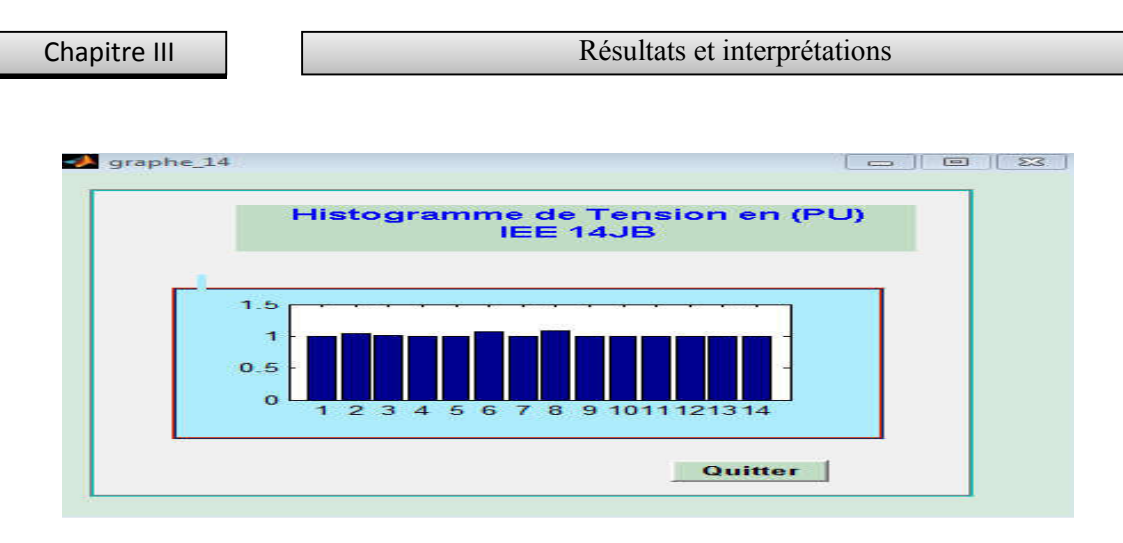

**Figure III.16** Visualisation des Tension au niveaux des JB IEEE 14 Nœuds

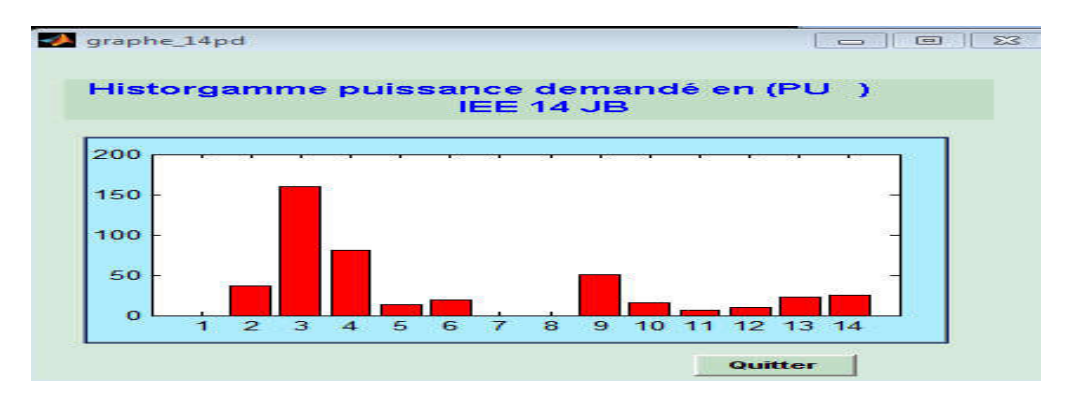

**Figure III.17** Visualisation des puissance active demandé **IEEE 14 Nœuds**

On constate que la plus grande valeurs de la puissance active demandé est celle au niveaux de jeux de barre **3**avec une valeur de **160.140**Mwpar contre elle est **moins** au jeux de barre n **11** et **12** et **nulle** au nœuds **1, 7 et 8**.

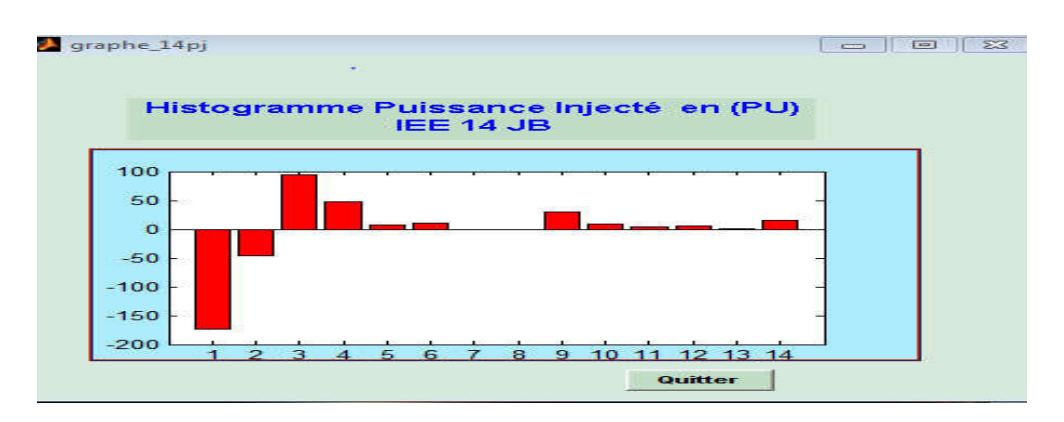

**Figure III.18** Visualisation des puissance injectés**IEEE 14** Nœuds

 On remarque que la plus grande valeurs de la puissance active injecté est celle au niveaux de jeux de barre **1** avec une valeur de **-172.656 Mw** le signe moins est dus aux sens de l'écoulement de puissance par contre elle est **positive** au jeux de barre n **3** avec une valeur de **+ 94.200 Mw** et nulle au nœuds **7 et 8 .**

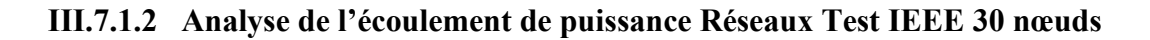

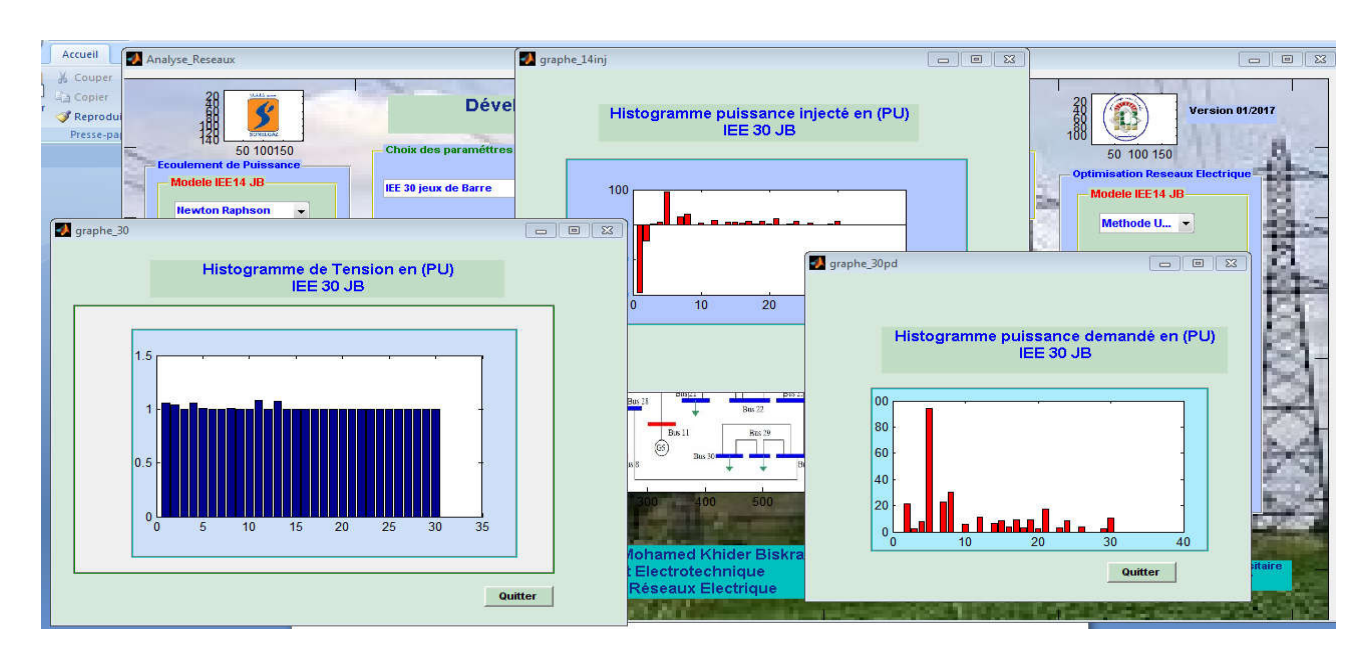

**Figure III.19** Résultats du système de réseau N °02-**IEEE 30 Nœuds** 

Après l'application de l'écoulement de puissance sur le réseaux à 14 nœuds on a abouti aux résultats suivant :

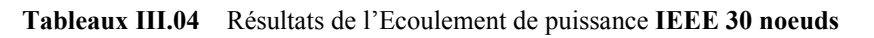

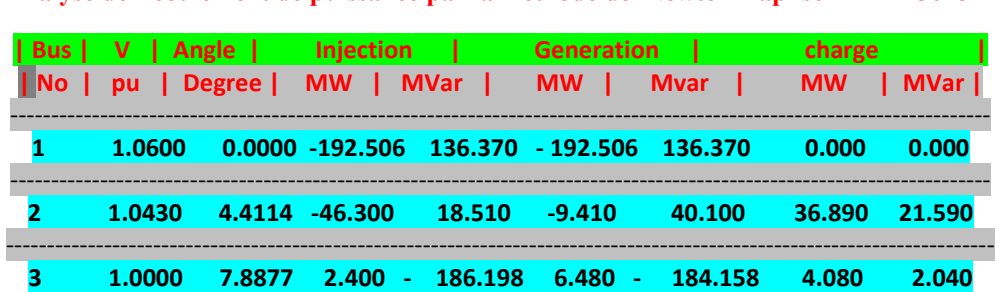

--------------------------------------------------------------------------------------------------------------------------

**Analyse de Ecoulement de puissance par la methode de Newton Raphson IEEE 30 JB** 

Résultats et interprétations

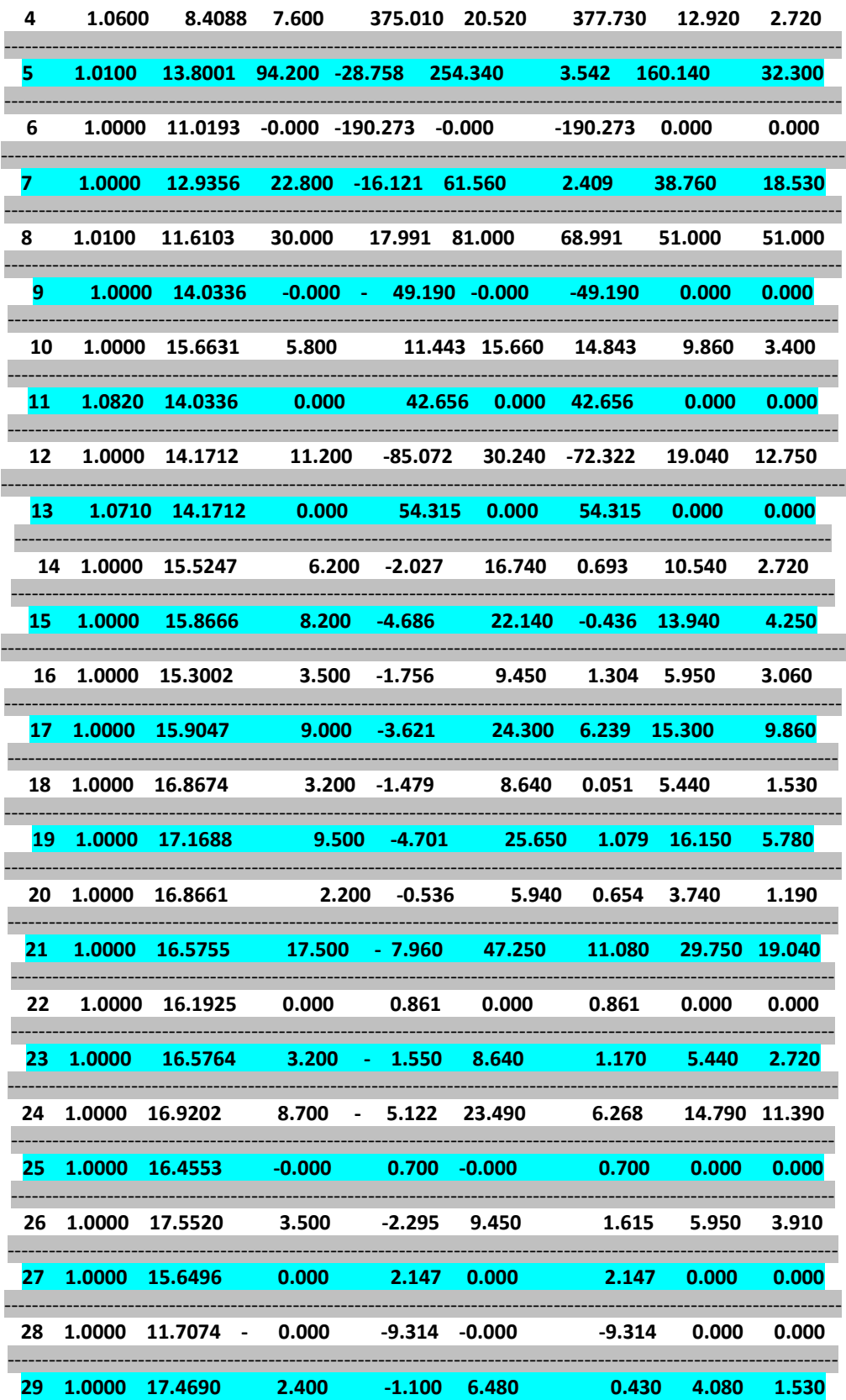

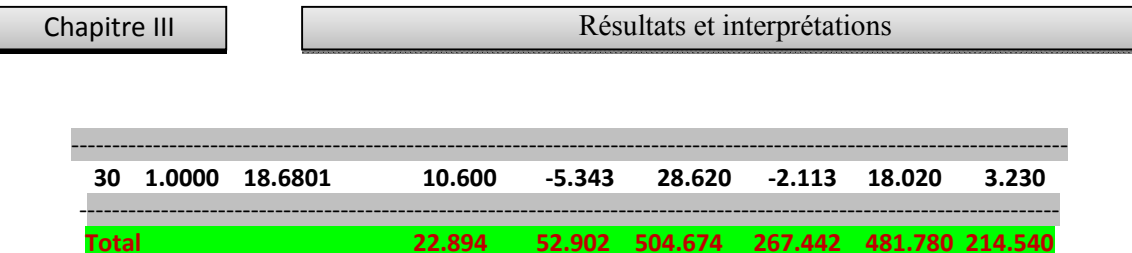

I

D'autre part les résultats de calcul des puissances transitées et pertes de puissance dans les lignes de système IEEE 30 nœuds sont présentés dans le tableau suivant :

| de             | <b>Bu</b>  Bus | $\mathbf{a}$   | $\mathbf{P}$<br><b>MW</b> | $\mathbf{O}$<br><b>MVar</b> | de:<br>$ $ Bus | Ιà<br>$ $ Bus  | P<br>$\mathbf{MW}$ | $\overline{O}$<br><b>MVar</b> | <b>MW</b> | <b>Perte ligne</b><br><b>MVar</b> |
|----------------|----------------|----------------|---------------------------|-----------------------------|----------------|----------------|--------------------|-------------------------------|-----------|-----------------------------------|
|                |                |                |                           |                             |                |                |                    |                               |           |                                   |
| 1              |                | $\overline{2}$ | $-121.930$                | 77.749                      | $\mathbf{2}$   | 1              | 125.503            | $-67.048$                     | 3.573     | 10.702                            |
| 1              |                | 3              | $-70.576$                 | 63.880                      | 3              | 1              | 74.221             | $-50.557$                     | 3.645     | 13.323                            |
| 2              |                | 4              | $-42.622$                 | 5.327                       | 4              | $\overline{2}$ | 43.589             | $-2.381$                      | 0.967     | 2.946                             |
| 3              |                | 4              | $-71.821$                 | -133.181                    | 4              | 3              | 74.844             | 141.859                       | 3.022     | 8.677                             |
| 2              |                | 5              | $-76.501$                 | 42.682                      | 5.             | $\overline{2}$ | 79.831             | $-28.693$                     | 3.330     | 13.989                            |
| 2              |                | 6 -            | 52.679                    | 46.730                      | 6              | 2              | 55.328             | $-38.693$                     | 2.648     | 8.036                             |
| 4              |                | 6.             | 66.226                    | 175.316                     | 6              | 4              | 69.946 -162.375    |                               | 3.720     | 12.941                            |
| 5              |                | 7              | 14.369                    | 3.108                       | 7              | 5              | $-14.271$          | $-2.862$                      | 0.097     | 0.246                             |
| $6\phantom{a}$ |                | 7              | $-36.670$                 | 12.622                      | 7              | 6              | 37.071             | $-11.389$                     | 0.402     | 1.233                             |
| 6              |                | 8              | $-29.188$                 | -15.342                     | 8              | 6              | 29.318             | 15.799                        | 0.130     | 0.457                             |
| 6              |                | 9              | $-25.850$                 | 0.680                       | 9              | 6              | 25.850             | 0.680                         | 0.000     | 1.360                             |
| 6              |                | 10             | $-15.027$                 | 0.609                       | 10             | 6              | 15.027             | 0.609                         | $-0.000$  | 1.219                             |
| 9              |                | 11             | 0.000                     | 39.423                      | 11             | 9              | $-0.000$           | 42.656                        | 0.000     | 3.233                             |
| 9              |                | 10             | -25.850                   | 0.368                       | 10             | 9              | 25.850             | 0.368                         | 0.000     | 0.735                             |
| 4              |                | 12             | 44.607                    | 28.901                      | 12             | 4              | 44.607             | $-22.903$                     | 0.000     | 5.999                             |
| 12             |                | 13             | $-0.000$                  | -50.714                     | 13             | 12             | 0.000              | 54.315                        | 0.000     | 3.601                             |
| 12             |                | 14             | 7.454                     | 3.695                       | 14             | 12             | 7.539              | $-3.517$                      | 0.085     | 0.177                             |

Tableaux III.05 Résultats Puissances transités et Pertes IEEE 30 noeuds

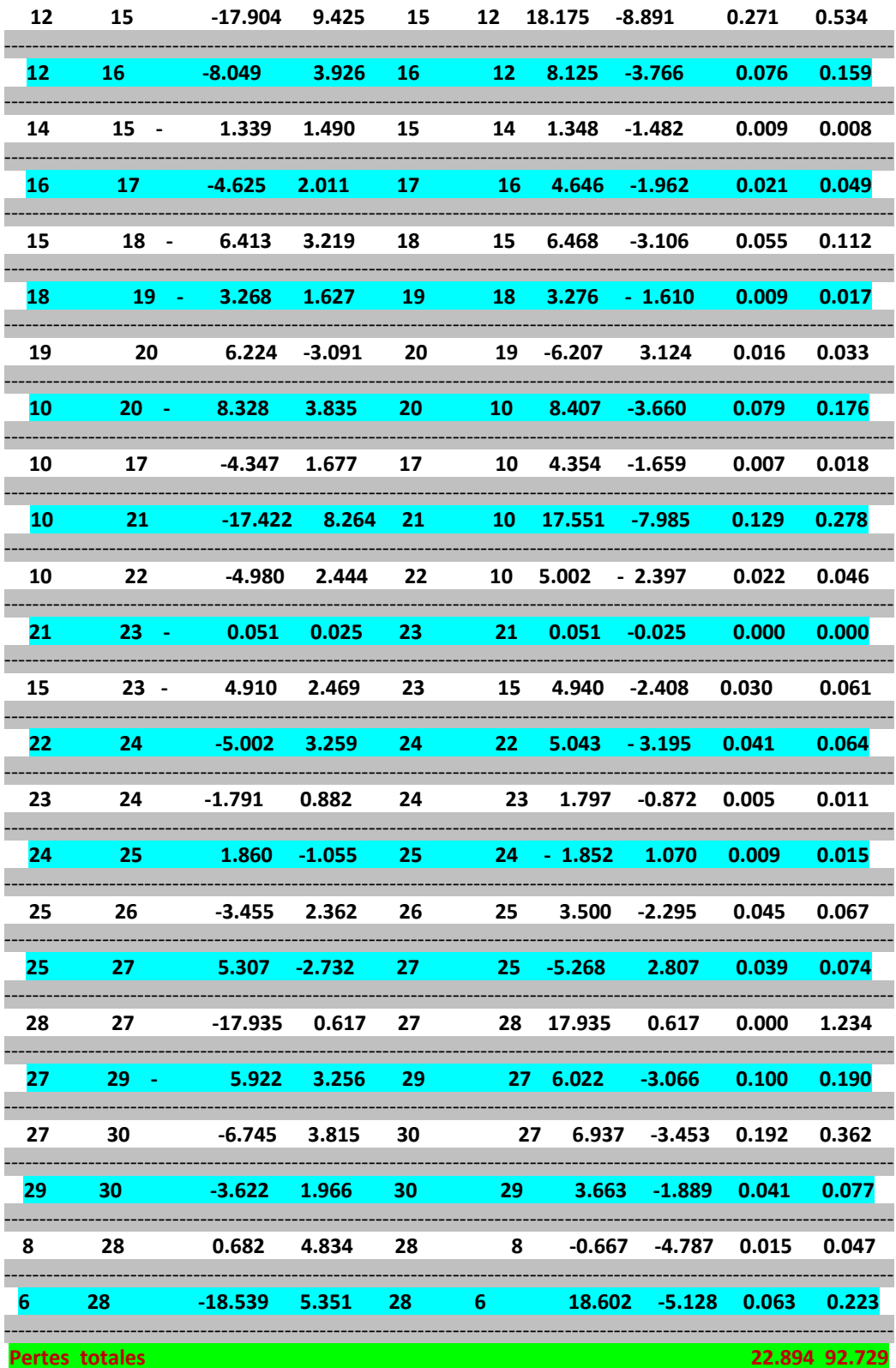

63

#### **Temps d'éxcution est 0.117626 seconds**

## **III.7.1.2.1 Discussion des Résultats écoulements de puissance Réseaux IEEE 30 nœuds**

le **Tableaux III.04** montre les résultats de l'écoulement de puissance de la ligne 30 jeux de barre , on observe que les tensions maximale et minimale sont respectant égale à **1.0820 Pu et 1 Pu**, dont la représentation graphique est en **Figure III.17 .** 

les pertes actives et réactives de puissance sont de **22.894 MW**et **92.729MVar**.

 les distributions des pertes de puissance dans les branches montrent que la plus grande perte de puissance active se passent dans la branche **(4-6 )** avec une valeur de **3.72MW,** alors que la plus grande perte de puissance réactive est celle de la branche **(2-5)**avec une valeur de **13.98 MVar (Tableaux III. 05) .** 

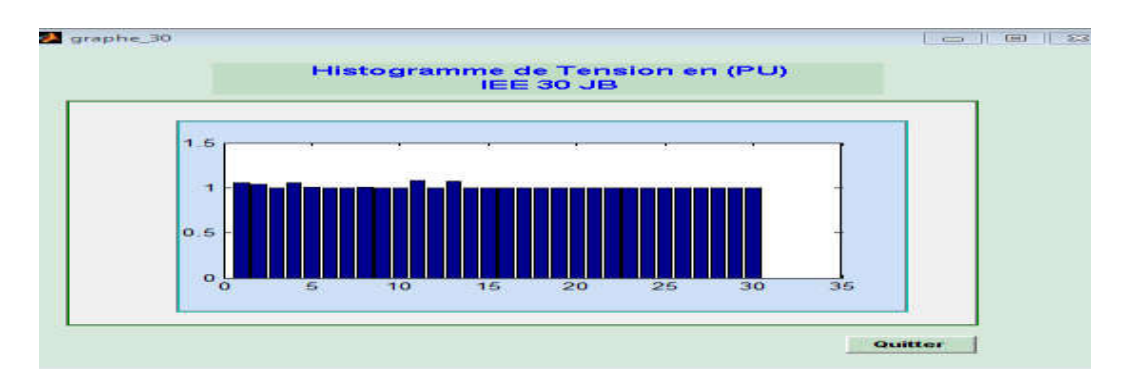

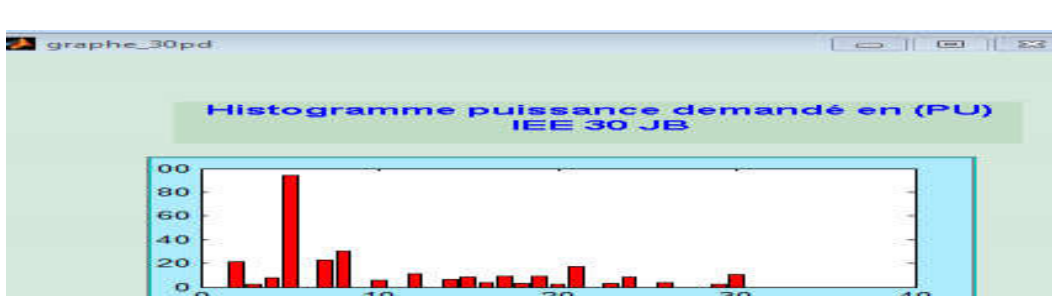

**Figure III.20** Visualisation des Tension au niveaux des JB **IEEE 30 Nœuds** 

**Figure III.21** Visualisation des puissance active demandé **IEEE 30 Nœuds** 

Quitter

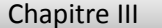

 On constate que la plus grande valeurs de la puissance active demandé est celle au niveaux de jeux de barre **5**avec une valeur de **160.140Mw** par contre elle est **moins** au jeux de barre n **29** et **nulle** au nœuds **27 et 28 .**

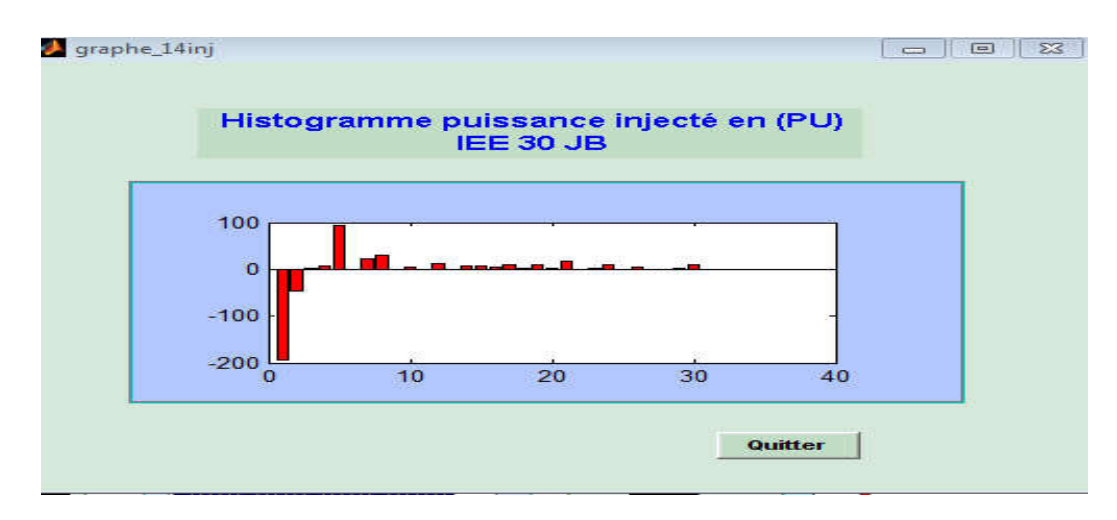

**Figure III.22** Visualisation des puissance active injectés **IEEE 30 Nœuds**

On remarque que la plus grande valeurs de la puissance active injecté est celle au niveaux de jeux de barre **1**avec une valeur de **-172.656 Mw** le signe moins est dus aux sens de l'écoulement de puissance par contre elle est **positive au** jeux de barre n **3** avec une valeur de **+ 94.200 Mw** et nulle au nœuds **7et 8 .** 

| <b>Chapitre III</b> | Résultats et interprétations |
|---------------------|------------------------------|

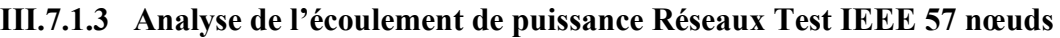

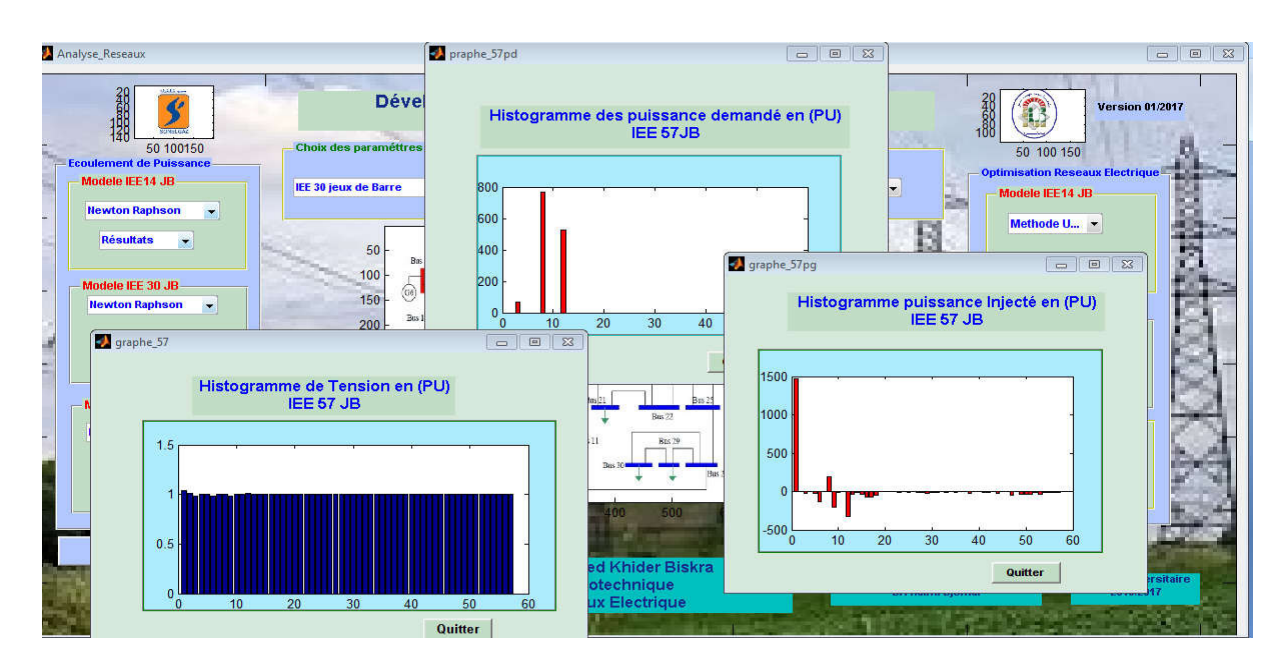

**Figure III.23** Résultats du système de réseau **N ° 0 3 IEEE 57 Nœuds** 

Après l'application de l'écoulement de puissance sur le réseaux à 57 nœuds on a abouti aux résultats suivant :

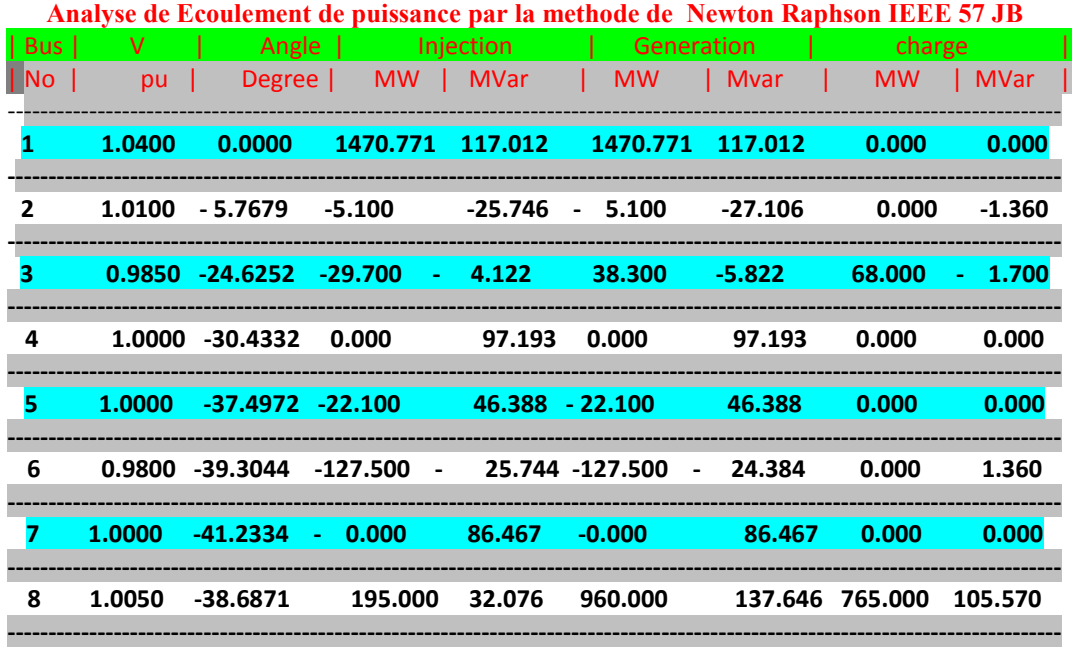

#### **Tableaux III. 06** Résultats de l'Ecoulement de puissance **IEEE 57 noeuds**

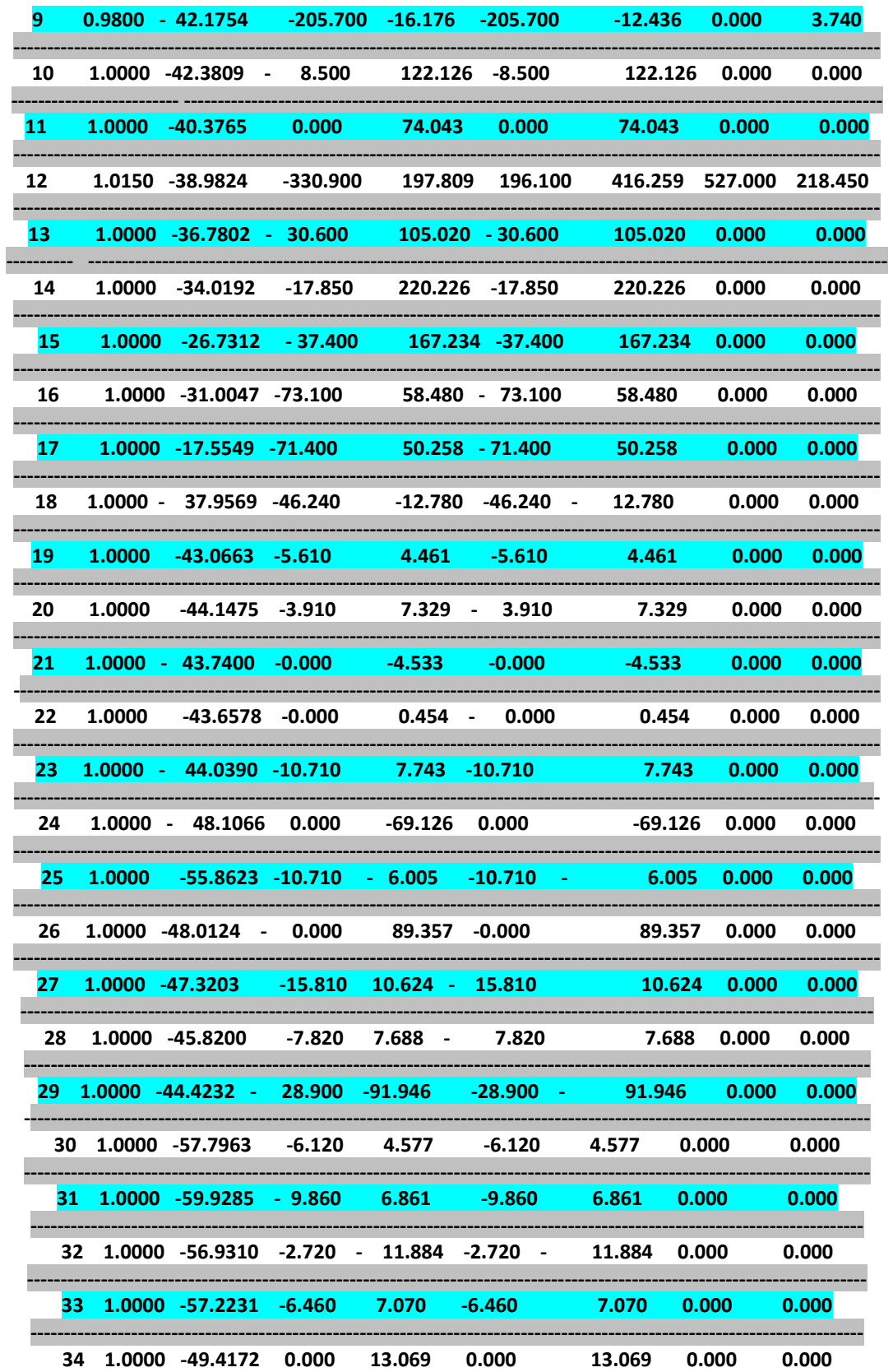

67

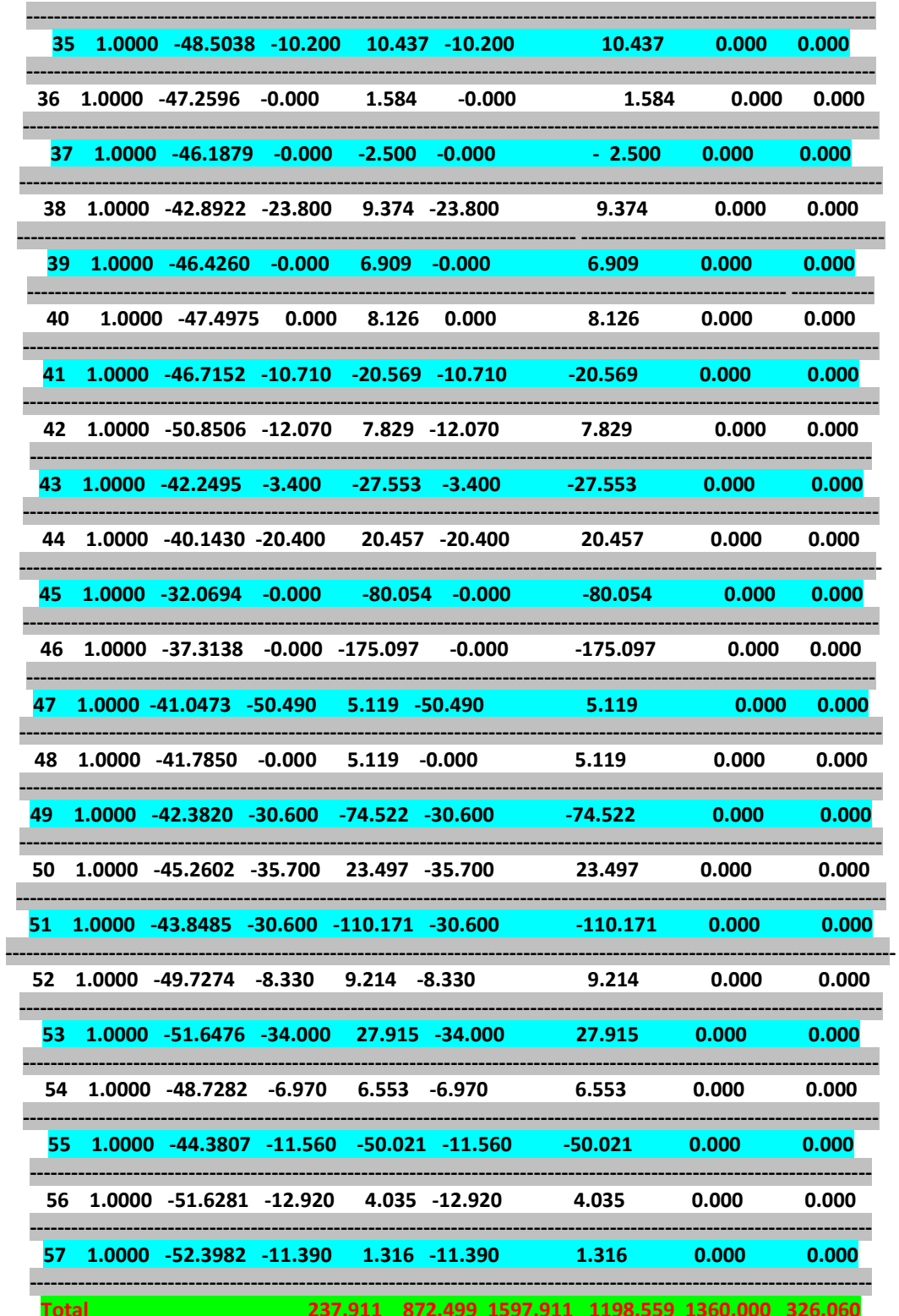

Résultats et interprétations

D'autre part les résultats de calcul des puissances transités et pertes de lignes système IEEE 57 nœuds sont présentés comme suit :

| MW   MVar   Bus   Bus   MW<br>$ $ MVar $ $ MW $ $ MVar $ $ -------<br><b>Bus</b> Bus<br>2 1 -370.872 20.715 11.226 37.872<br>$\mathbf{1}^-$<br>$\mathbf{2}$<br>382.098 17.156<br><br>2 -326.316<br>$3^{\circ}$<br>2<br>3<br>365.772 -35.709<br>148.252 39.456 112.543<br>---------------------------------<br>241.596 -100.484 4 3 -233.693 126.312 7.904 25.828<br>З.<br>4<br>4 -73.879  40.731  4.448  9.395<br>5.<br>78.328 - 31.336 5<br>4 |       |
|----------------------------------------------------------------------------------------------------|-------|
|                                                                                                    |       |
|                                                                                                    |       |
|                                                                                                    |       |
|                                                                                                    |       |
|                                                                                                    |       |
| 4<br>99.908 - 7.593 6 4 -95.591 22.451 4.317 14.858<br>6.                                                                                                    |       |
| 27.617 - 24.086 7 6 - 27.337 25.513 0.280 1.426<br>6<br>$\mathbf{7}$                                                                                                    |       |
| 6.<br>-8.573 - 12.449 8<br>6 8.654 12.860 0.081<br>8.                                                                                                    | 0.412 |
| 9 124.351 28.988 9 8 -122.753 -20.837<br>1.598 8.151                                                                                                    |       |
| 9 0.501 11.805 0.052<br>9 10 - 0.450 - 11.571 10                                                                                                    | 0.234 |
| 11<br>$-39.482$ $-10.531$ 11<br>9 39.931 12.006 0.449<br>9                                                                                                    | 1.474 |
| 9 12 -20.244 -6.657 12 9 20.550 8.052 0.306 1.395                                                                                                    |       |
| 9 13<br>-56.064  7.410  13  9  57.665  -2.149  1.602                                                                                                    | 5.261 |
| 13 14 -100.847 33.347 14 13 102.336 -28.451 1.489 4.896                                                                                                    |       |
| 13 15<br>-178.250  72.831  15  13  188.224  -40.611  9.974  32.220                                                                                                    |       |
| 1 15<br>526.743 64.822 15 1 -480.390 172.151 46.353 236.974                                                                                                    |       |
| 16 267.414 33.390 16 1 -236.930 104.930<br>$1 \quad \blacksquare$<br>30.484 138.321                                                                                                    |       |
| 17 294.516 18.462 17 1 -275.355 68.489 19.162 86.952<br>$\mathbf{1}$                                                                                                    |       |
| 3.<br>15<br>55.020<br>-43.439<br>15                                                                                                    | 2.684 |
| 18<br>55.457<br>3.646<br>4<br>$-55.457$ 3.646<br>0.000<br><b>18</b>                                                                                                    | 7.293 |
| 51.779<br>7.566<br>6<br>$-50.952 -5.811$<br>5<br>0.827<br>6<br>5.                                                                                                    | 1.755 |

Tableaux III.07 Résultats Puissances transités et Pertes IEEE 57 nœuds

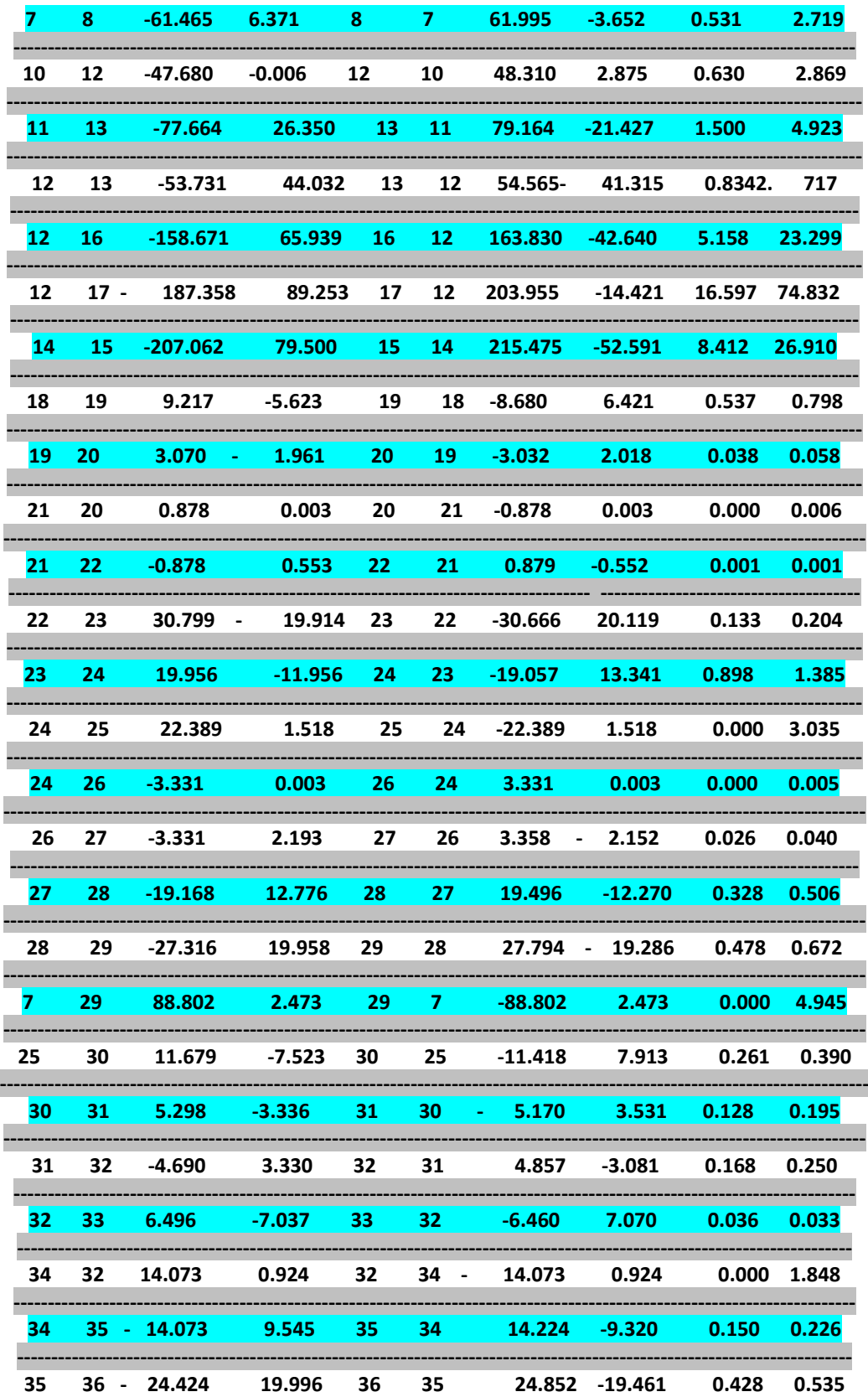

70

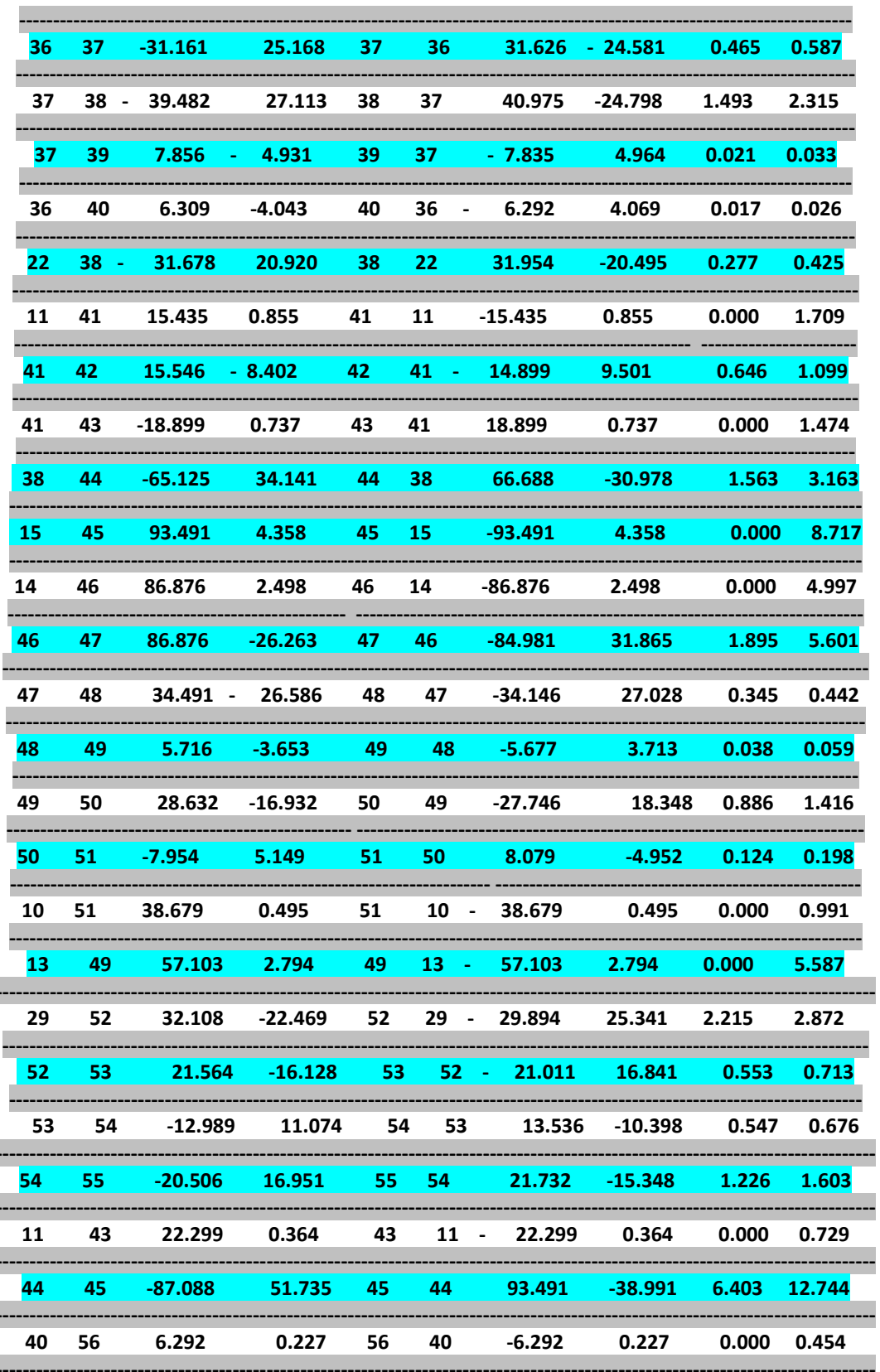

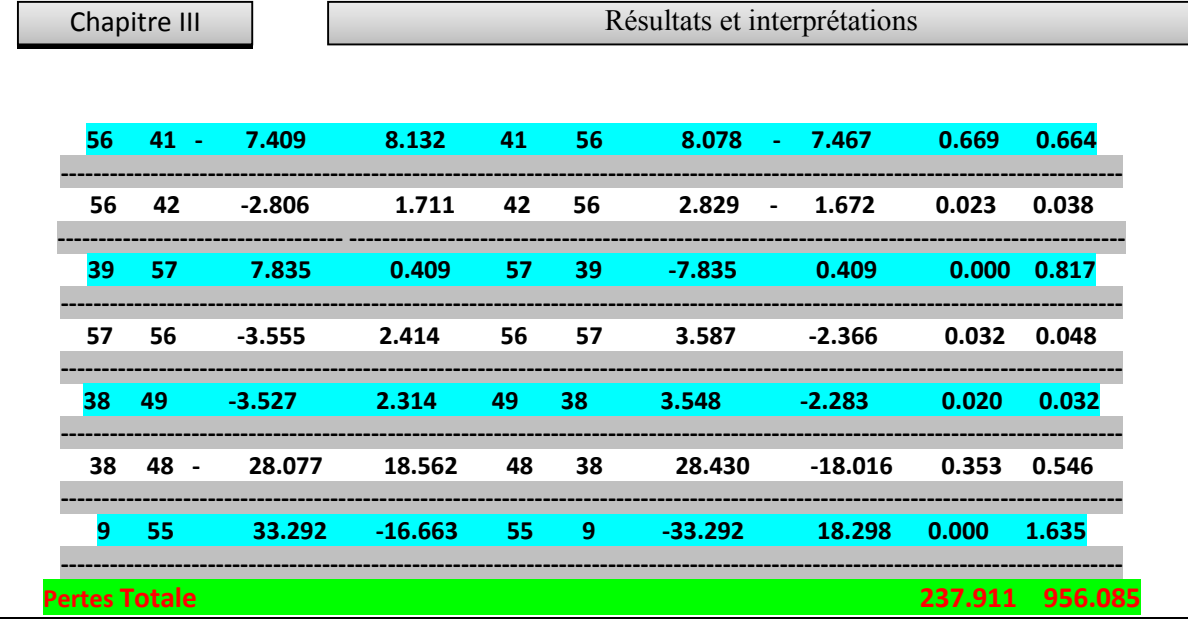

### **Temps d'éxcution est 0.142944 seconds**

## **III.7.1.3.1 Discussion des Résultats écoulements de puissance Réseaux IEEE 57 nœuds**

 Le **Tableaux IV.06** montre les résultats de l'écoulement de puissance de la ligne **57 jeux de barre** , on observe que les tensions maximale et minimale sont respecté égale à **1.04 Pu et 0.980 Pu**, dont la représentation graphique est en **Figure III.21.** 

Les pertes actives et réactives de puissance sont de **237.911 MW** et **956.085MVar**.

 Les distributions des pertes de puissance dans les branches montrent que la plus grande perte de puissance active se passent dans la branche **(1-15 )** avec une valeur de **46.353 MW,**  alors que la plus grande perte de puissance réactive est celle de la branche **(1-15)**avec une valeur de **236.974 MVar voir (Tableaux III. 07) .**

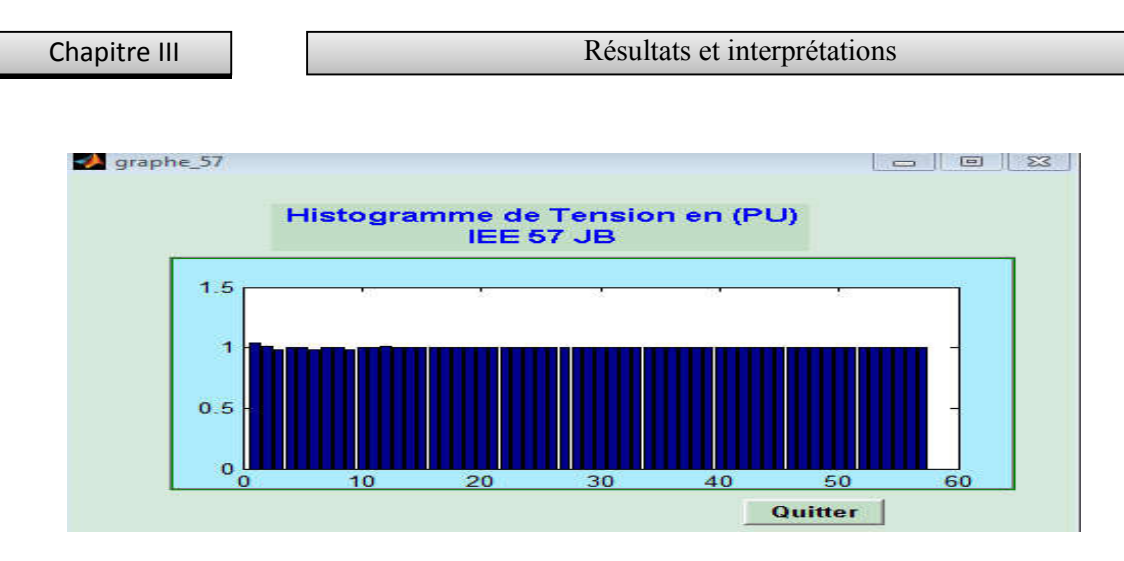

**Figure III.24** Visualisation des Tension au niveaux des JB**IEEE 57 Nœuds**

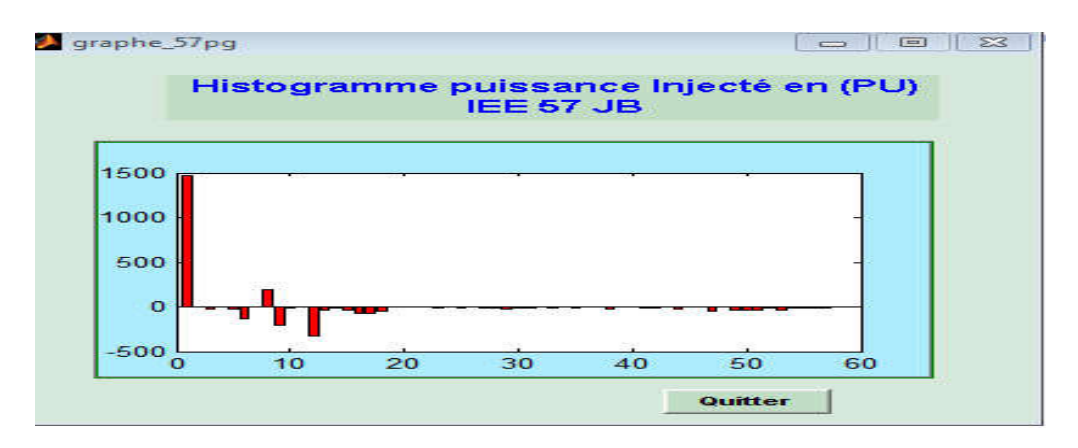

**Figure III.25** Visualisation des puissance injectés **IEEE 57 Nœuds** 

On observe que la plus grande valeur de la puissance active injecté est celle au niveaux de jeux de barre **1** avec une valeur de **1470.771 Mw** et une valeur de**– 127.500 Mw** au jeux de barre **6 ,** le signe moins est dus aux sens de l'écoulement de puissance .

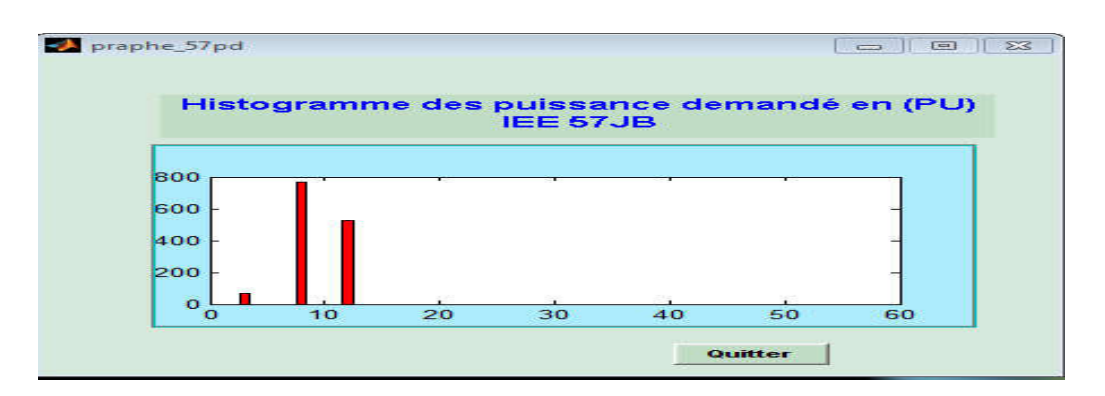

**Figure III.26** Visualisation des puissance demandé **IEEE 57 Nœuds**

On constate que la plus grande valeurs de la puissance active demandé est celle au niveaux de jeux de barre **8**avec une valeur de **765Mw** et**527 Mw** au jeux de barre **12**par contre elles est **nulles** autre jeux de barre .

## **III .8 Description de l'interface graphique perspective Optimisation de Réseaux Electriques**

Cette interface n'est pas disponible , elle peut etre envisagé dans un autre theme de recherche.

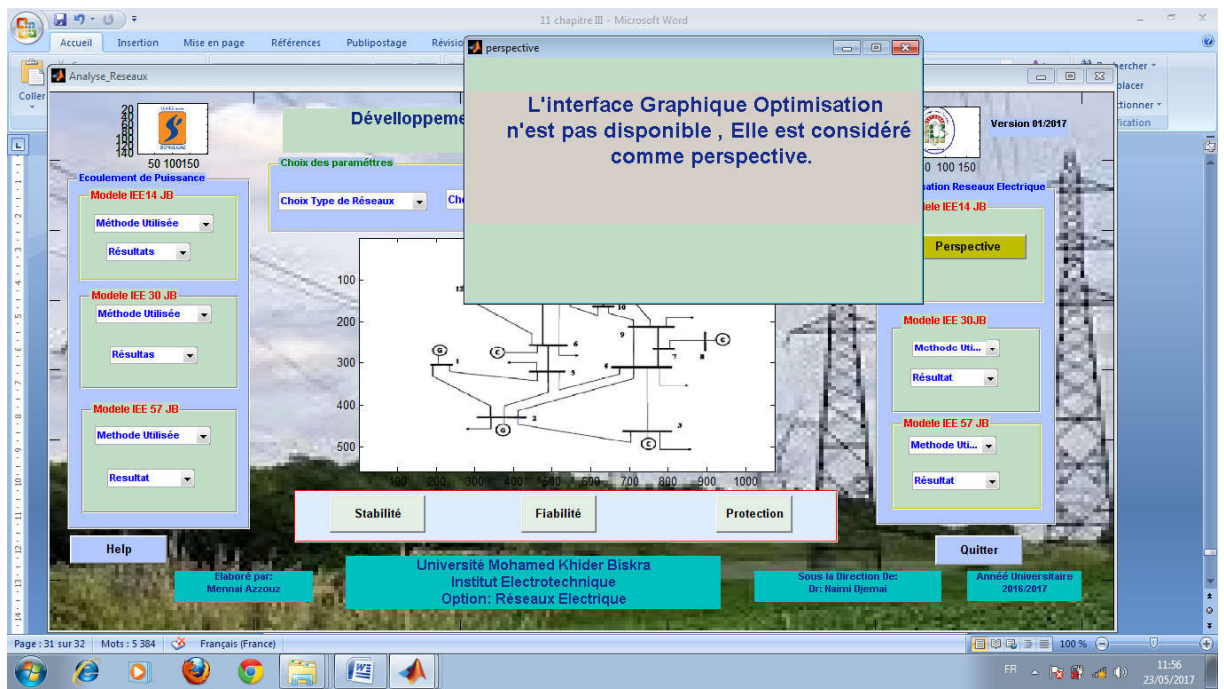

**Figure III.27** l'interface graphique perspective Optimisation

## **III .9 Description de l'interface graphique Fiabilité , stabilité et protection des Réseaux Electrique**

Cette interface n'est pas disponible , elle peut etre envisagé dans un autre theme de recherche.

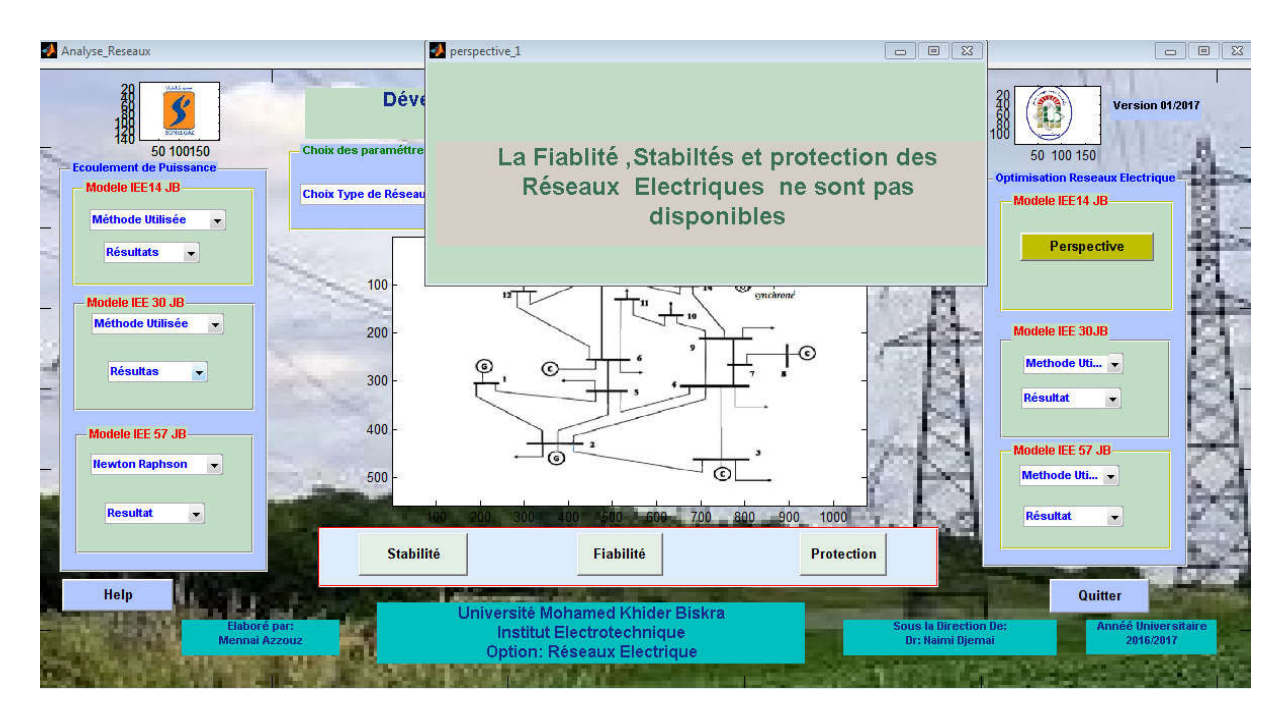

**Figure III .28** l'interface graphique Résultats Fiabilité, stabilité , protection des réseaux électriques **Conclusion** 

 le présent chapitre est consacré à l'évaluation et test de l'interface graphique développé afin de résolu le problème de l'écoulement de puissance dans les réseaux électrique par la méthode itérative de Newton- Raphson afin de trouver les pertes de puissance , déterminer les tensions des nœuds et leur phase à l'origine.

 Aussi l'interface développé va nous permettre de visualiser les tensions au niveaux des jeux de barre , les puissances demandés et puissances injecté au niveaux de chaque jeux de barre sous forme de graphe .

 une partie de l'interface à été réservée à l'optimisation , fiabilité, stabilité et protection des réseaux électriques , mais malheureusement la contrainte du temps nous a empêché de terminer cette tache d'où on la propose comme perspective à cet humble travail.

### **Conclusion générale et perspectives**

 l'intérêt de la présente mémoire est principalement la conception d'une interface graphique sous Matlab pour l'analyse des réseaux électrique .

 Matlab possède un outils très intéressant dédié à la programmation et la conception des interface graphiques qui s'appelle **'GUIDE'.**

 l'interface développé est une interface graphique simple , puissante et interactive avec lequel l'utilisateur à la possibilité d'étudier et analyser l'écoulement de puissance en utilisant la méthode itérative Newton –raphson pour un réseaux électrique de différent model , petite ,moyenne et grande taille soit : 14 nœuds , 30 nœuds et 57 nœuds

 l'outils élaboré offre des grandes capacité d'analyser des réseaux électrique ou les paramètres des grandeurs électriques tel que les valeurs de tension au niveaux des jeux de barre , les puissance demandés et les puissances injecté sont représenté sous forme graphique.

 une partie de l'interface à été réservée à l'optimisation , fiabilité, stabilité et protection des réseaux électriques , mais malheureusement la contrainte du temps nous a empêché de terminer cette tache d'où on la propose comme perspective à cet humble travail.

 l'interface graphique développé possède une structure simple et évolutive ce qui lui confère d'étire utilisée pour des fins pédagogiques .

.

# **BIBLIOGRAPHIE**

**[BER 00]** Arthur R.Bergen et Vijay Vittal, Power System Analysis, 2000.

 **[BOU 09]** Guillaume BOUSQUET , Caroline FRITEYRE ,'' Interface graphique MATLAB de génération de surfaces pour le maillage 2D'', Institut Supérieur d'Informatique de Modélisation et de leurs Applications Complexe des Cezeaux France . lundi 23 mars 2009**. [CHAP 08 ]** Stephen .J Chapman " MATLAB programming for Enginneers" Fourth Edition . Melbourne, Australia 2008.

**[ CHI 94 ]** Chipperfield A, Fleming P, Pohlheim H et Fonsca C, Genetic Algorithm Toolbox User's Guide, Department of Automatic Control System Eng, University of Sheffield UK, 1994.

**[ COL 02 ]** Y. Collettoet P. Siarry," Optimisation Multi-objectif," EYROLLES, Nov. 2002.

**[COU 04 ]** jean –Michel Couturier, ''Utilisation avancée d'interfaces graphiques dans le contrôle gestuel de processus sonores '', thèse de Doctorat, Université Aix –Marseille II , 07 décembre 2004.

**[ GOL 89 ]** Goldberg D.E, Genetic Algorithms in Search, Optimization and Machine Learning, Addison-Wesley, 1989.

**[GUP 05]** J.B.Gupta, A cours in power systems, 14 juillet 2005.

**[ HOL 75 ]** Holland J., Adaptation in natural and artificial systems, University of Michigan Press, 1975.

**[ JER 13 ]** Jérôme briot ''développement efficace des interfaces graphique gui sous MATLAB'' Mis à jour le 30 décembre 2013 , date de visite le 11/02/2017à 19h00

http://briot-jerome.developpez.com

**[ LAI 95 ]** A. Laifa, ''Evaluation de la Stabilité de Tension d'un Réseau d'énergie électrique Développement et Application Des Indices De Stabilité '', thèse de Magister, Ecole Nationale polytechnique, 27 juin 1995.

**[ MAR 99 ]** J. L. Marichal, Axiomatic Foundations for a Qualitative Multicriteria Decision Making Theory, Preprint 9920, GEMME ,University of Liège, Belgium, 1999.

*[MAT 15 ] MATLAB® Creating Graphical User Interfaces* © COPYRIGHT 2000–2015 by The MathWorks, Inc.

**[ NAI 09 ]** Naimi Djemai « Modélisation des réseau électrique ». Cour mastére1. Université de Biskra, 2008/2009.

**[ YUR 99 ]** Yuryevich J. and Wong K. P., "Evolutionary Programming Based Optimal Power Flow Algorithm,"IEEE Transaction on power Systems, Vol. 14, No. 4 , 1999.

## **Abstract**

The purpose of this thesis is to present the design of a software for calculating the power flow and losses in electrical networks via a GUI graphical interface under Matlab. After the interface design, the program was run for three types of network the first one is small, the second is medium and large networks: IEEE 14 nodes, IEEE 30 nodes, IEEE 57 nodes The Newton -raphson method was used for the resolution of the power flow as well as the calculation of power losses in the lines. The efficiency and the role of the developed graphical interface has been well indicated or the results are clear and the graphical visualization of the parameters of the electrical quantities such as the tension at the levels of the bus bars and the power demanded and injected are well presented. A part of the interface has been reserved for the optimization, reliability, stability and protection of electrical networks, but unfortunately the constraint of time has prevented us from finishing this task from where it is proposed as a perspective to this humble work.

Key words: Guide, Graphical interface, MATLAB, Power flow, Electrical network analysis.

# الملخص

تھدف ھذه المذكرة الي تقدیم تصمیم برنامج لحساب تدفق الطاقة الكھربائیة و كذلك الخسائر في أنظمة الطاقة ذو لك عن طریق انشاء واجھة المستخدم الرسومیة باستعمال Matlab.بعد تصمیم الواجھة،قمنا بانشاء البرنامج لتشغیل ثلاثة أنواع من الشبكات ذات الحجم الصغیر و المتوسط والكبیر يھو مصنفة كالتالي الشبك ة 14 IEEE ذات 14عقدة، 30 عقدة IEEE،عقدة 57 IEEE . ولحساب تدفق الطاقة وكذلك الخسائر الناجمة في الطاقة استخدمنا طریقة نیوتن –raphson .. دورالواجھة المستخدم الرسومیة المنجزة واضح و متمیز وكانت النتائج بارزة ، این تم تمثیل العناصر الكھربائیة مثل التوتر على مستوى القضبان والطاقة المطلوبة وكذلك الطاقة المحقونة بصورة بیانیة .و قد تم تخصیص حیز من الواجھة من اجل حساب الامثلة لسریان الطاقة ، والموثوقیة واستقرار الشبكات الكھربائیة وكذلك حمایتھا ، ولكن للأسف لضیق الوقت لم نتمكن من إكمال تلك المھمة و اقترحنا ان تكون مجال بحث في المستقبل لھذا العمل المتواضع . كلمات البحث: دلیل، واجھة الجرافیك، MATLAB ، تدفق الطاقة، الكھربائیة تحلیل الشبكة .